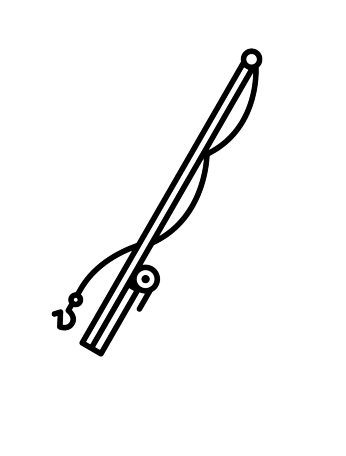

# **BENEFISHER**

# **Software Test Specification**

**Version 2.0 11/25/2014**

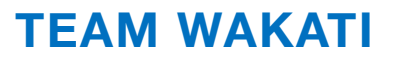

## TABLE OF CONTENTS

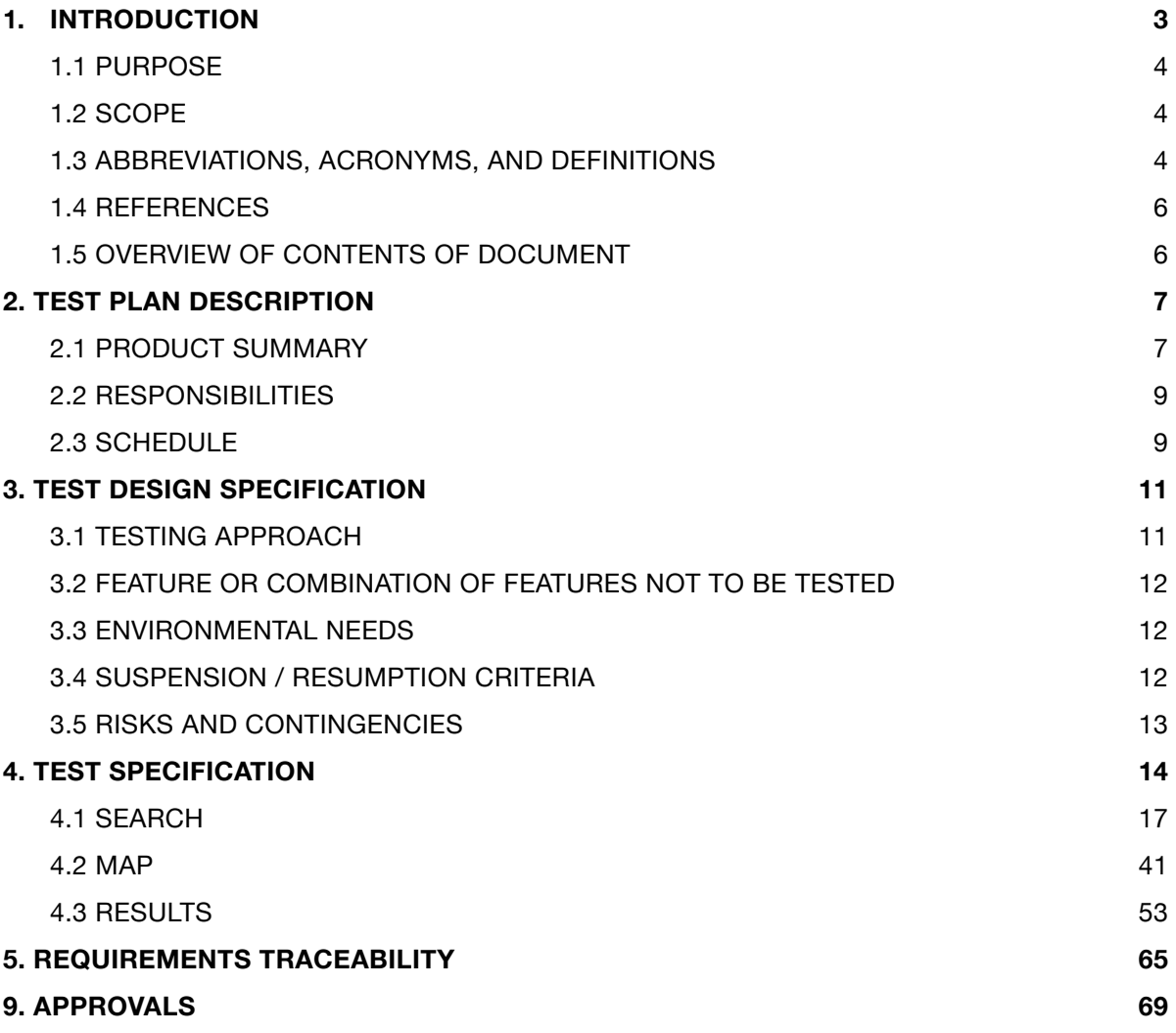

## 1. INTRODUCTION

This document is the Software Test Specification for the Benefisher project sponsored by Code for Sacramento, to be completed by Team Wakati.

#### Project Team

Team Wakati is comprised of undergraduate students majoring in Computer Science at California State University, Sacramento. The team members are enrolled in a two-semester senior project course required of all undergraduate majors. Successful delivery of the desired software product will fulfill the senior project requirement for the student team members.

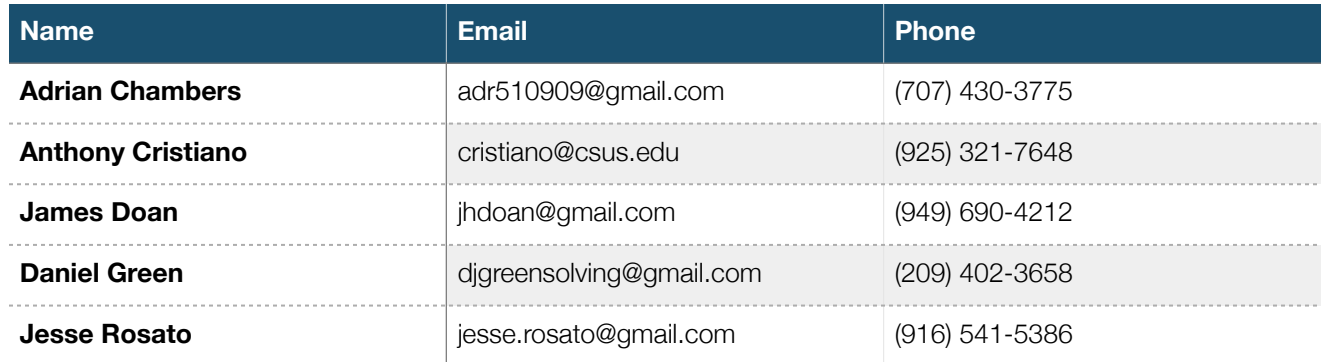

Table 1.1 Team Wakati Members

#### Project Sponsor

Code for Sacramento is a Code for America Brigade, whose mission is "to help government work for the people, by the people" [1]. Code4Sac has aligned the goal of improving access to public services data with their central missions of "connecting citizens and governments to design better services" and "open[ing] civic data" [1]. To that end, the sponsor has proposed the project under discussion.

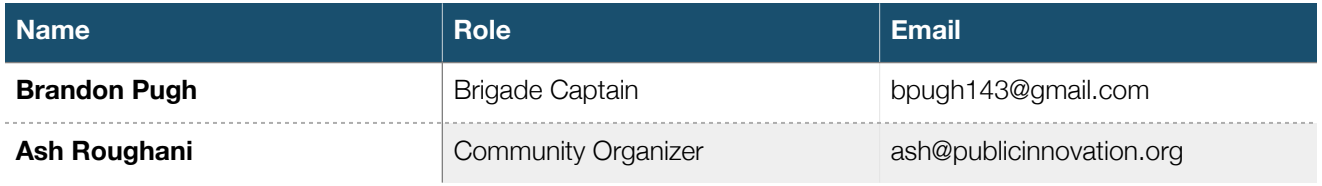

Table 1.2 Code for America Representatives

#### **1.1 Purpose**

The purpose of the STS is to describe the plan for testing the software, and to specify the test cases and test procedures necessary to demonstrate that the software satisfies the requirements as specified in the project's System Requirements Specification document.

#### **1.2 Scope**

The plan contains a list and brief description of the use cases to be tested and the software components associated with each test case. The plan also provides a schedule for the testing and the assignment of team members to their respective testing tasks. The process for documenting resolving software errors and/or anomalies that are found during the testing is also specified. The test specification includes a list of the features to be tested for each of the use cases, the description each test case needed to fully test the use case, and the test procedures, or steps, necessary to execute each of the test cases.

#### **1.3 Abbreviations, Acronyms, and Definitions**

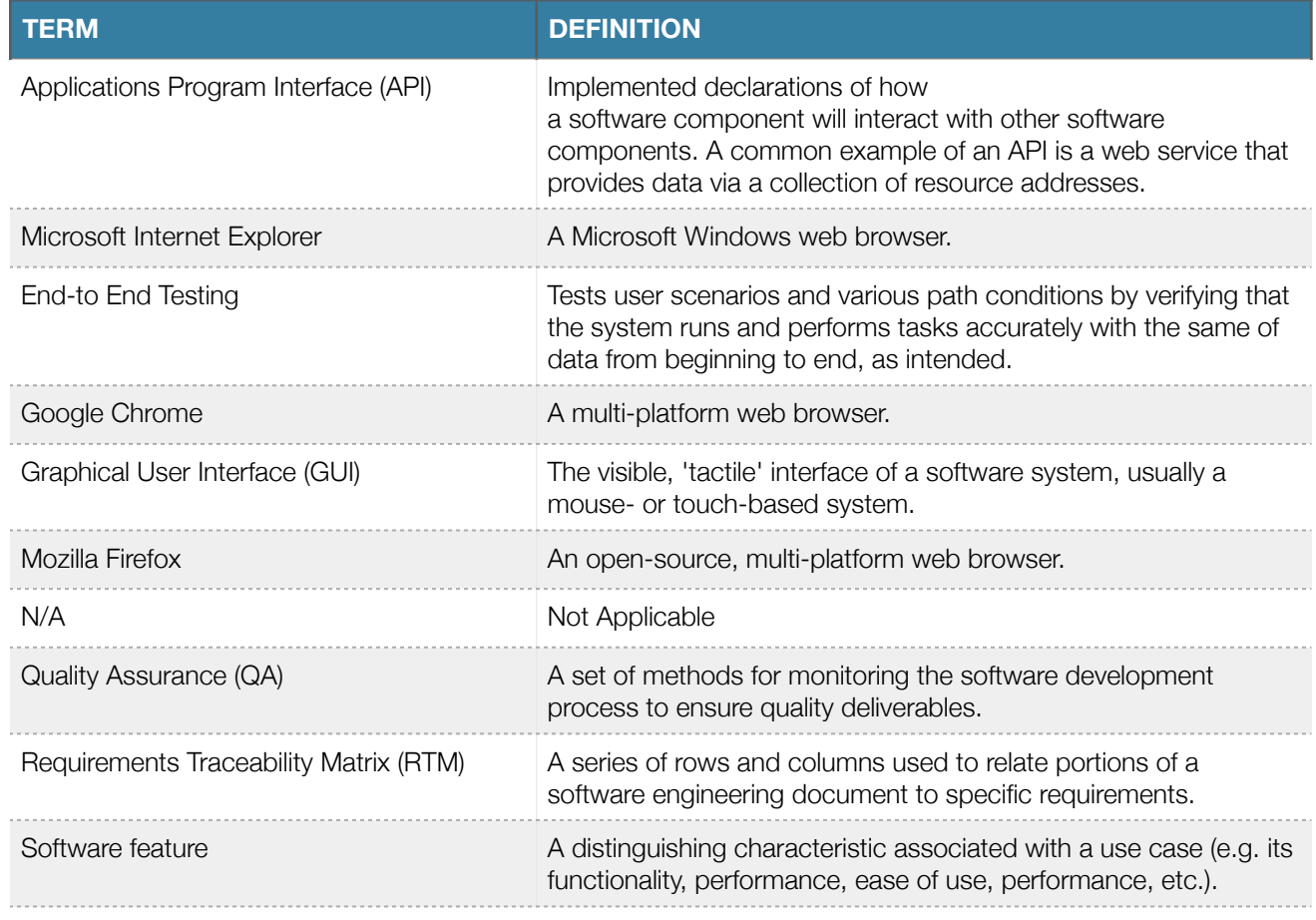

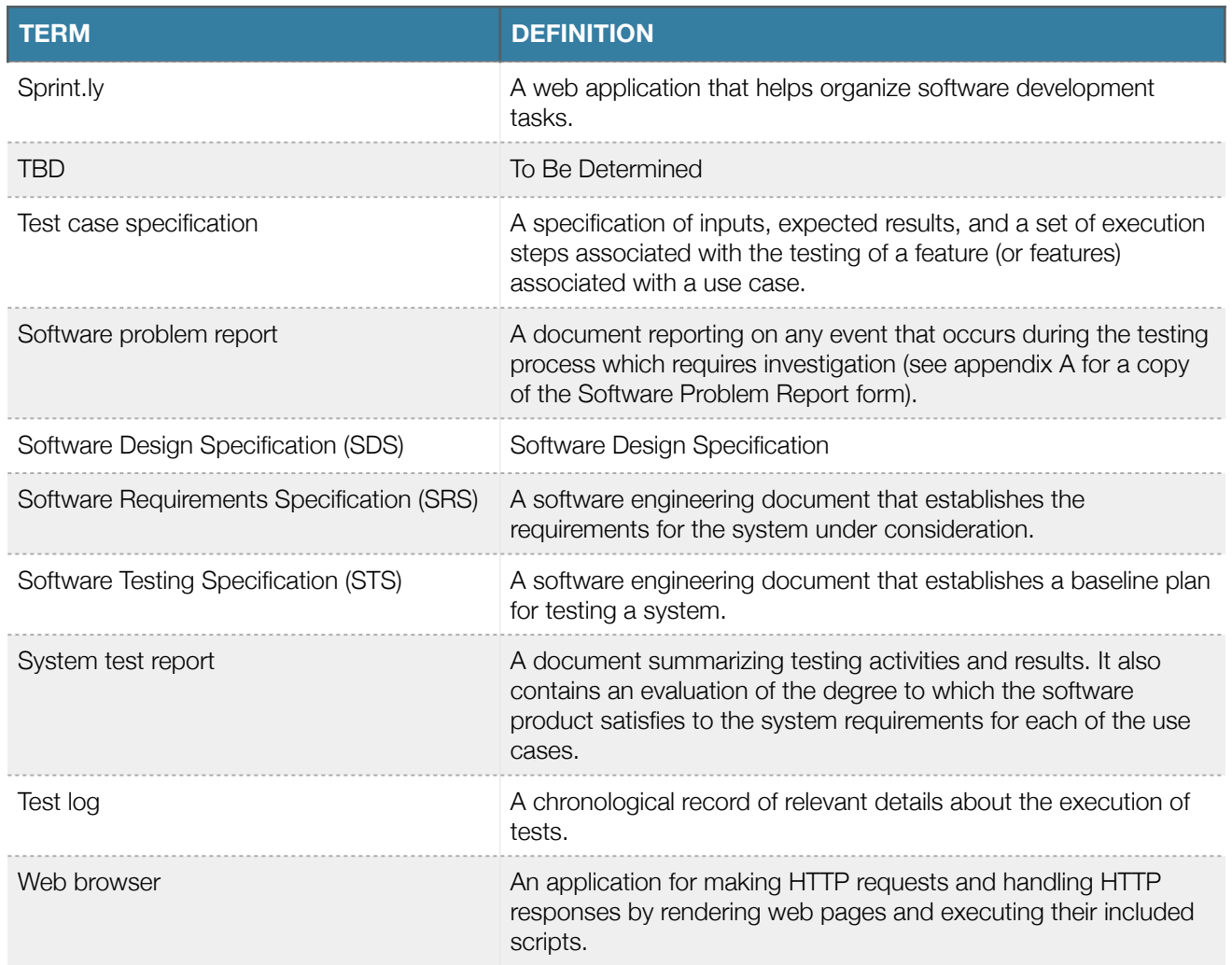

Table 1.3 Abbreviations, Acronyms, and Definitions

#### **1.4 References**

- 1. Software Requirements Specification. Chambers, A., Cristiano, A., Doan, J., Green, D., and Rosato, J., Team Wakati, Sacramento, CA, May 1, 2014.
- 2. Software Design Specification. Chambers, A., Cristiano, A., Doan, J., Green, D., and Rosato, J., Team Wakati, Sacramento, CA, Oct. 17, 2014.
- 3. "AngularJS API Docs", [online], AngularJS, [https://docs.angularjs.org/api/ngMock/service/\\$httpBackend,](https://docs.angularjs.org/api/ngMock/service/$httpBackend) [Oct. 25, 2014].
- 4. "Nock", Teixeira, P. [online], <https://github.com/pgte/nock>, [Oct. 24, 2014].
- 5. "Open Eligibility Project", [online], [http://openeligibility.org/,](http://openeligibility.org/) [April 14, 2014]

#### **1.5 Overview of Contents of Document**

#### Test Plan Description

This section provides a summary of the Use Cases and the plan for carrying out the system test phase of the team's software development process. More specifically, this section contains a brief description of each Use Case to be tested, the team member (or members) assigned to test each Use Case, the testing schedule, and the risk management plan.

#### Test Design Specification

This section describes the details of the test approach, lists the use cases that are and are not to be tested, lists the environmental needs, and details the pass/fail and suspension/resumption criteria.

#### Test Specification

This section contains subsections for each of the features to be tested. Each subsection specifies the use cases to be tested, the procedures necessary to run the test cases, and the items being tested.

#### Requirements Traceability

This section provides for a cross referencing of each use case to its test specification and also to its design components. The appropriate section and its title in each document are provided.

#### Approvals

This section contains the list of the key signatories necessary to sign-off on the STS, thereby agreeing to the scope and content of the test plan and test cases specified within the document. Approval constitutes a guarantee that the development team has produced a test specification sufficient for validating the software to be delivered to the sponsor.

## 2. TEST PLAN DESCRIPTION

The Benefisher application is made up of many features that allow users to search for public services. Each feature is made up of a number of use cases, and each use case can be tested in a number of ways. This section details each of the features, their respective use cases, how Team Wakati plans to test each use case, who will be responsible for testing specific use cases, the planned schedule, and the risk plan in case certain use cases are not tested properly.

#### **2.1 Product Summary**

Benefisher is a public services search application that makes it easy for users to find the best services related to their needs. Benefisher is a single-page application designed for ease-of-use. That simplicity belies a fairly complex interconnection of components.

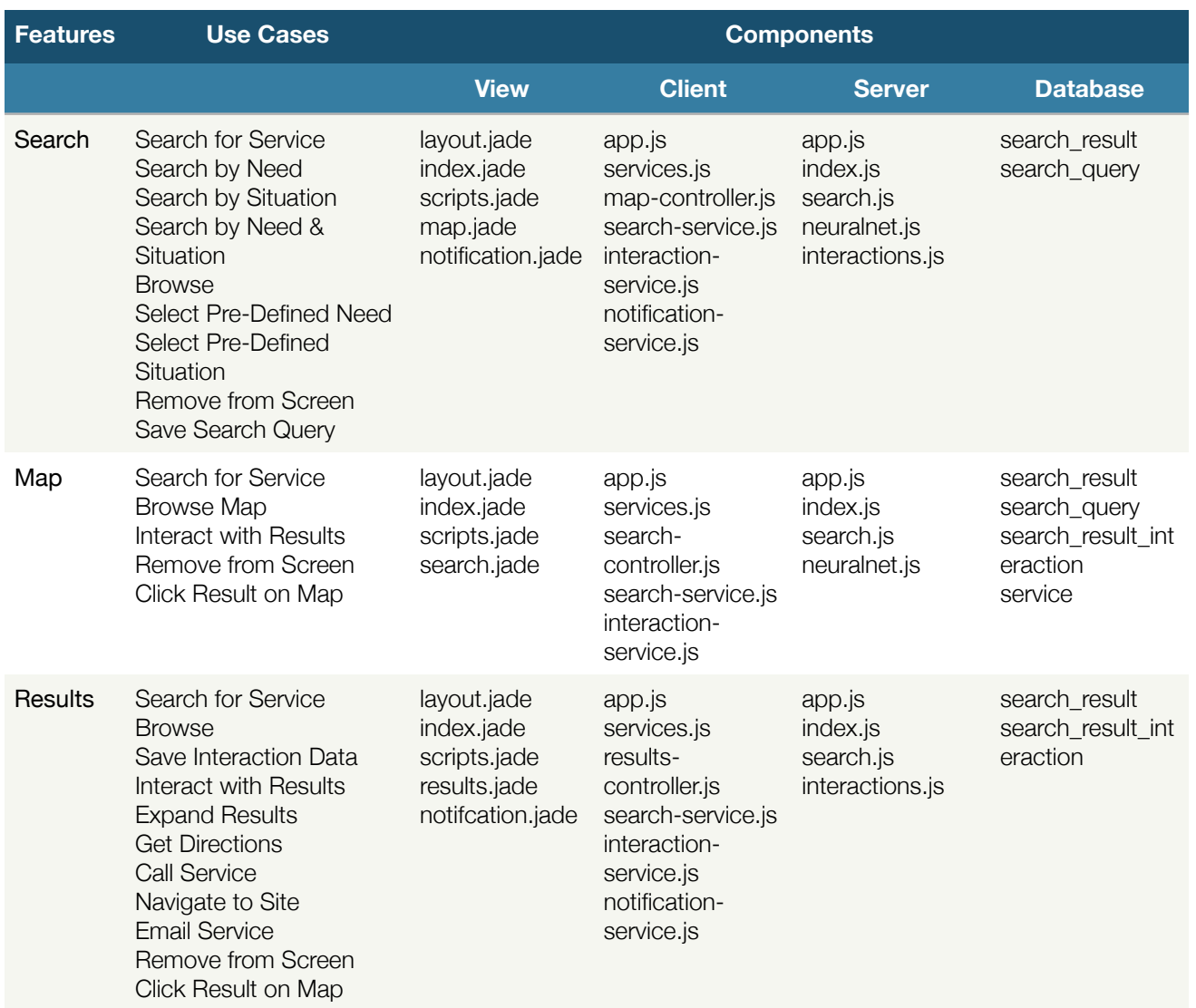

Table 2.1 Feature-Use Case-Component Matrix

#### **2.2 Responsibilities**

The roles and responsibilities of each team member during the testing process are listed in the table below. These roles are intended to be fluid, and each member may assume various roles as needed during testing.

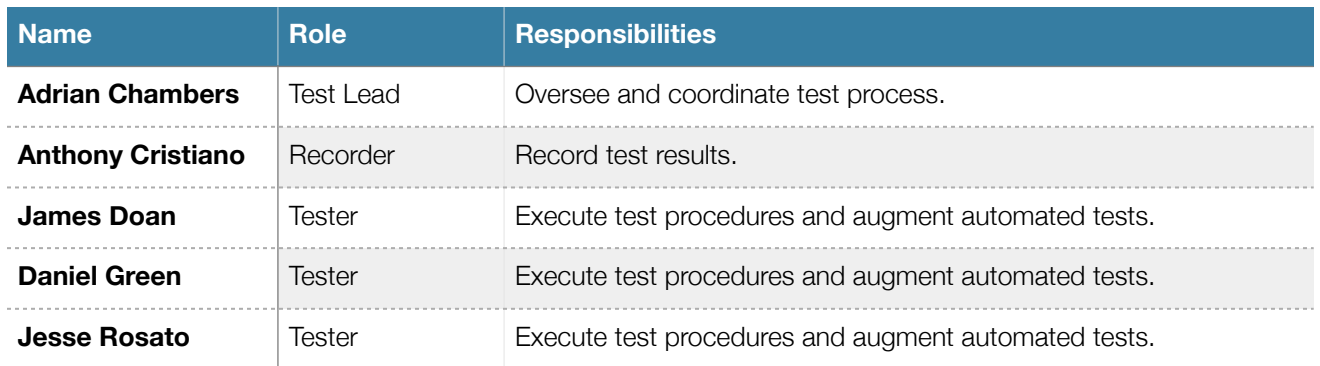

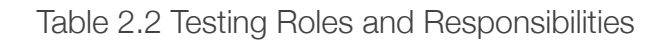

### **2.3 Schedule**

The schedule for testing the application is as follows:

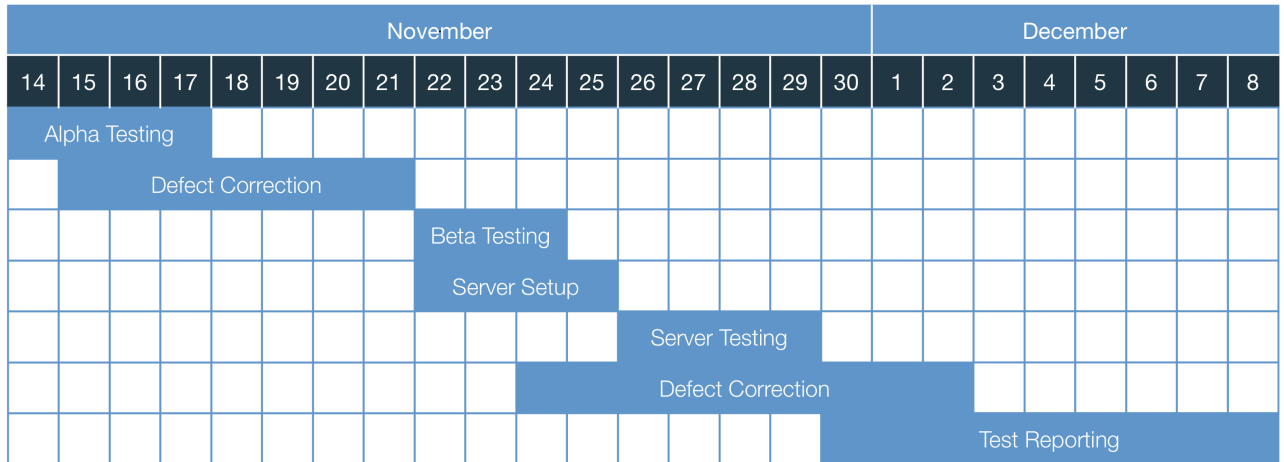

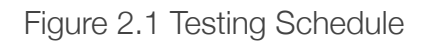

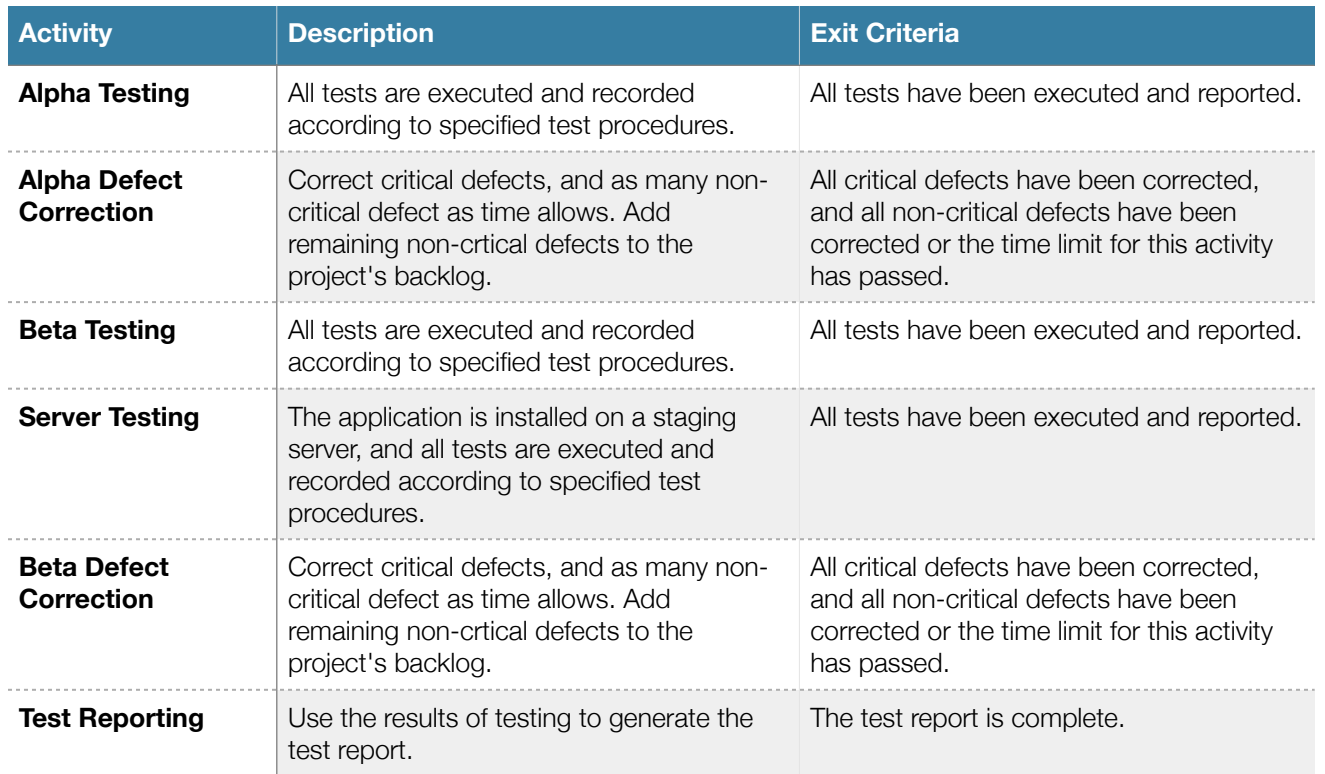

Table 2.3 Testing Activities

## 3. TEST DESIGN SPECIFICATION

This section describes the details of the test approach, lists the use cases that are and are not to be tested, the environmental needs, and details the pass/fail and suspension/resumption criteria that Team Wakati is using to ensure the quality of Benefisher.

#### **3.1 Testing Approach**

Team Wakati used the SRS [1] and the SDS [2] to prepare the design test cases and their procedures. These tests are designed to verify the documentation previously listed.

To test Benefisher, Team Wakati is accounting for the following testing approaches:

#### Conversion testing

Benefisher will be ingesting data from the Ohana API and must test that this information is being manipulated in the correct way for use within the application.

#### Interface testing

Benefisher has many modules and components, including, but not limited to, search, map, and results. Information from these components must be passed between each other and to other components throughout the application. Interface testing will be used to evaluate whether these components and modules pass data and control correctly to one another.

#### Regression testing

Benefisher is being developed in an iterative fashion. After each build/code change, Team Wakati's environment is set up to run all test cases against the current code base with each new push to the main repository [1].

#### Coverage testing

As per the SRS [1], Team Wakati will be writing their own unit tests on each new code push. Because of this requirement, in addition to other testing methods, Team Wakati aims to have near 100% code coverage. This means that 100% (or extremely close to 100%) of the source code written passes through a test at some point in the testing suite.

#### Black box testing

Benefisher is an interactive frontward-facing web application. Due to the nature of this application, Team Wakati will be conducting manual testing on the webpage to ensure that the application reacts and responds in the way that it is expected to.

#### White box testing

Team Wakati is utilizing unit and integration testing. All of the unit and integration test cases are constructed with detailed knowledge of the code base, and have been automated to run with each code base change.

#### **3.2 Feature or Combination of Features Not To Be Tested**

The following list describes features that will be excluded during the testing phase

- Load Testing Ability to cope with volume, load and hardware faults. Test cases will not include testing the systems ability to deal with multiple yesers and any hardware issues that may arise.
- Session Time Out Time related bugs such as session time out will not be tested. It is assumed that once a user's session times out the session variables are lost and the user must start over
- Browser Cookies The use of browser cookies will not be tested
- Server Reliability Server uptime and reliability will not be tested

#### **3.3 Environmental Needs**

This subsection contains the properties that are needed to test the Benefisher application. An environment matching the following criteria can be used in tests, and will later be referred to as *Acceptance Server*.

#### **Client**

- The environment will have a network connection. Preferably the environment will have a wireless connection to simulate the network environment under which a typical user will access the Benefisher application.
- The environment will be able to run the web browser specified by a given test.
- That web browser will have JavaScript enabled.

#### Server

- The environment will access a test application database, used for storing application usage statistics.
- The environment will access a demo version of the Code for Sacramento data source.

#### **3.4 Suspension / Resumption Criteria**

Any test suspended before completion will be abandoned and resumed from the first step of the test. Any preconditions for that test will be reestablished before the test is resumed. If a test cannot be completed due to continue application failure, that will be noted in the report for that test case.

#### **3.5 Risks and contingencies**

This subsection contains a list of the possible risks that are most likely to affect the testing schedule and the ability to deliver the software according to schedule.

#### Schedule Overrun

If the testing process cannot proceed according to the schedule established in this document, the Server Testing phase will be postponed.

#### Test Environment Shortfall

If the necessary devices or software specified in test cases are not available at the time of testing, efforts will be made to procure them. Any test environments that cannot be procured will be noted in the relevant test reports.

#### Server Test Environment Delays

The setup of the server test environment poses a significant potential to delay the testing schedule. If this occurs, an alternate server setup may be used, or the Server Testing phase may be postponed. If an alternative server testing environment is used, this will be noted in the test report.

## 4. TEST SPECIFICATION

This section contains subsections for each of the features to be tested. Each subsection specifies the USE CASES to be tested, the procedures necessary to run the test cases, and the items being tested. Use Cases spanning multiple features will be listed multiple times, but specified only in their first appearance. Each Use Case includes automated tests. Figures 4.1 and 4.2 depict the sample output of running these automated tests. The following table (4.1) details the procedures for executing these automated tests automated tests. This procedure is executed for each Use Case:

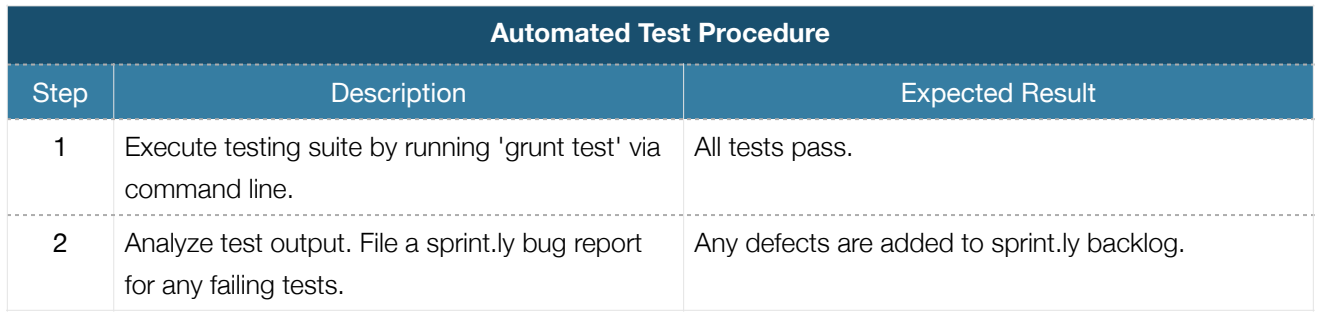

Table 4.1 Automated Test Procedure

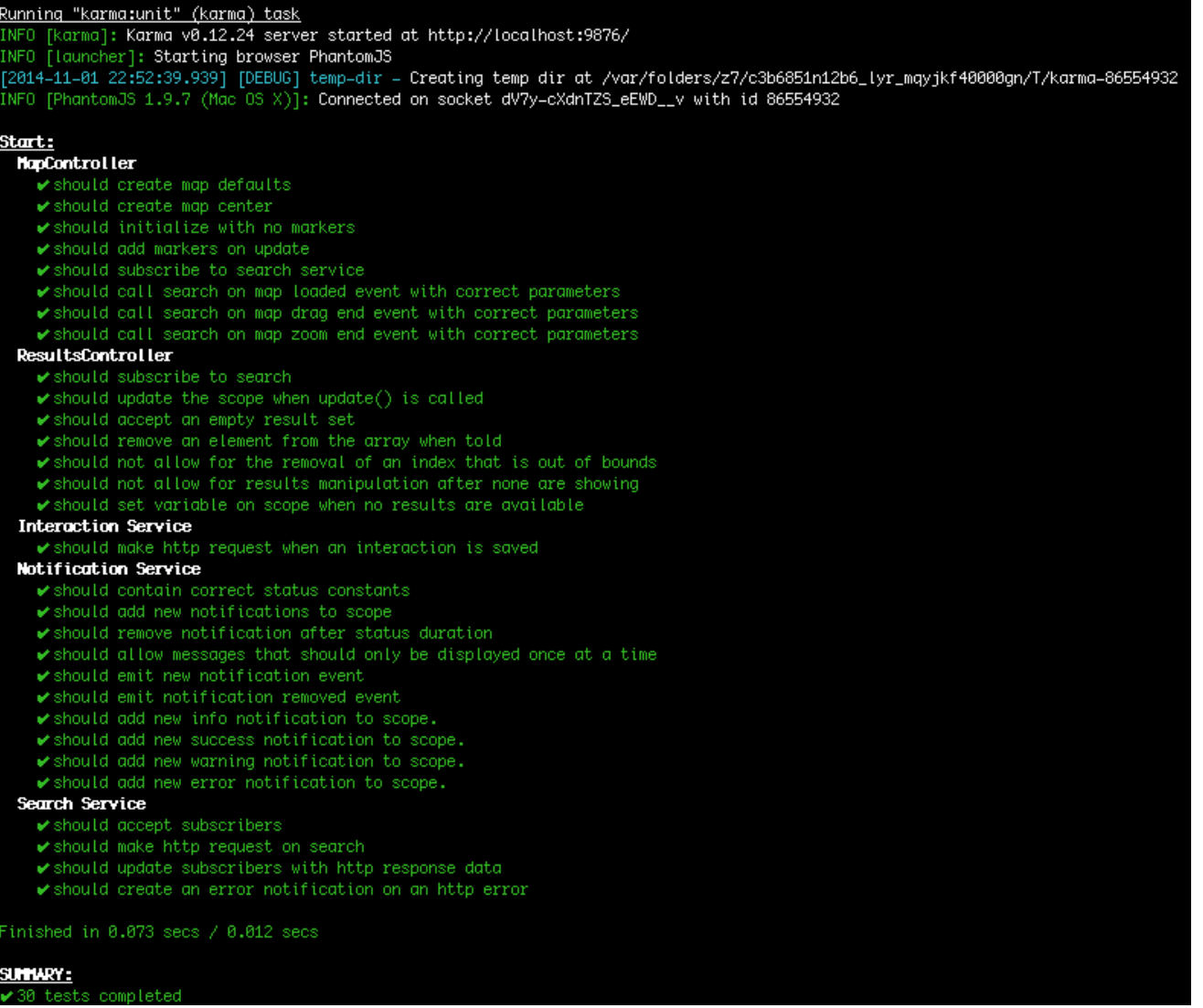

Figure 4.1 Sample Screen Print of Successful Automated Server Test Results

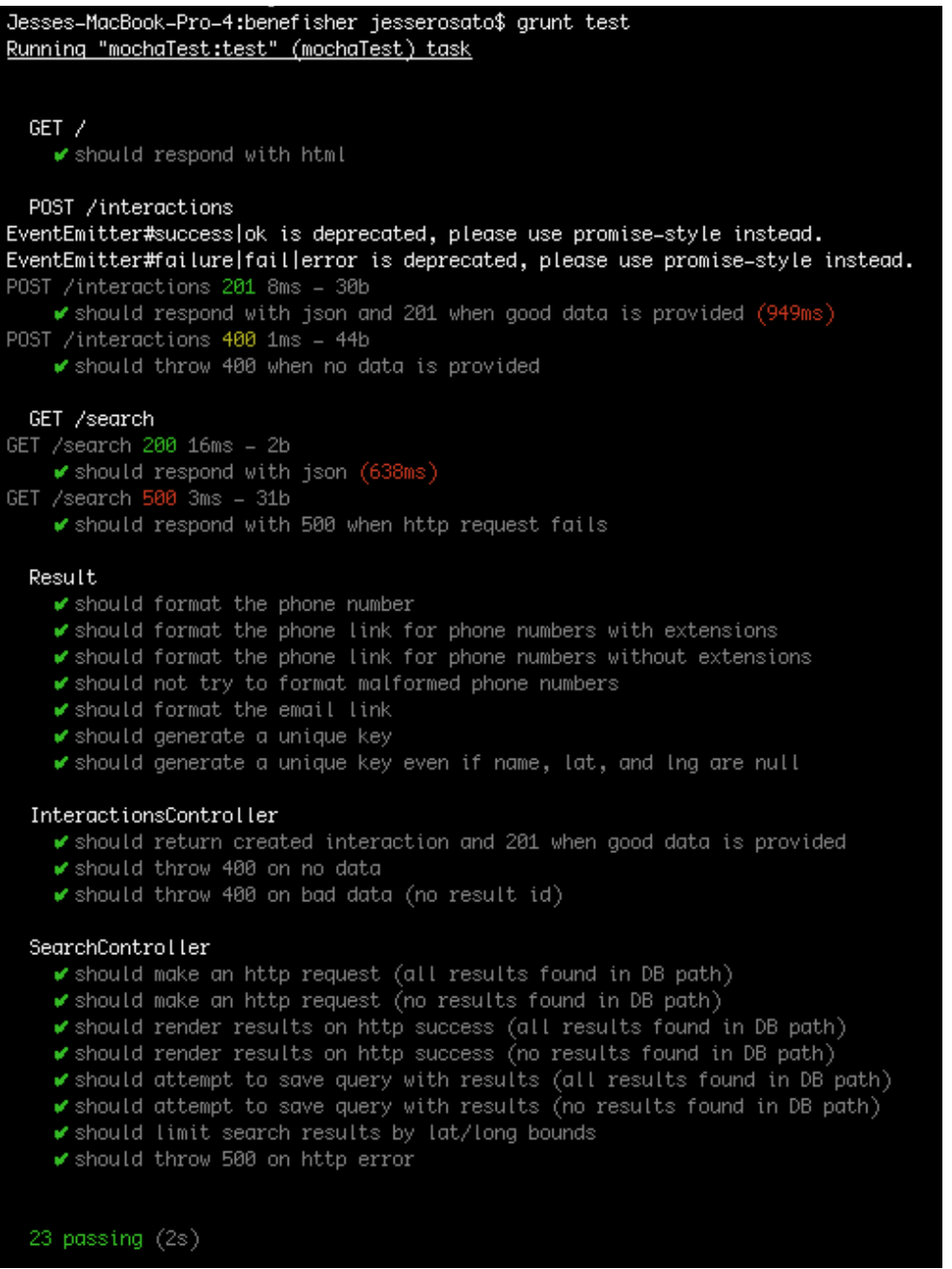

Figure 4.2 Sample Screen Print of Successful Automated Client Test Results

#### **4.1 Search**

The Search feature manages user interactions with the application's search inputs, along with the end-to-end process of retrieving results from the Code for Sacramento data source, sorting results in order of relevance, and providing results to other components for display and interaction. This functionality presents several challenges in testing:

- On the client-side, the SearchService component (*search-service.js*) makes HTTP requests to the server. During automated client unit testing, HTTP requests must be intercepted, and their responses must be mocked. This is achieved using Angular's *\$httpBackend* service [3].
- On the server-side, the SearchController (*search.js*) component makes another HTTP request to the Code for Sacramento data source. This HTTP request must be intercepted and its response must be mocked during automated server integration tests. This is achieved using the N*ock* library [4].
- The SearchController also includes several database interactions. In automated server unit tests, the database models are mocked, and injected into the SearchController class. In automated server integration tests, a clean instance of a test database is prepared for each test.

## *Search for Service (UC1)*

The Search for Service use case is responsible for retrieving search results from the Code for Sacramento data source and returning them to the user's client.

## Automated Testing

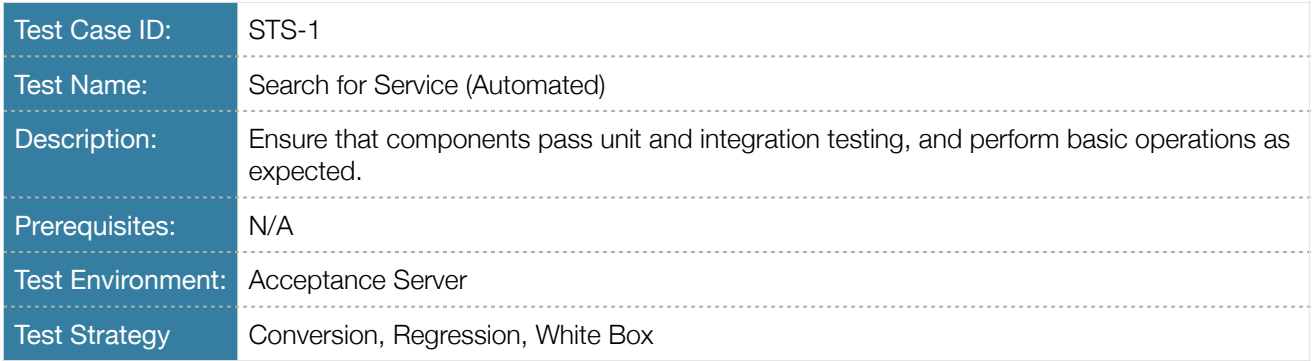

Table 4.2 Test Case Description *STS-1*

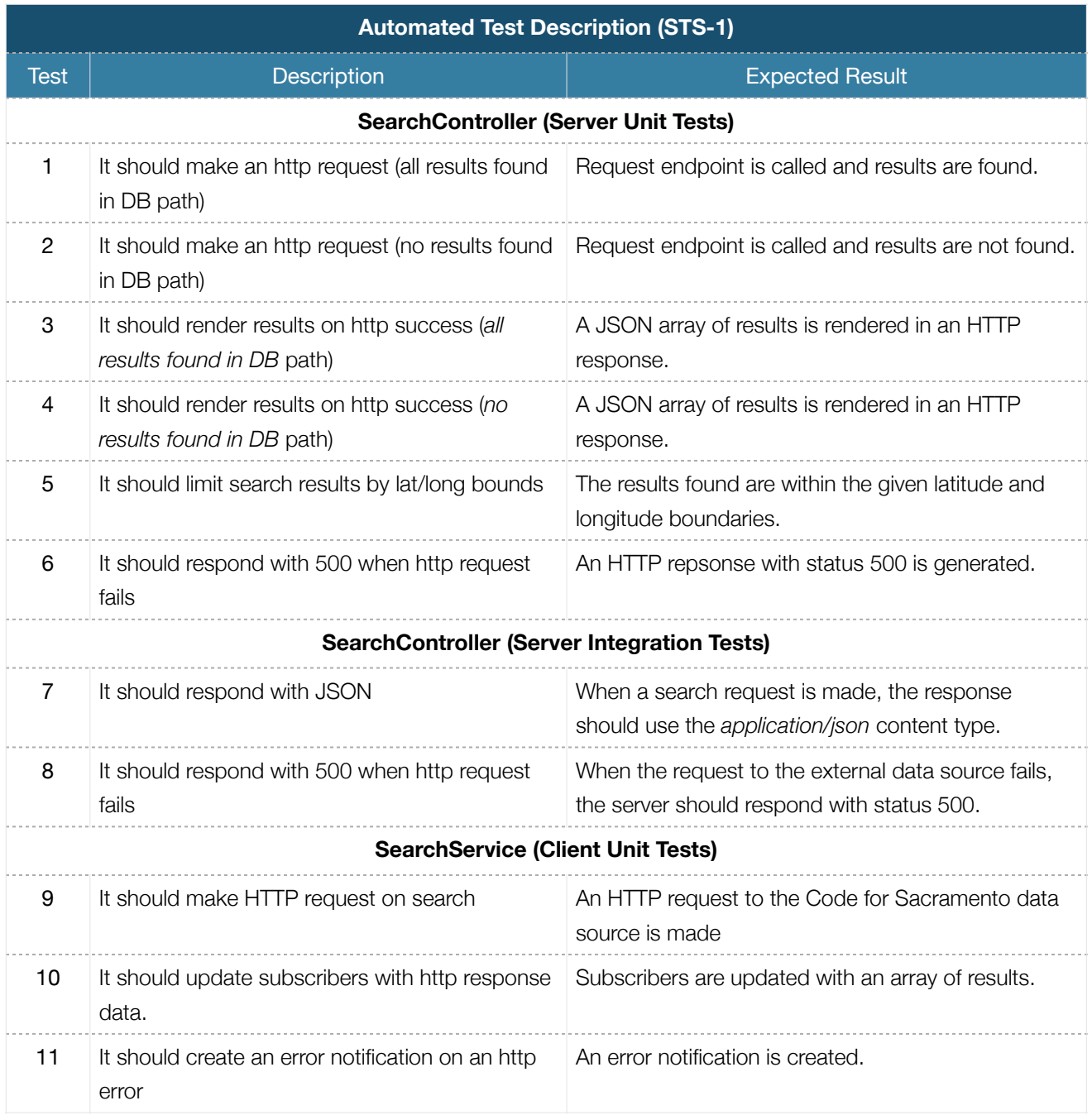

Table 4.3 Automated Test Description *STS-1* 

## Manual Testing

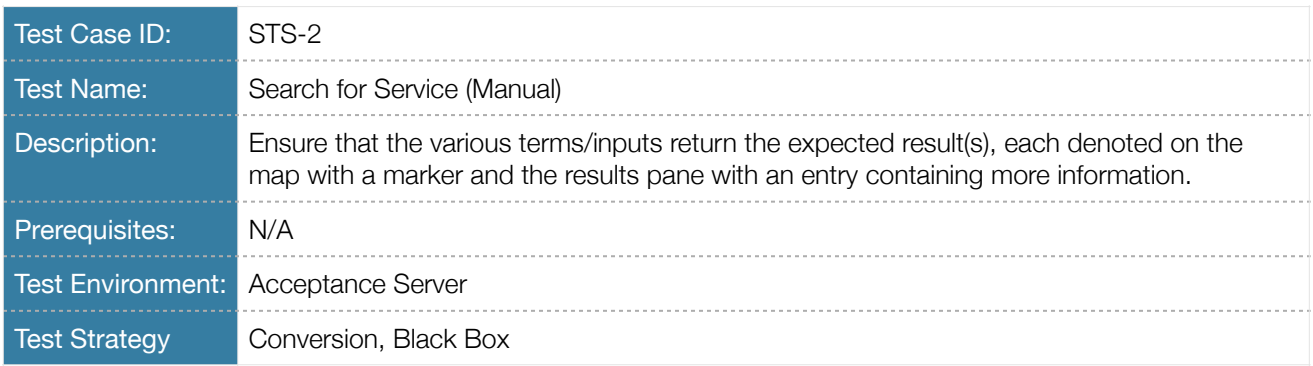

Table 4.4 Test Case Description *STS-2*

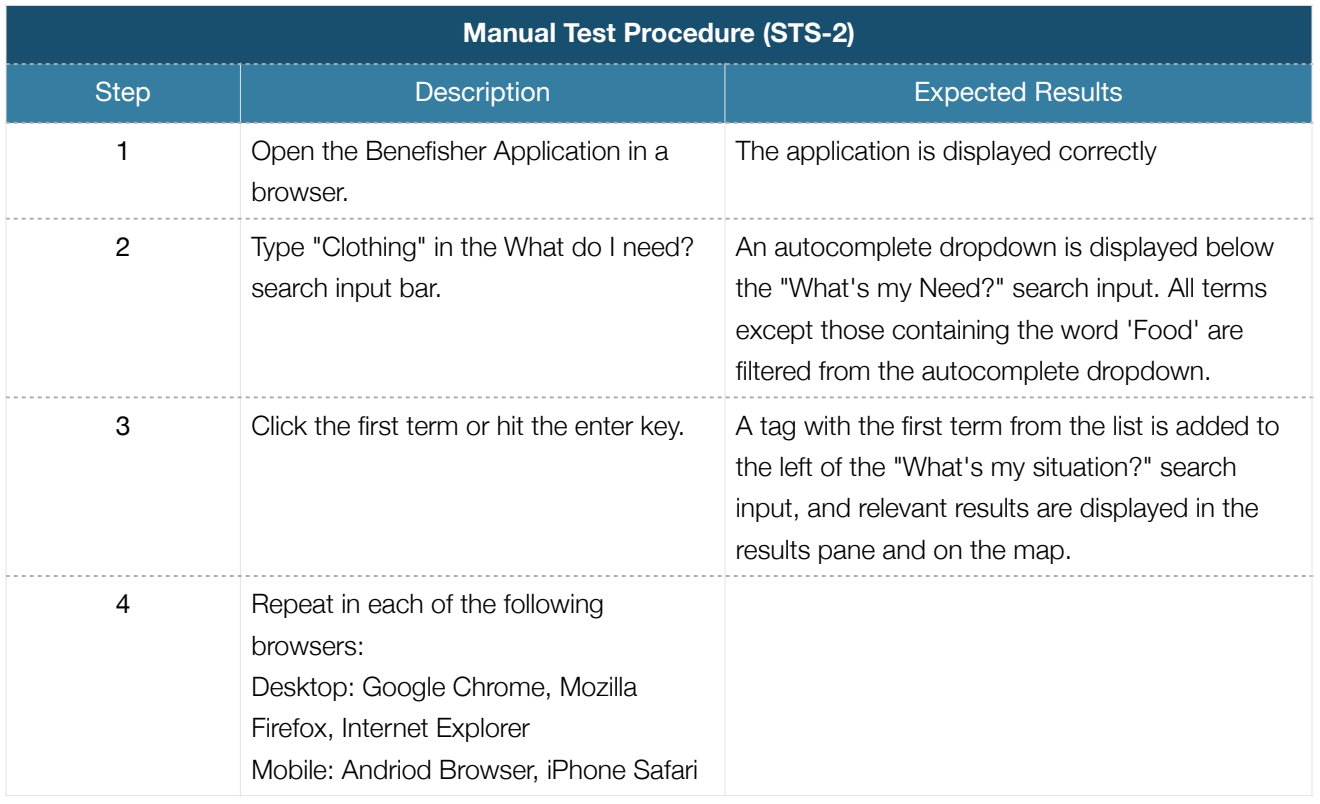

Table 4.5 Manual Test Procedure *STS-2*

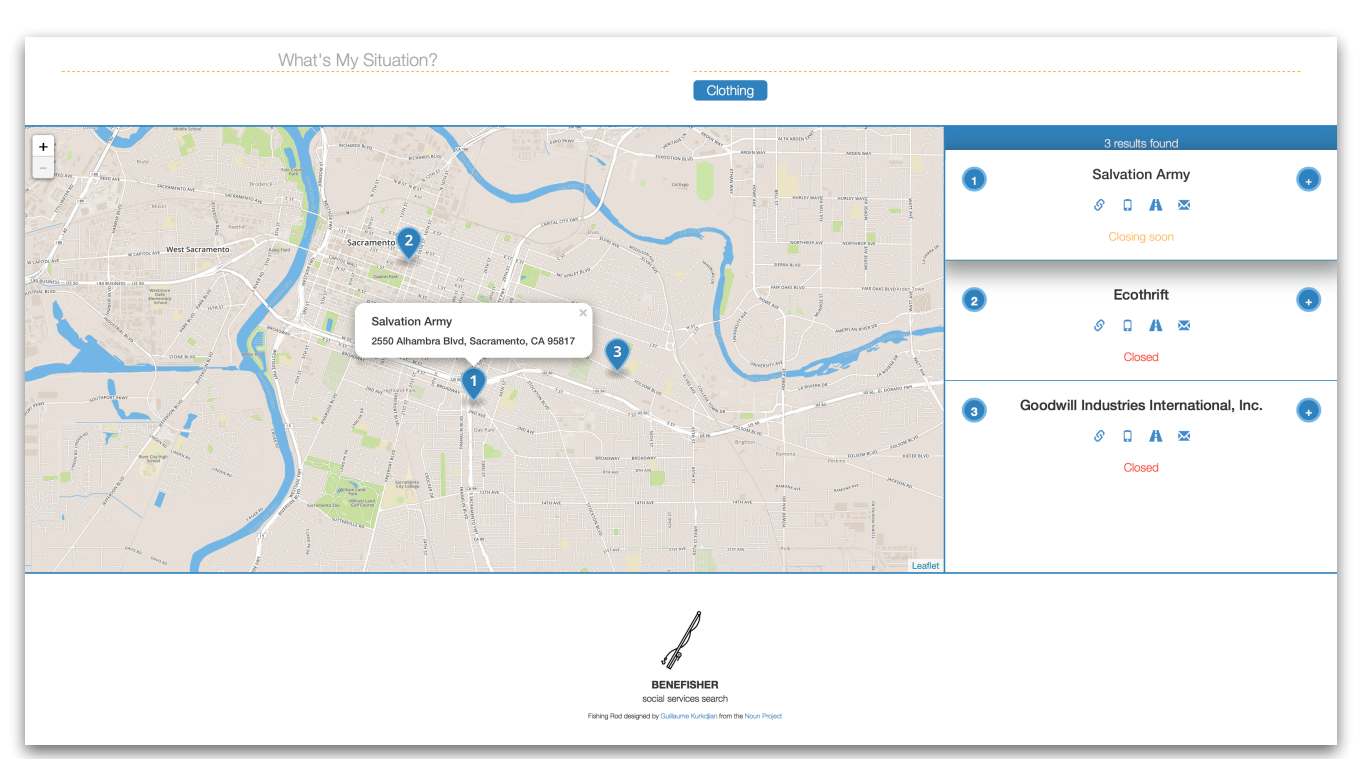

*Figure 4.3 Search By Need Tag* 

#### *Search by Need (UC2)*

Search by Need is a specific means of searching for services (UC1). The user searches for services for people with a particular 'need', as defined by OEP terms [5]. The automated tests for this Use Case are covered by the tests for UC1.

#### *Search by Situation (UC3)*

Search by Situation is a specific means of searching for services (UC1). The user searches for services for people in a particular 'situation', as defined by OEP terms [5].

#### Automated Testing

The automated tests for this Use Case are covered by the tests for UC1.

#### Manual Testing

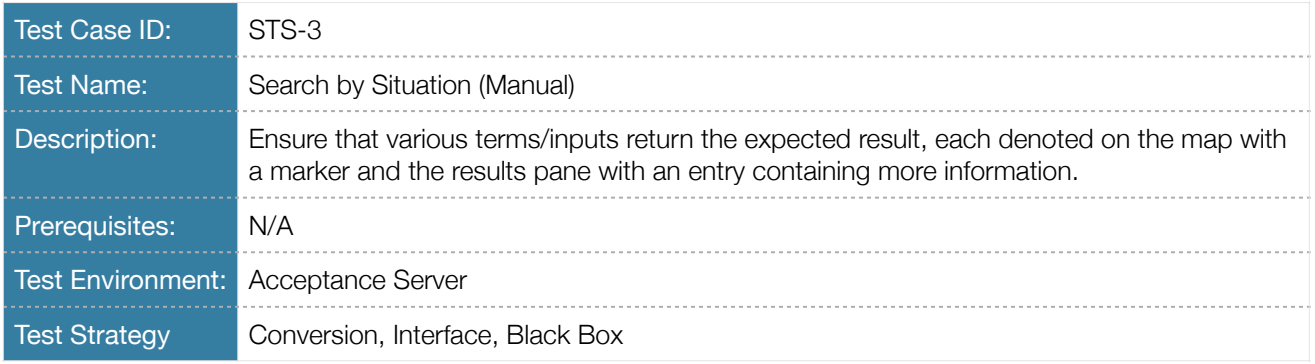

Table 4.6 Test Case Description *STS-3* 

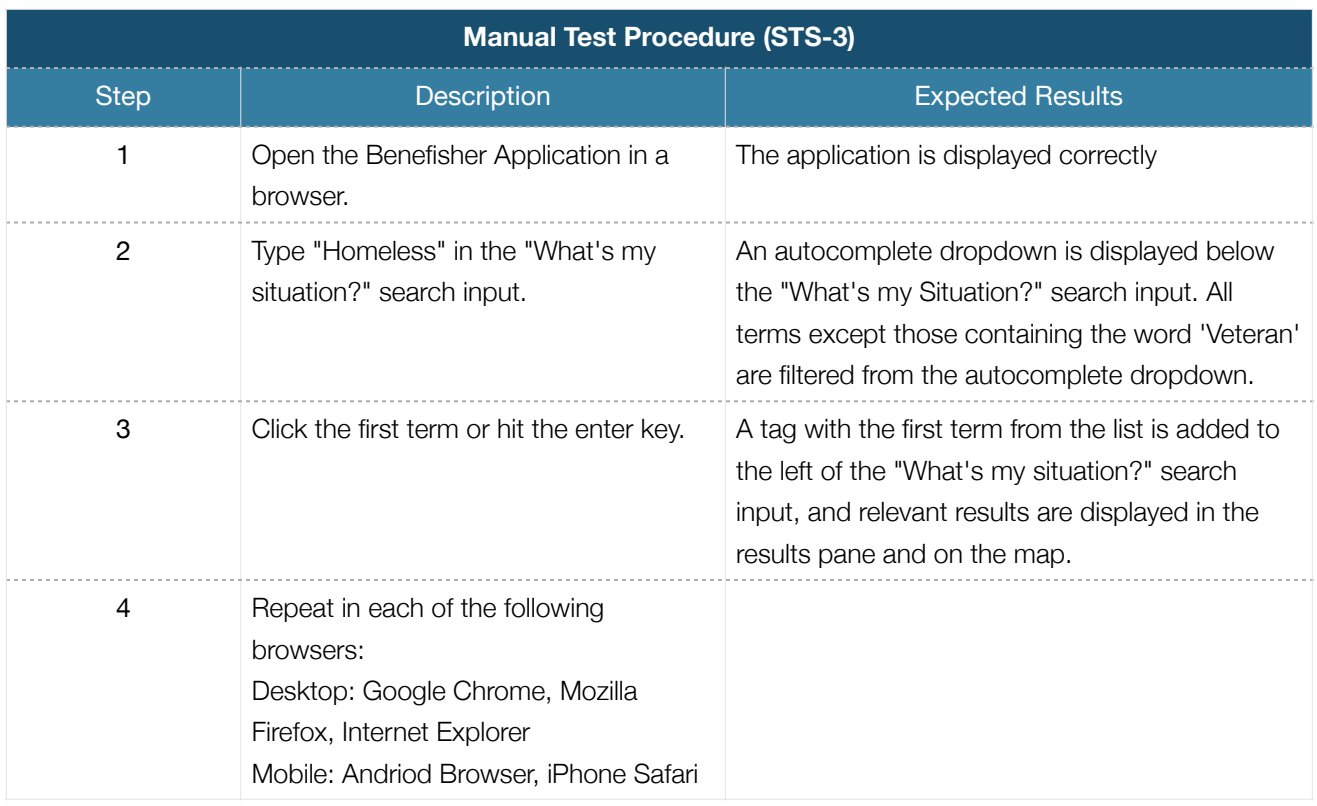

Table 4.7 Manual Test Procedure *STS-3* 

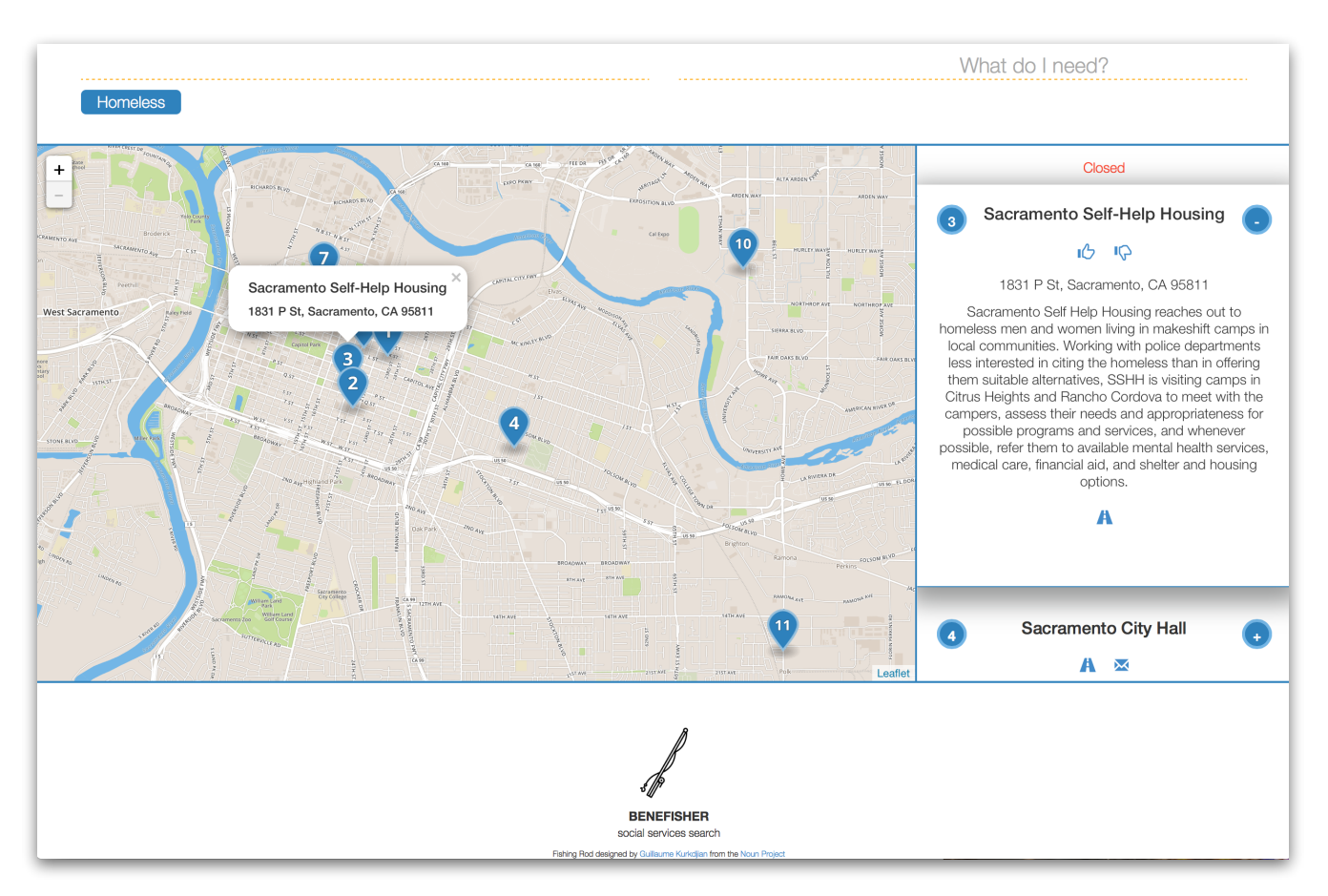

Figure 4.4 Search By Situation Tag

## *Search by Need & Situation (UC4)*

Search by Need & Situation is a specific means of searching for services (UC1). The user searches for services for people in a particular 'situation' and with a particular 'need', as defined by OEP terms [5].

#### Automated Testing

The automated tests for this Use Case are covered by the tests for UC1.

### *Manual Testing*

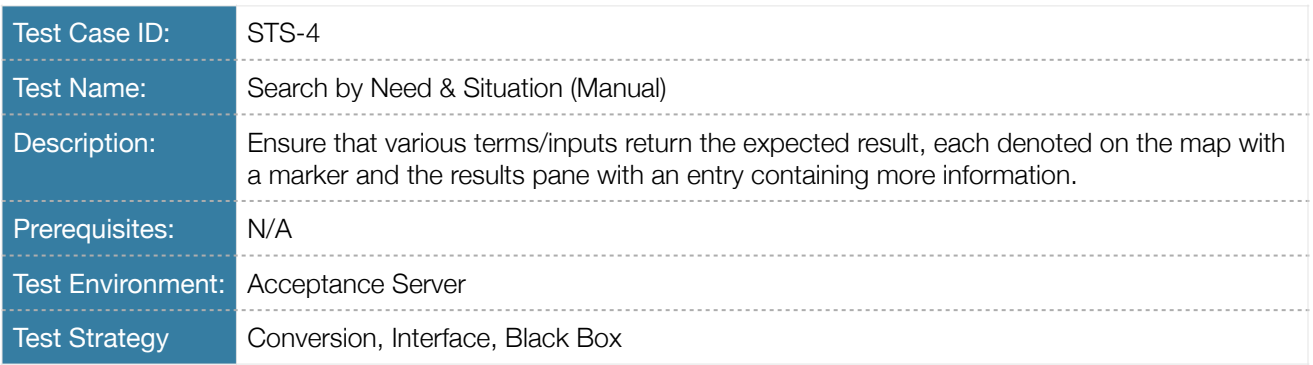

Table 4.8 Test Case Description *STS-4* 

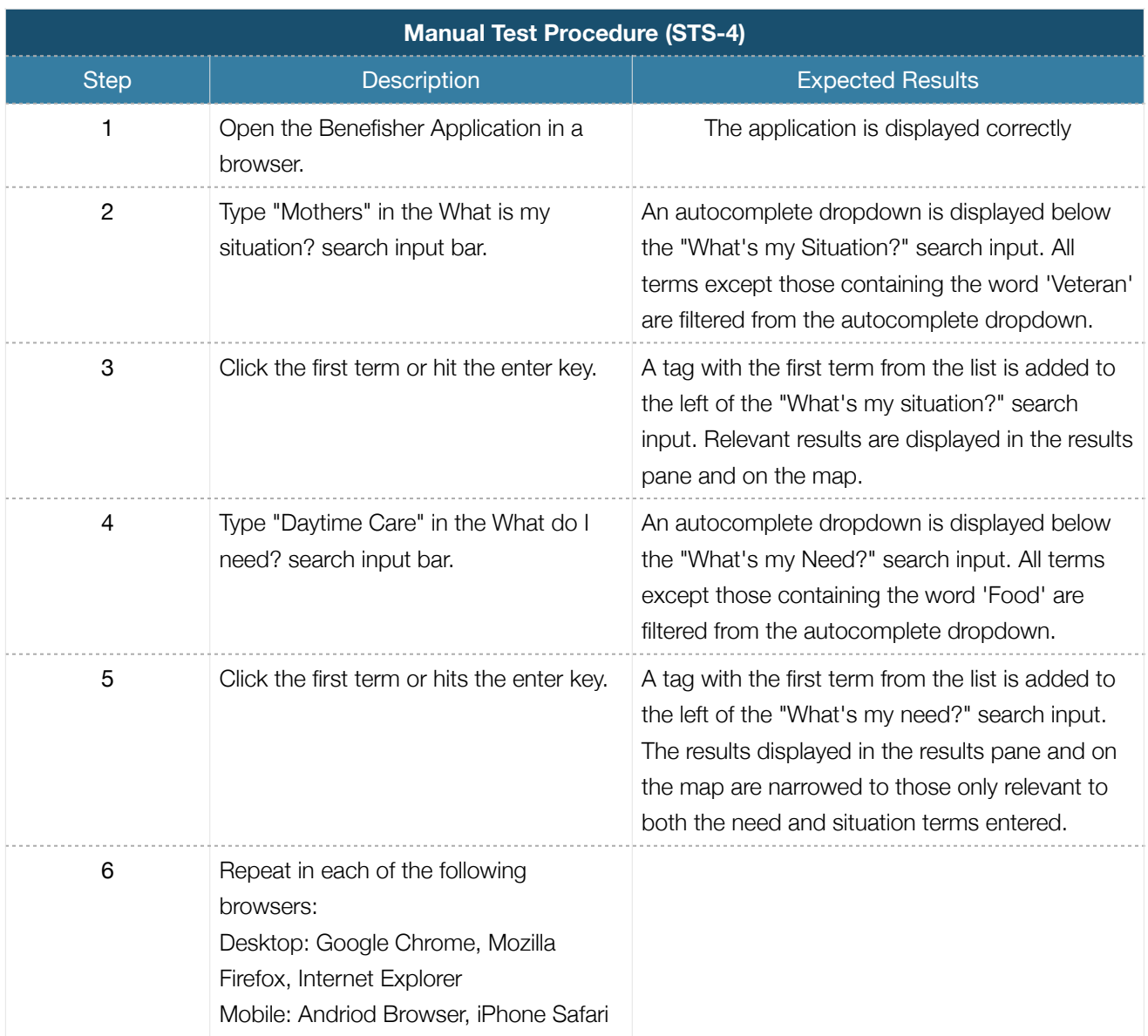

Table 4.9 Manual Test Procedure *STS-4* 

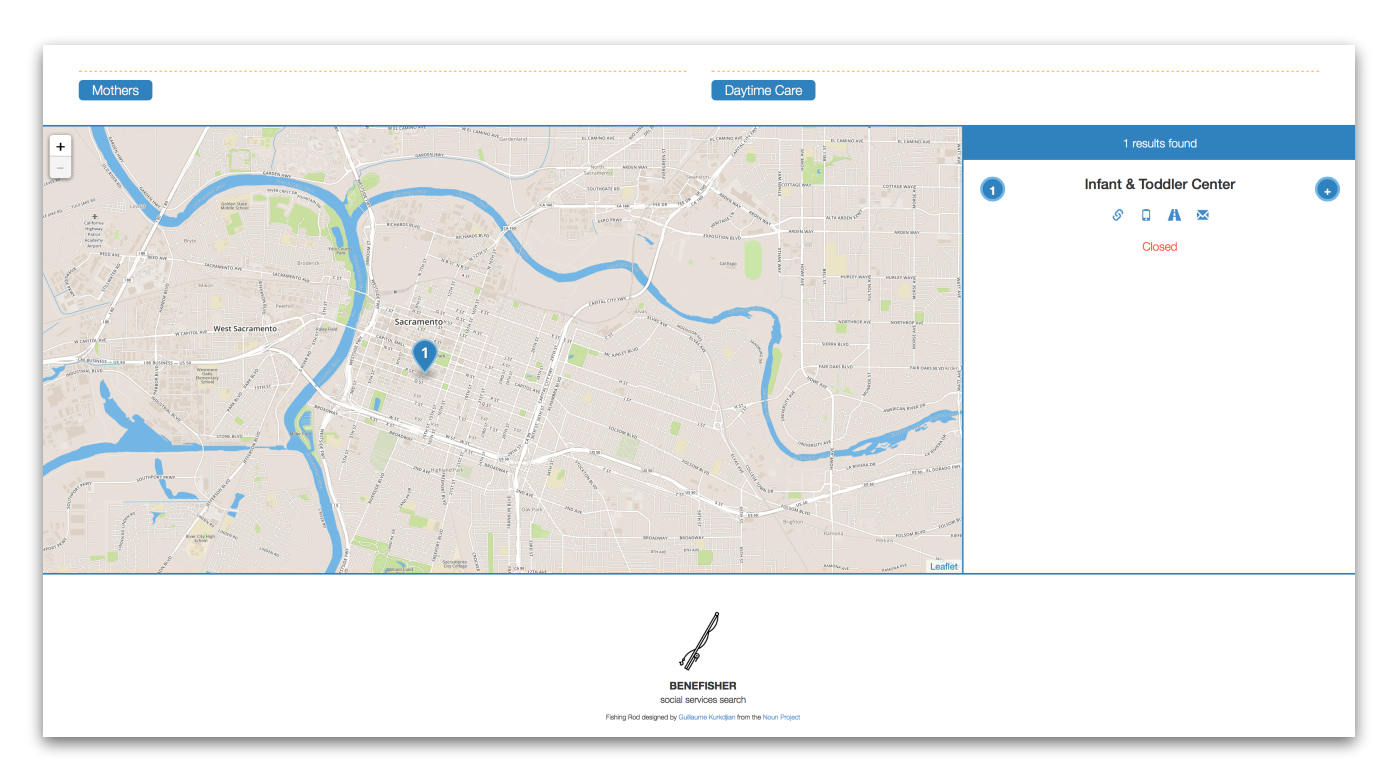

*Figure 4.5 Search By Need and Situation Tags*

## *Browse Map (UC5)*

This Use Case provides the primary means of user interaction with the application. The user can pan and zoom the map in order to find needed services in a specific geographic location.

## Automated Testing

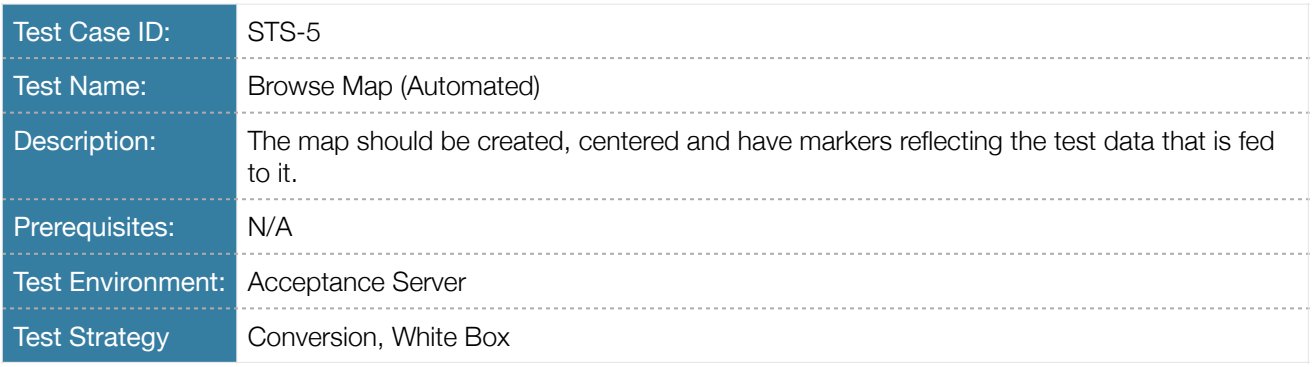

## Table 4.10 Test Case Description *STS-5*

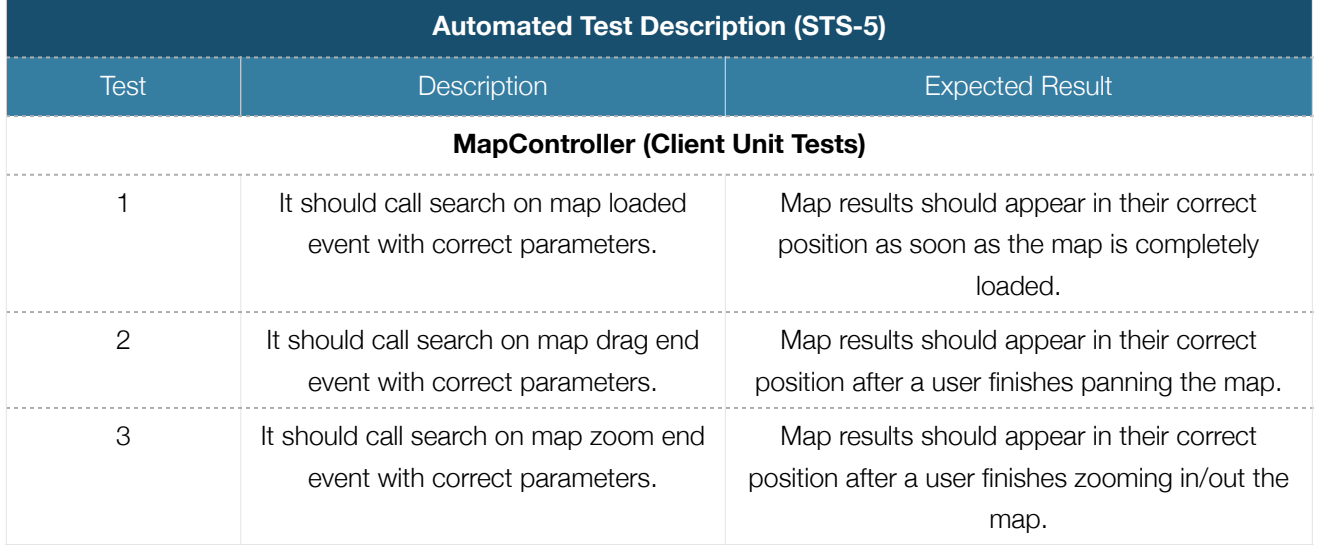

Table 4.11 Automated Test Description *STS-5* 

## Manual Testing

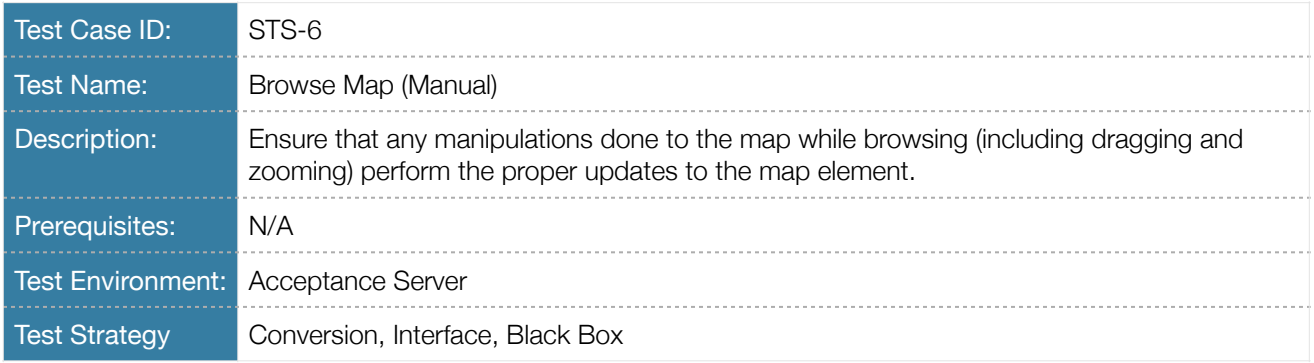

Table 4.12 Test Case Description *STS-6* 

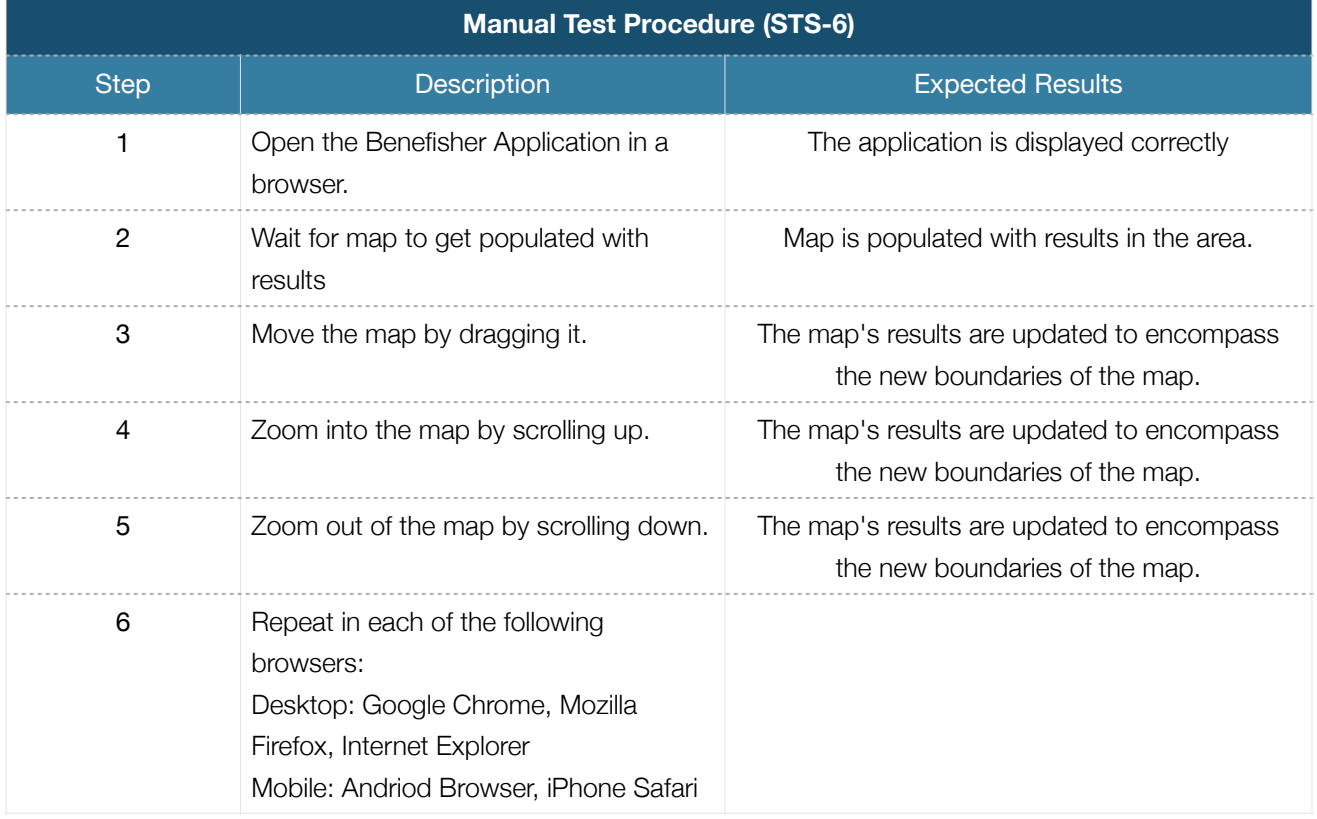

Table 4.13 Manual Test Procedure *STS-6* 

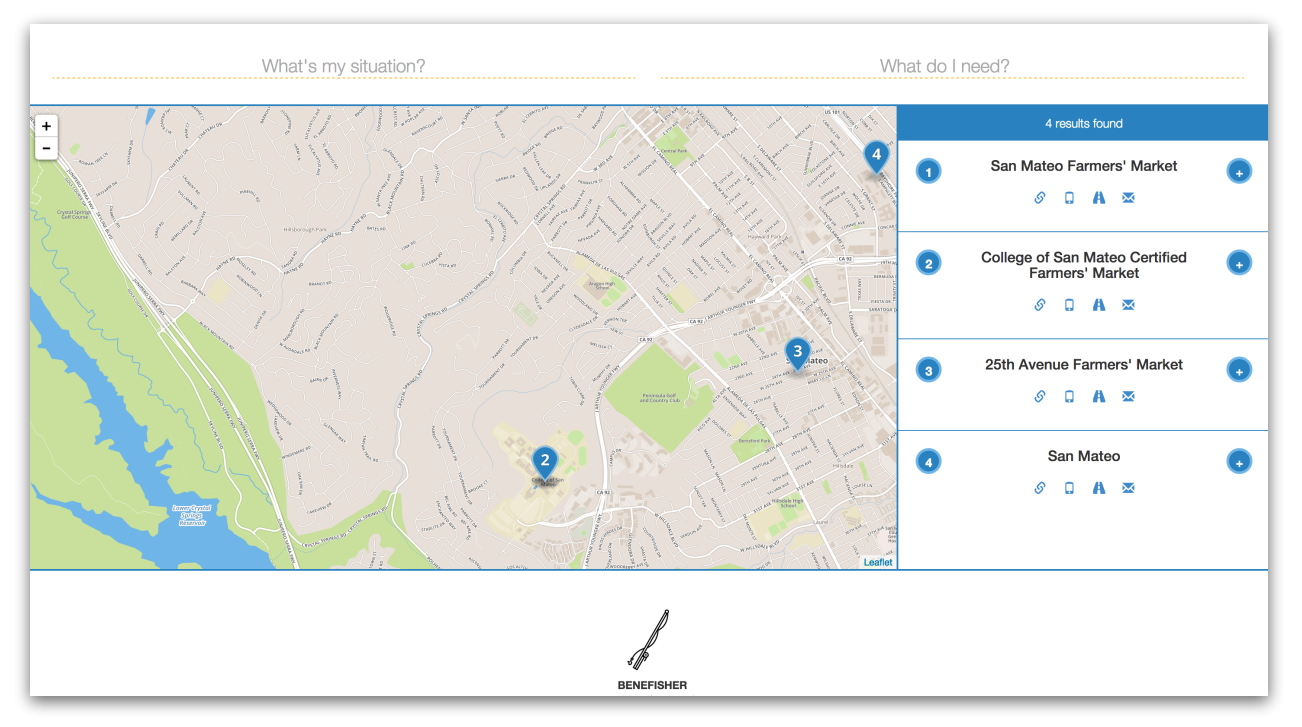

Figure 4.6 Map Zoomed Out

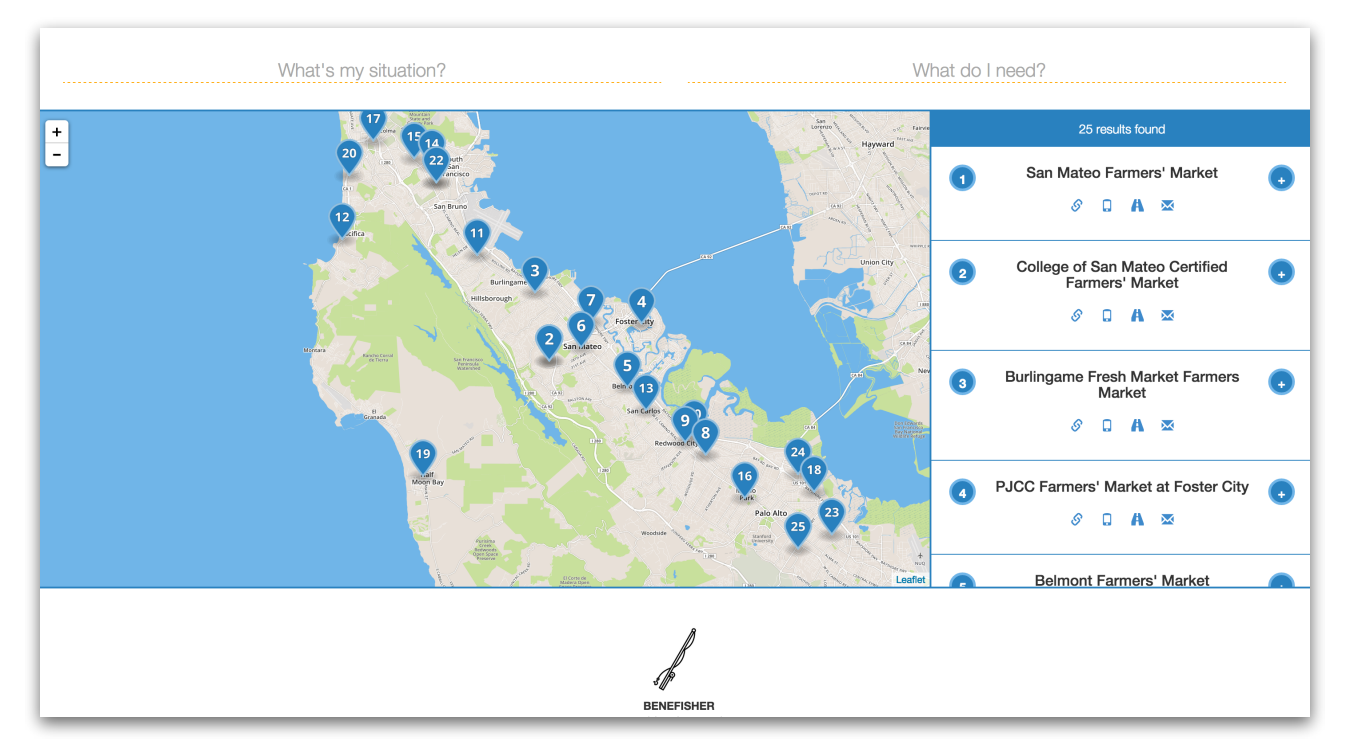

Figure 4.7 Map Zoomed In

## *Select Predefined Need (UC6)*

This Use Case provides an 'autocomplete' input for users to select one or more predefined 'needs' from a list of OEP terms [5].

### Automated Testing

The automated tests for this Use Case are covered by *STS-1*.

### Manual Testing

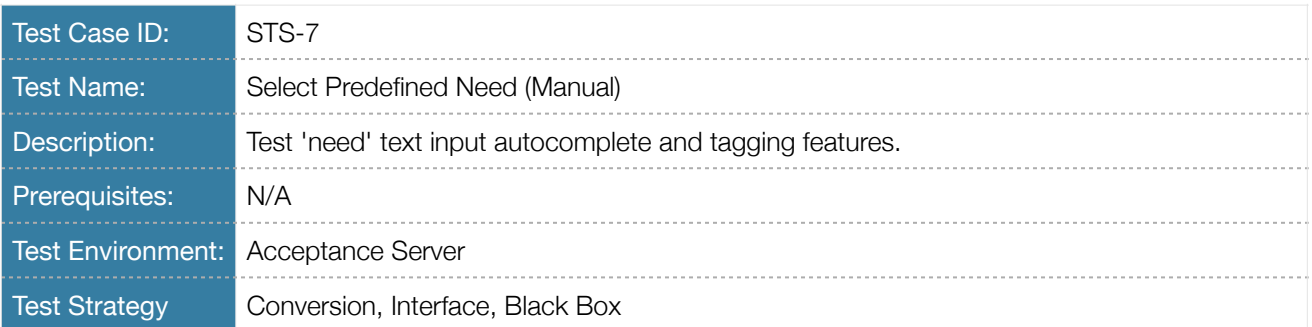

Table 4.14 Test Case Description *STS-7* 

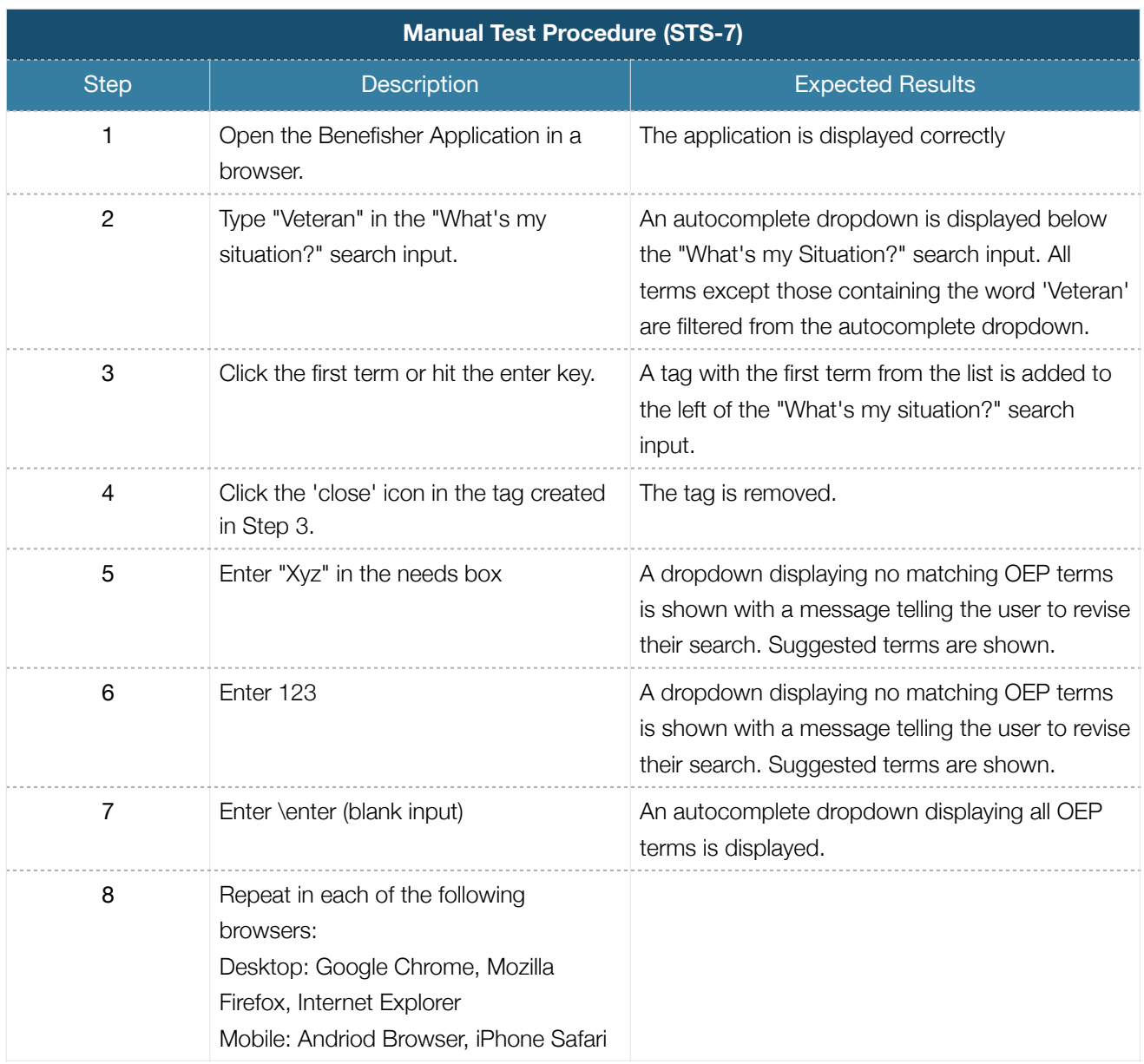

Table 4.15 Manual Test Procedure *STS-7* 

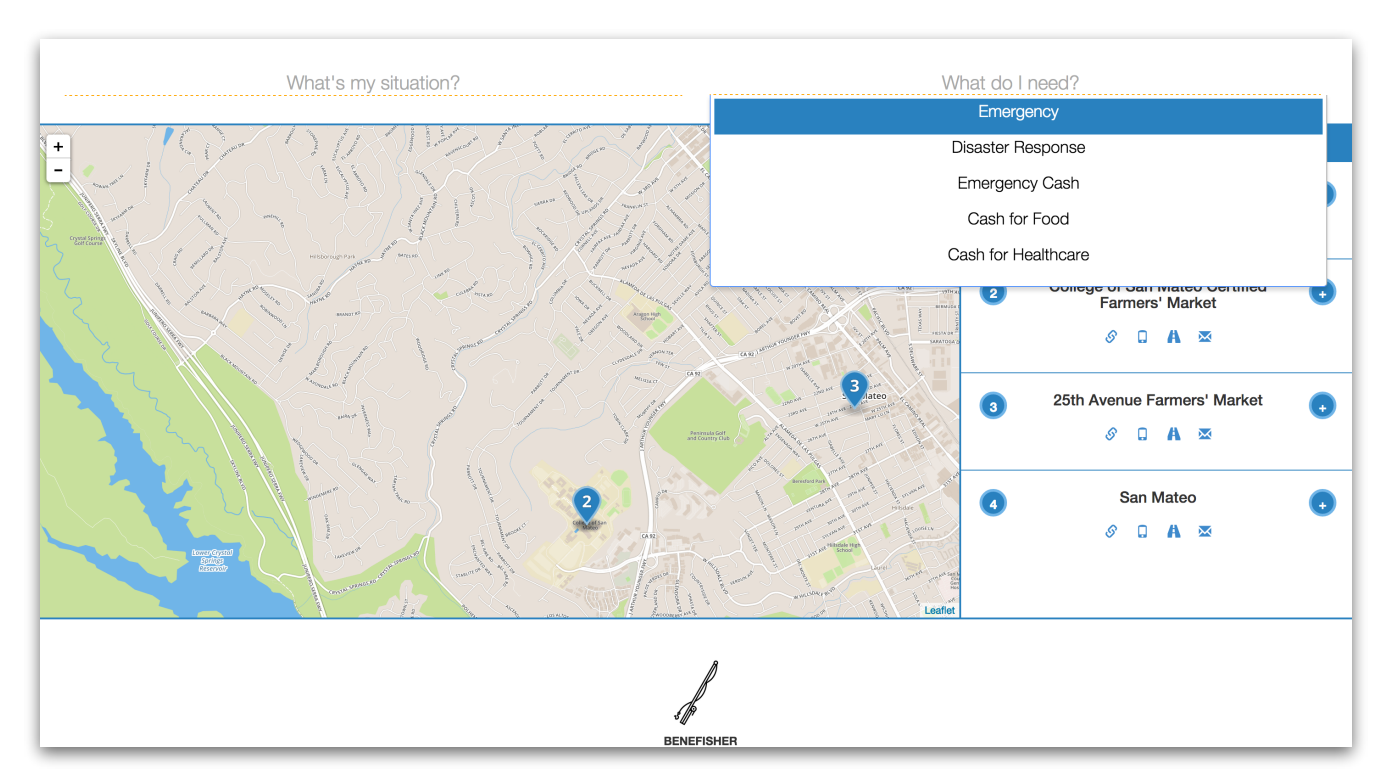

Figure 4.8 OEP Terms Dropdown

### *Select Predefined Situation (UC7)*

This Use Case provides an 'autocomplete' input for users to select one or more predefined 'situations' from a list of OEP terms [5].

### Automated Testing

The automated tests for this Use Case are covered by *STS-1*.

### Manual Testing

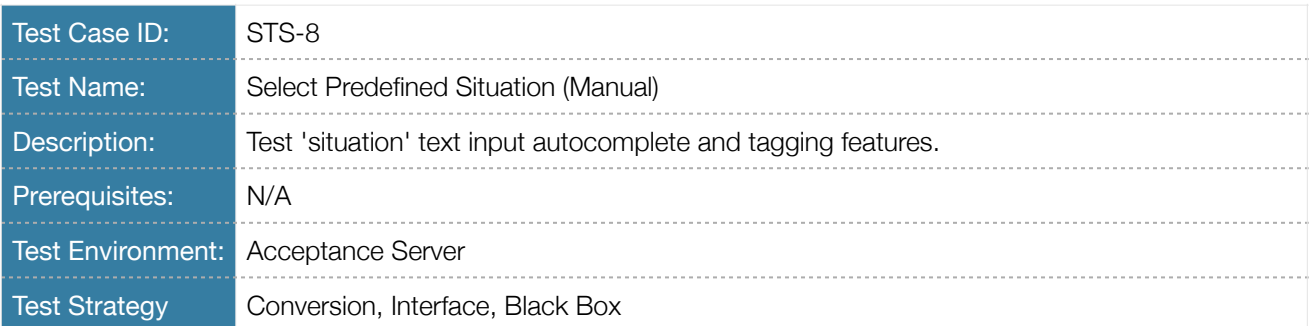

Table 4.16 Test Case Description *STS-8*

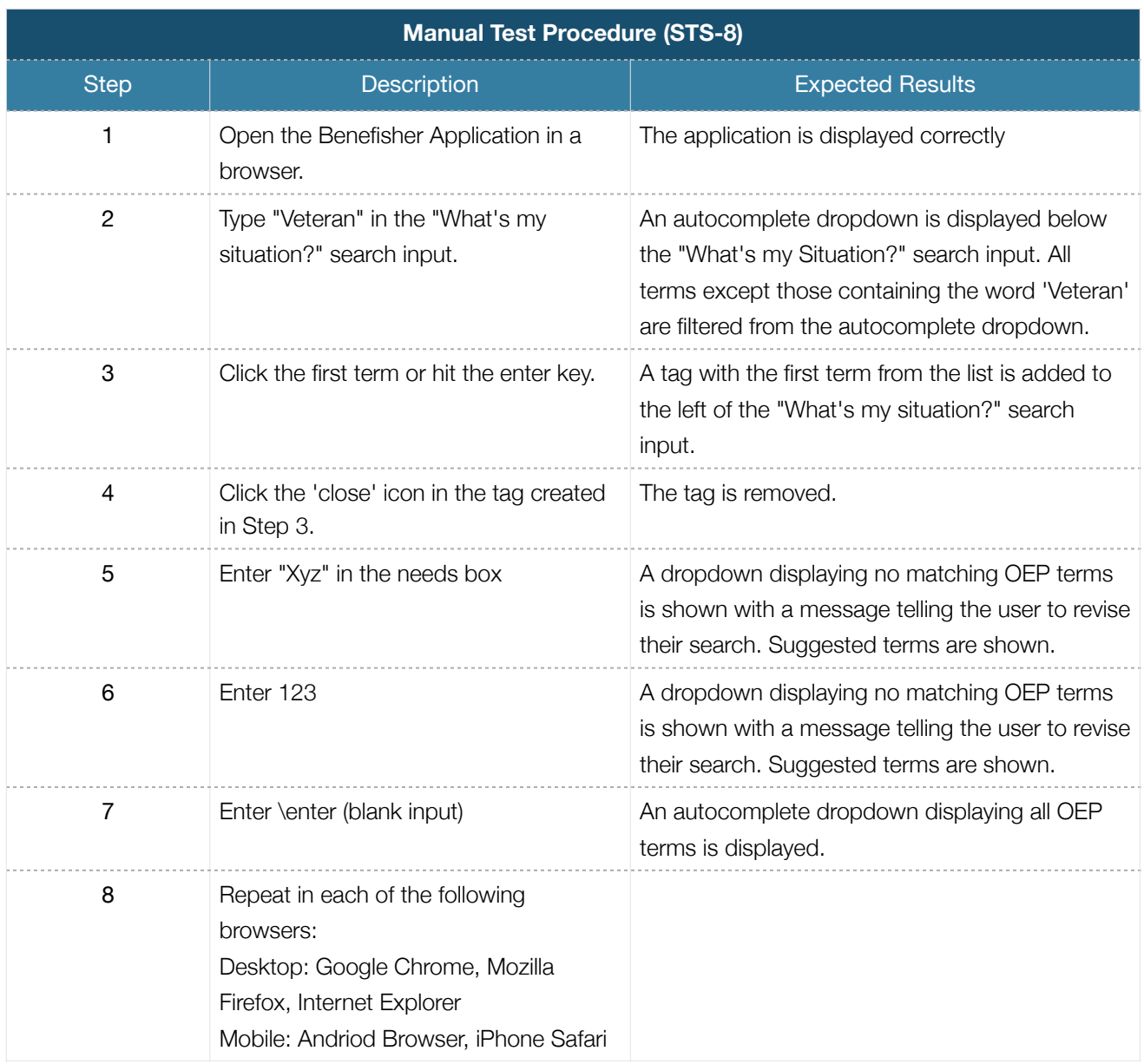

Table 4.17 Manual Test Procedure *STS-8* 

## *Remove from Screen (UC15)*

Users can choose to ignore results that don't interest them.

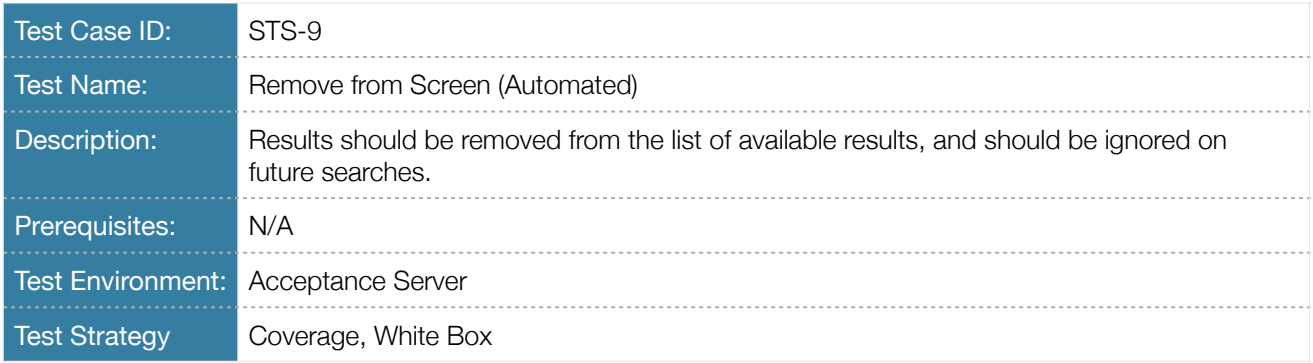

## Table 4.18 Test Case Description *STS-9*

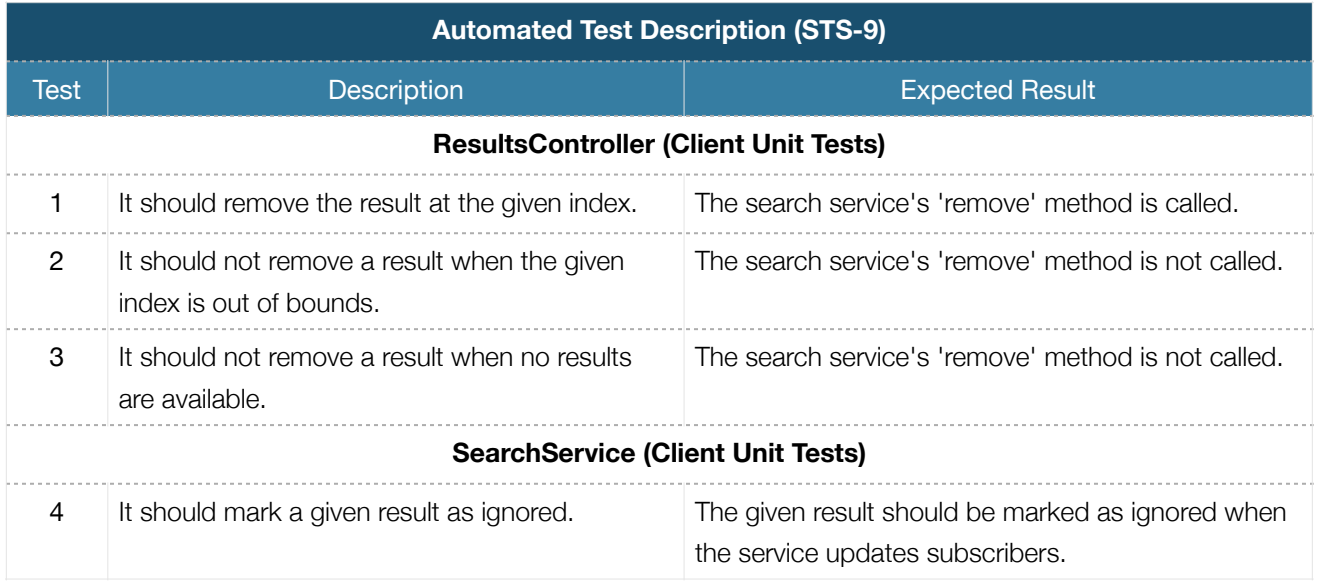

Table 4.19 Automated Test Description *STS-9* 

## Manual Testing

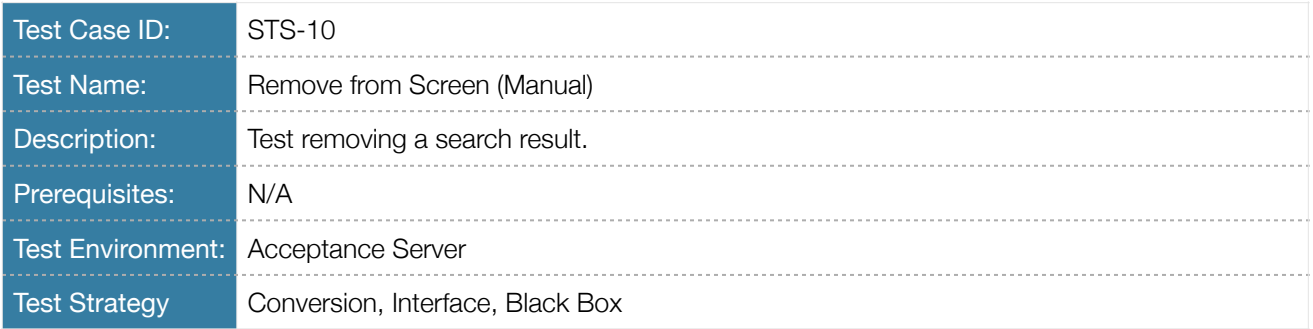

Table 4.20 Test Case Description *STS-10* 

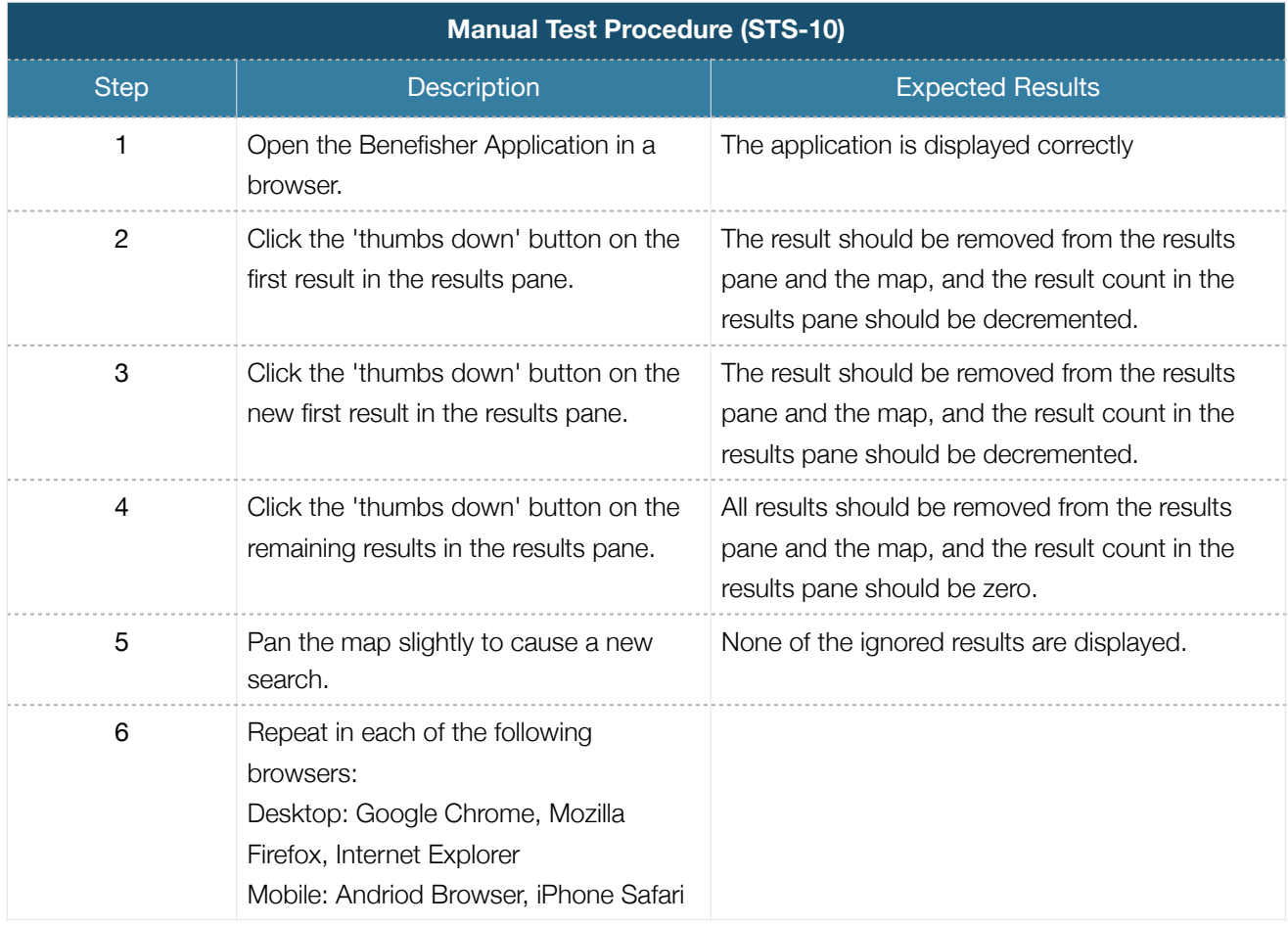

Table 4.21 Manual Test Procedure *STS-10*

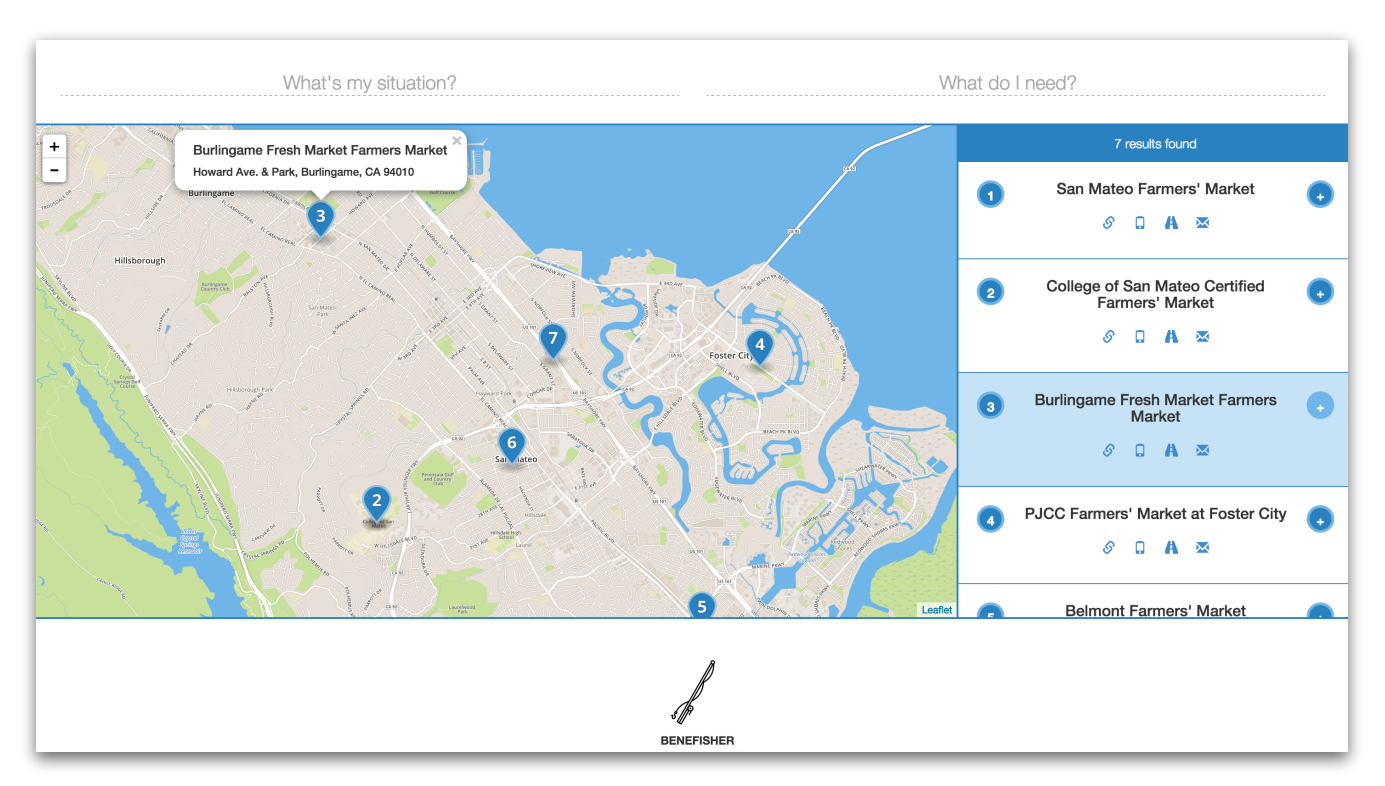

Figure 4.9 Before Removing Result

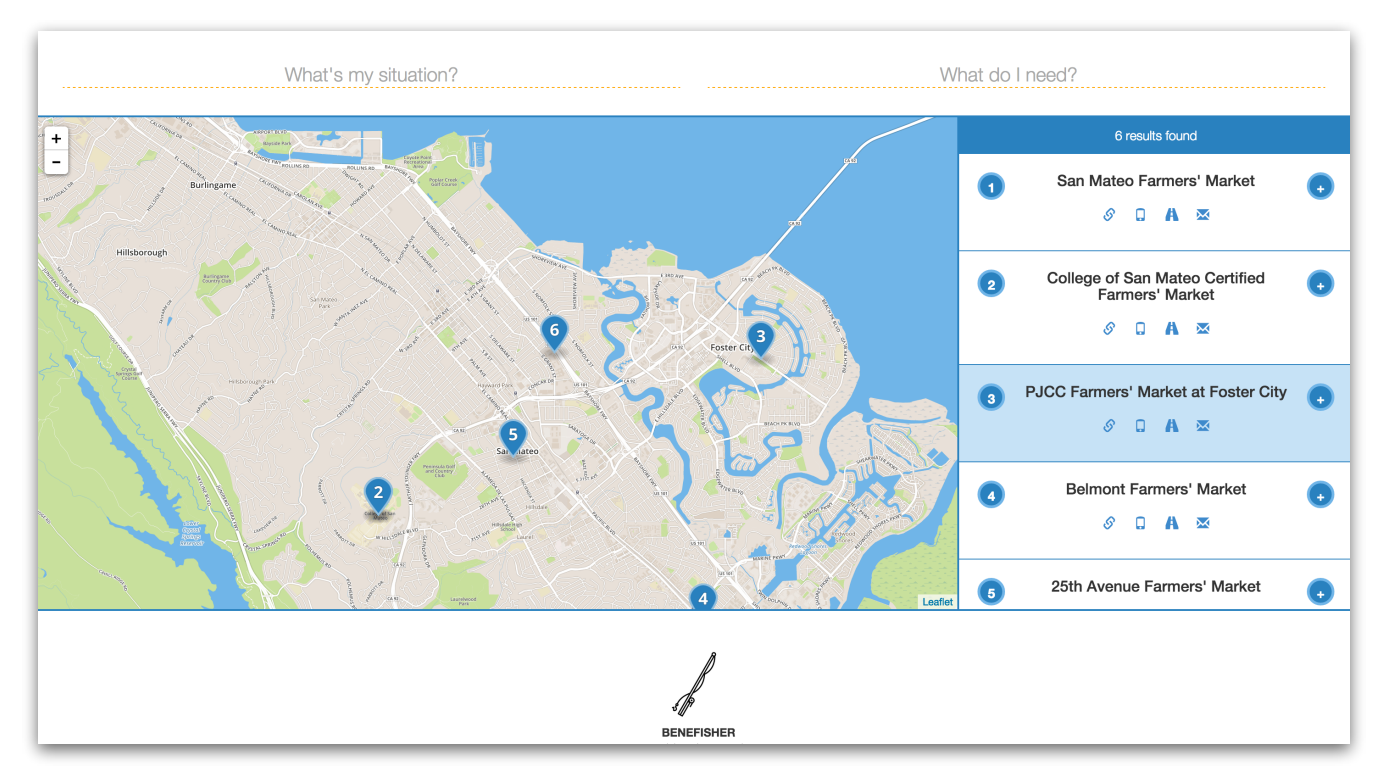

Figure 4.10 After Removing Result

## Save Search Query (UC17)

Search queries are saved to the application's database for use by the application's neural network to deliver relevant results to users.

#### Automated Testing

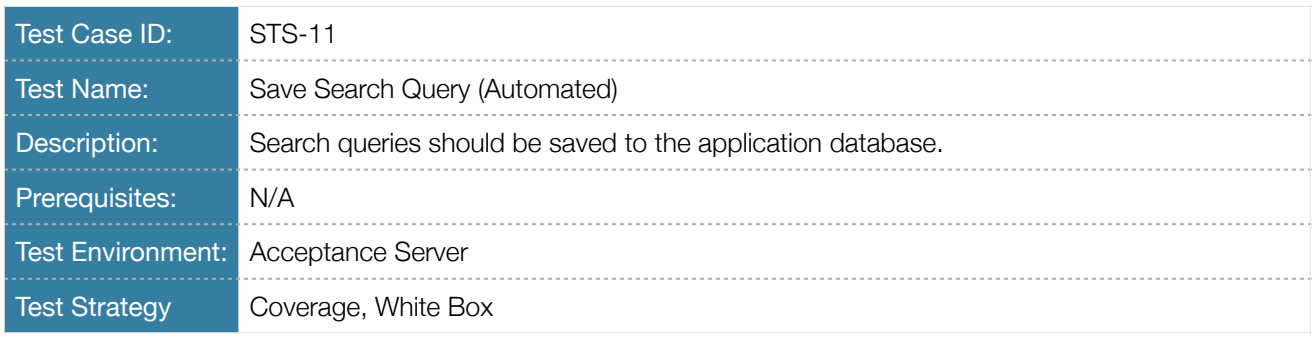

Table 4.22 Test Case Description *STS-11* 

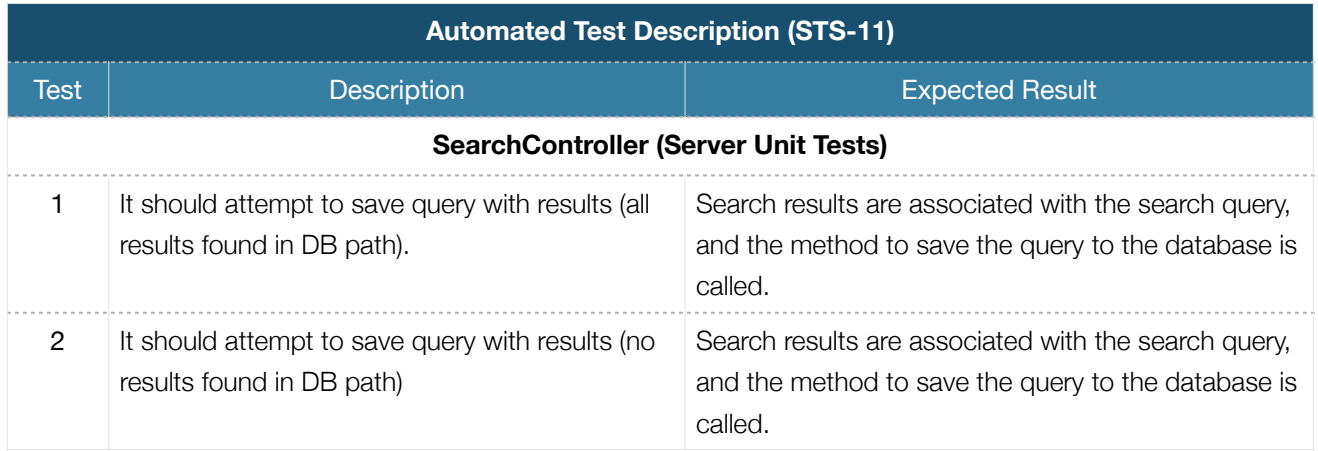

Table 4.23 Automated Test Description *STS-11* 

## Manual Testing

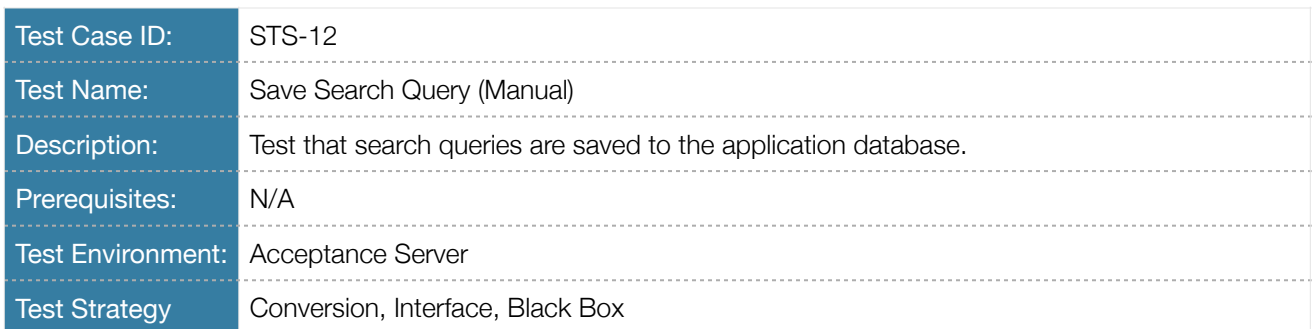

Table 4.24 Test Case Description *STS-12*

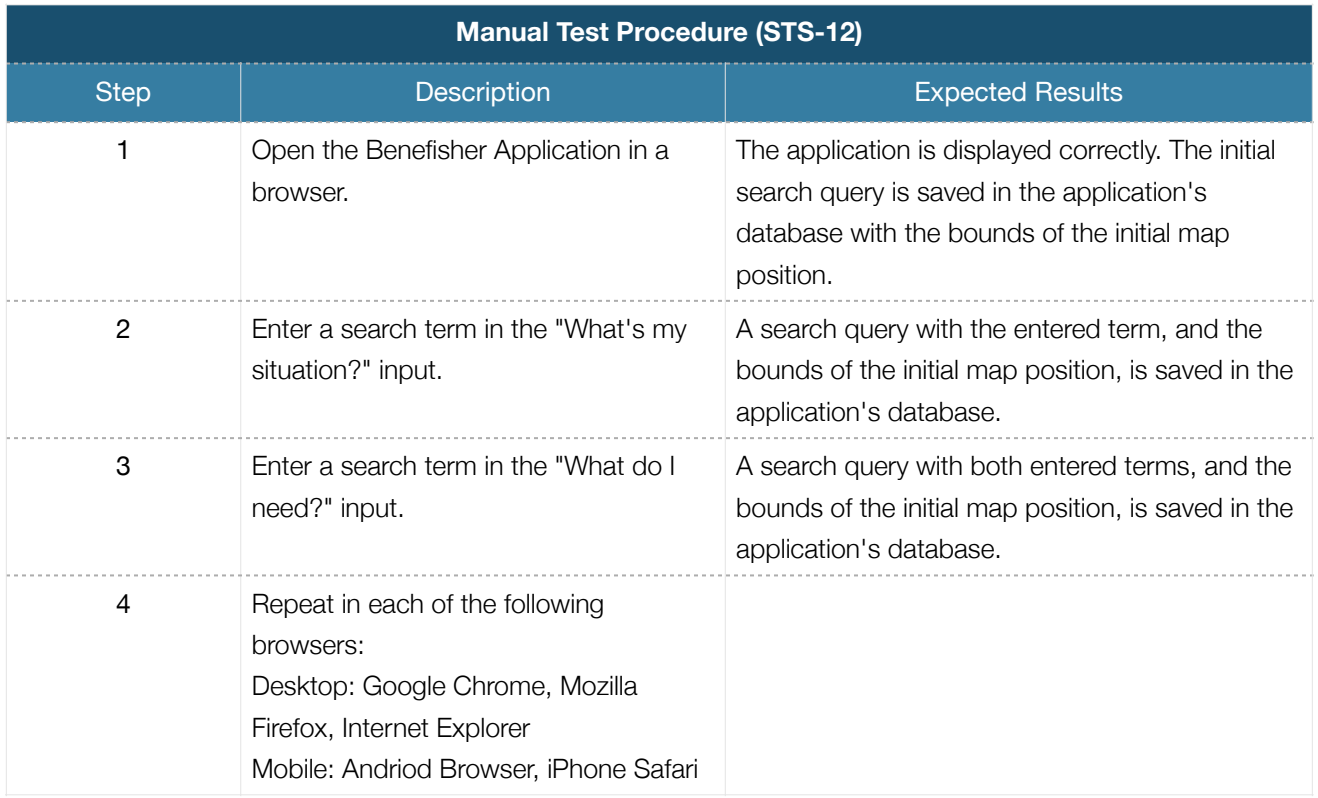

Table 4.25 Manual Test Procedure *STS-12* 

#### **4.2 Map**

The Map feature provides the main method for interacting with the application. As noted in the SRS [1], many of Benefisher's target users have limited access to transportation, so the location of services is very important to them. The Map feature is loosely coupled with the rest of the system, and provides a single unique testing challenge:

• The client-side MapController (*map-controller.js*) interacts with the user's browser's geolocation API to retrieve information about the user's physical location.This is achieved by creating a service that handles all interactions with the API, and then injecting a mock of the service into the controller during automated client unit testing.

#### *Search for Service (UC1)*

This Use Case is described in detail in the Search feature subsection (4.1).

#### Automated Testing

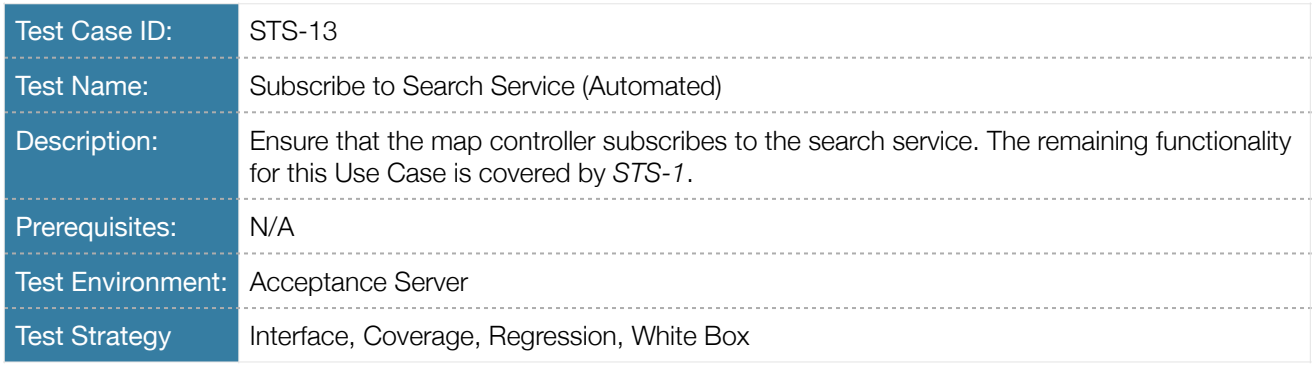

### Table 4.26 Test Case Description *STS-13*

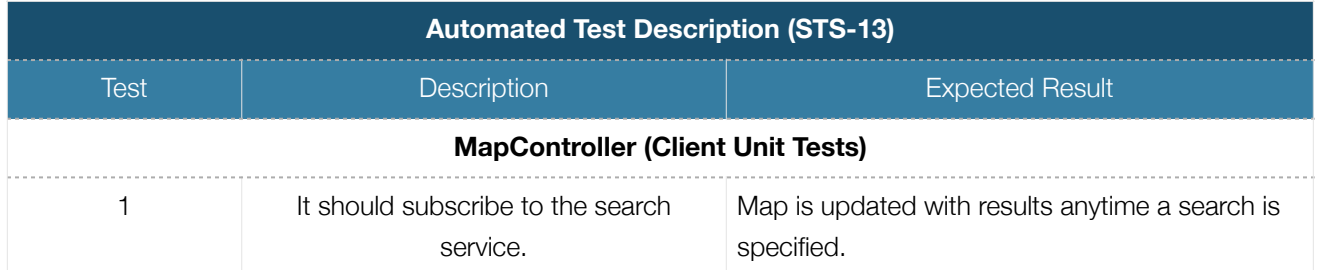

Table 4.27 Automated Test Description *STS-13*

## Manual Testing

See test case STS-2 for manual testing of this Use Case, along with the description, in the Search section (4.1).

## *Browse Map (UC5)*

This Use Case is described in detail in the Search section (4.1).

#### Automated Testing

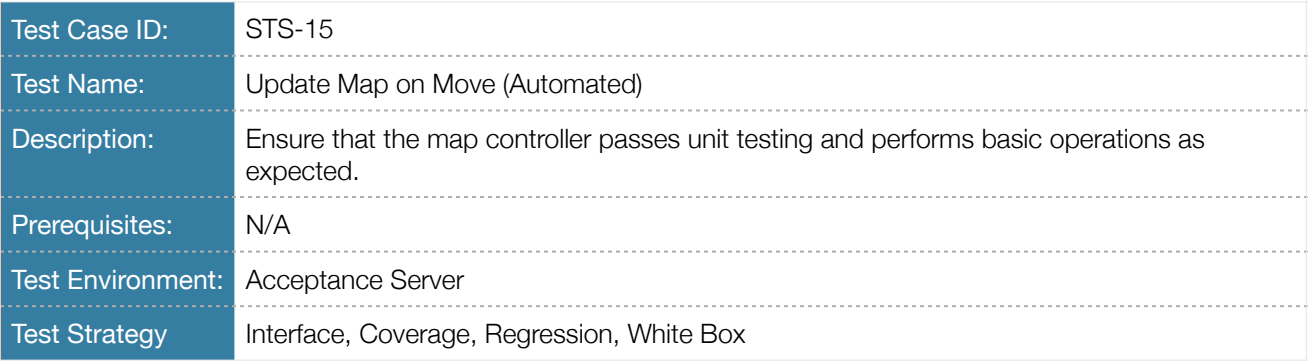

Table 4.30 Test Case Description *STS-15*

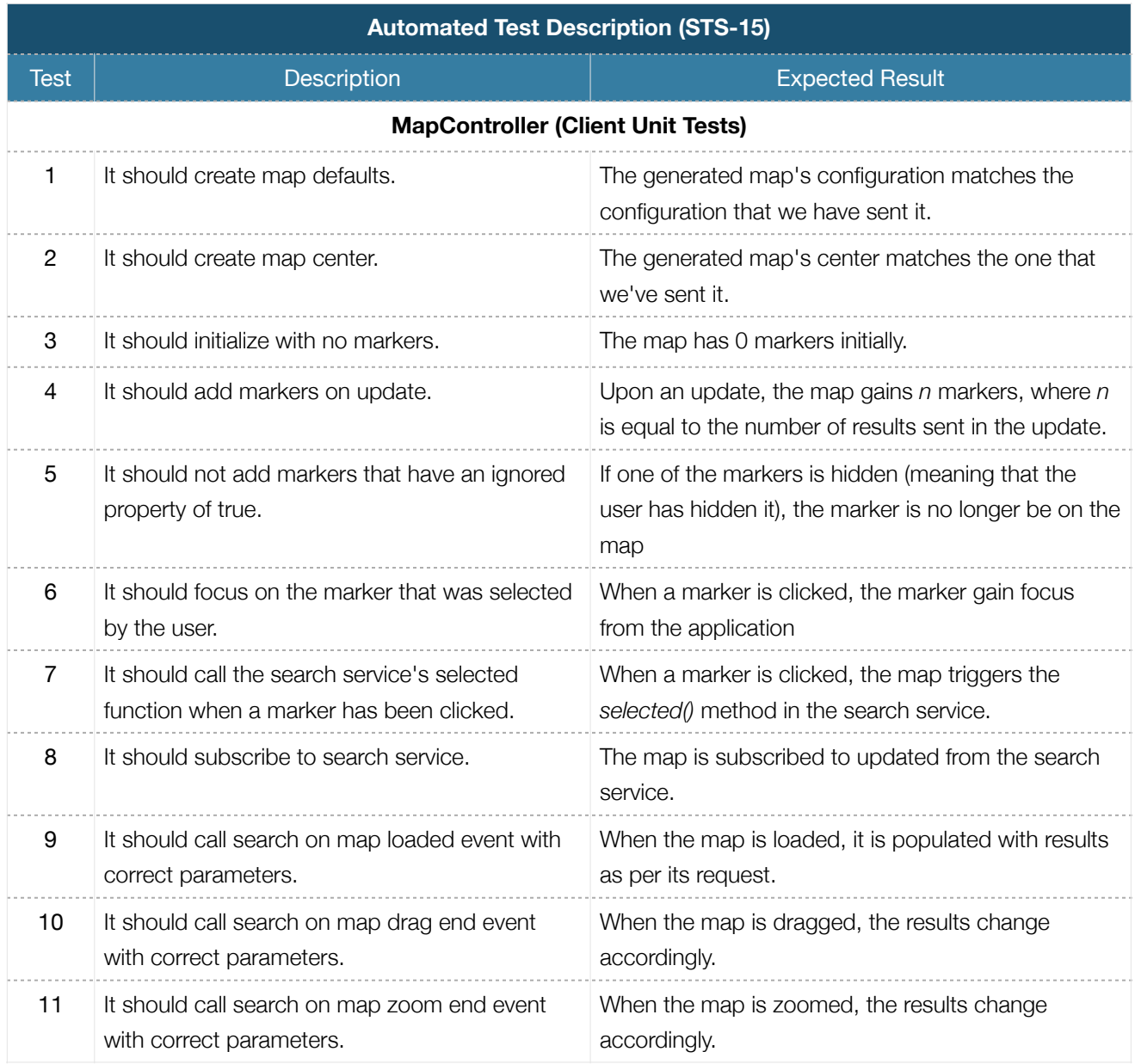

Table 4.31 Automated Test Description *STS-15*

## Manual Testing

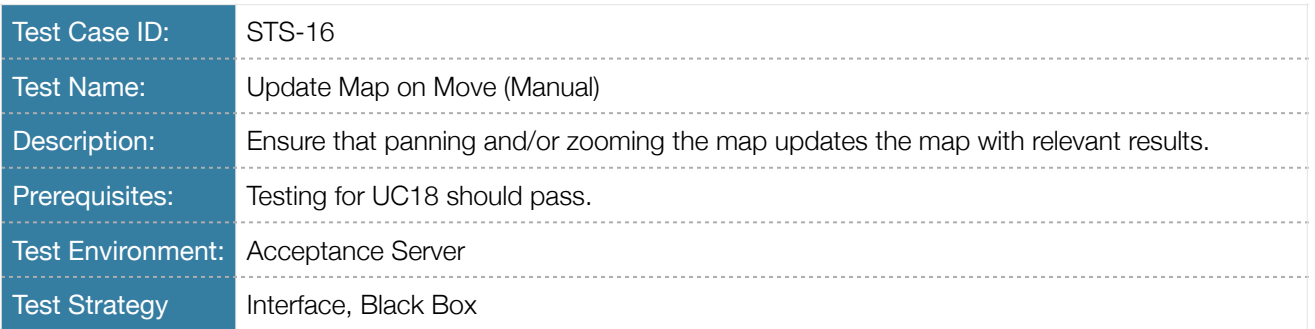

Table 4.32 Test Case Description *STS-16* 

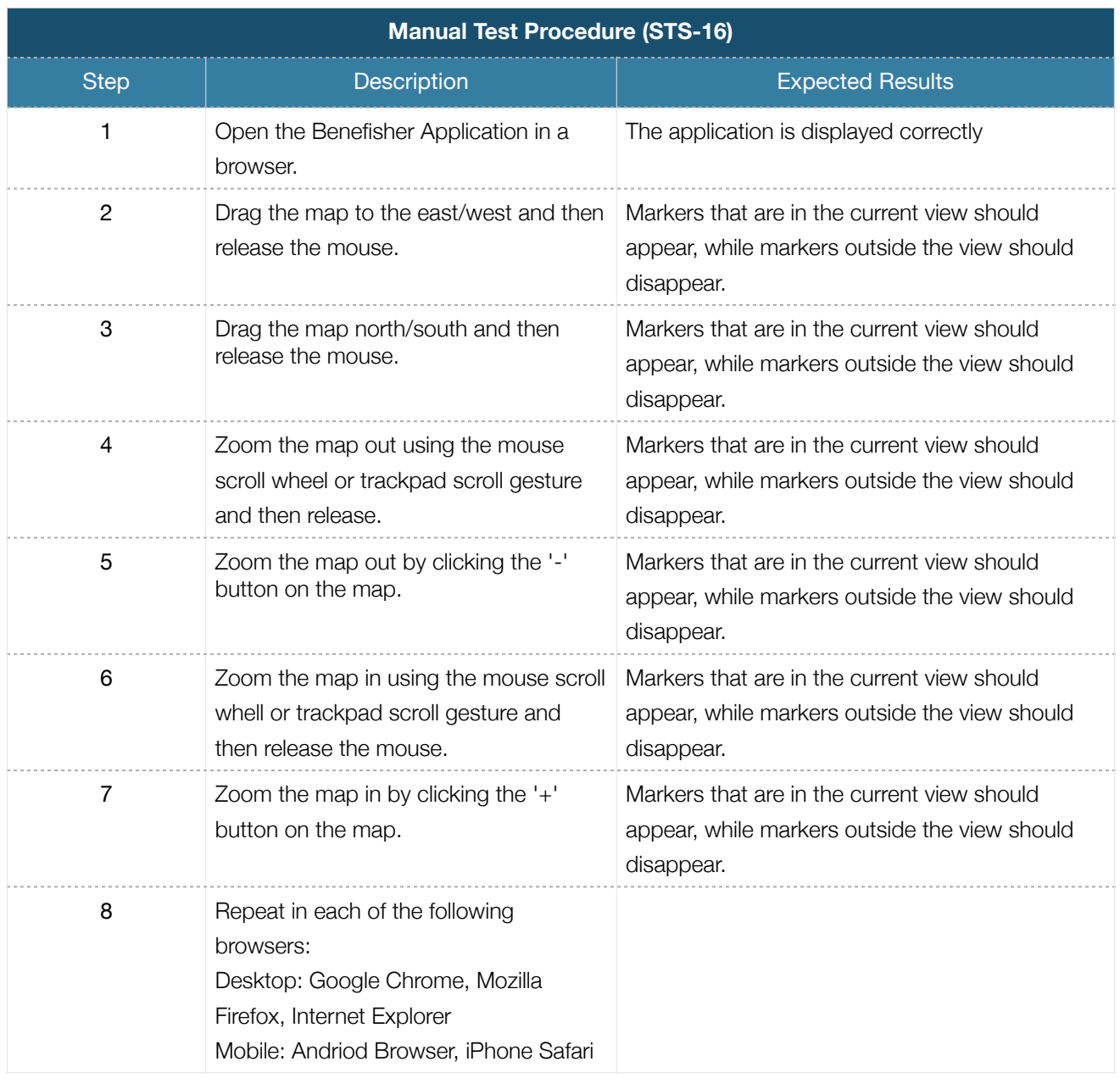

Table 4.33 Manual Test Procedure *STS-16* 

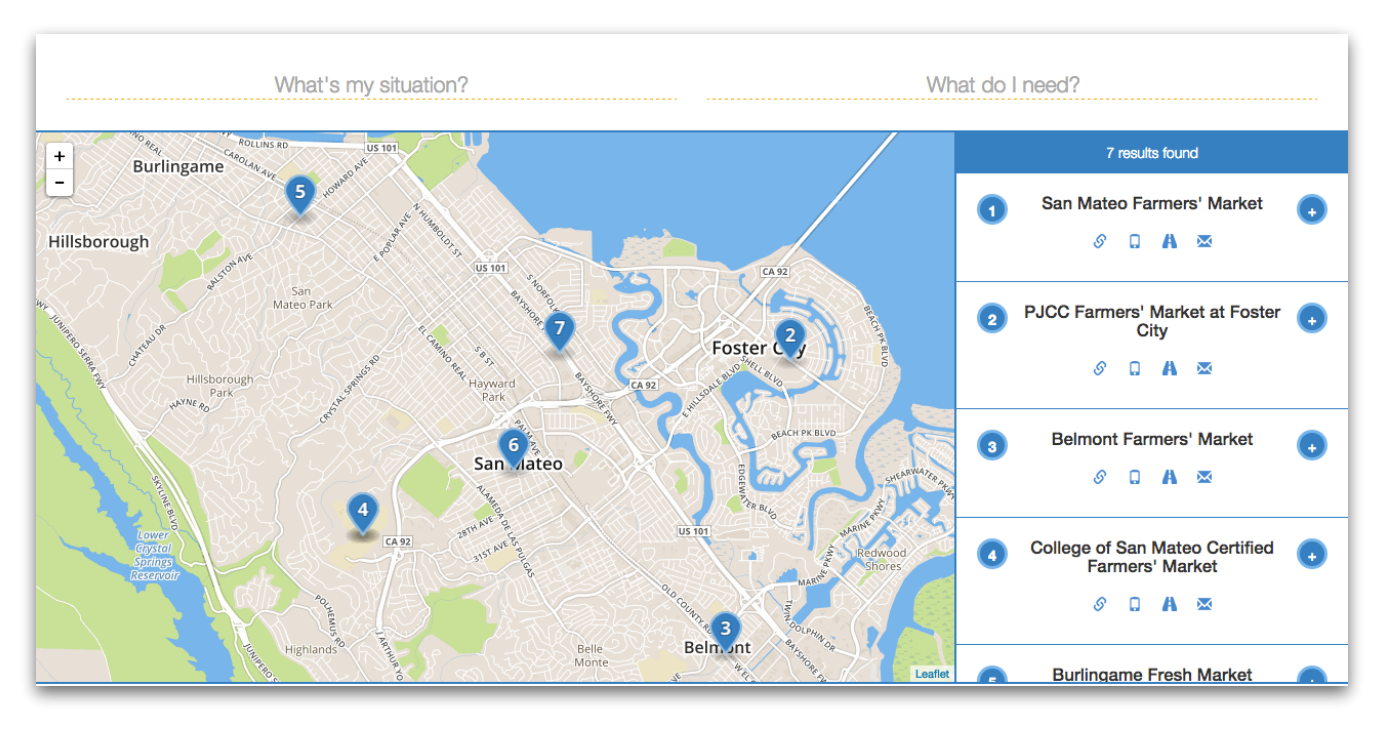

Figure 4.11 After opening the application

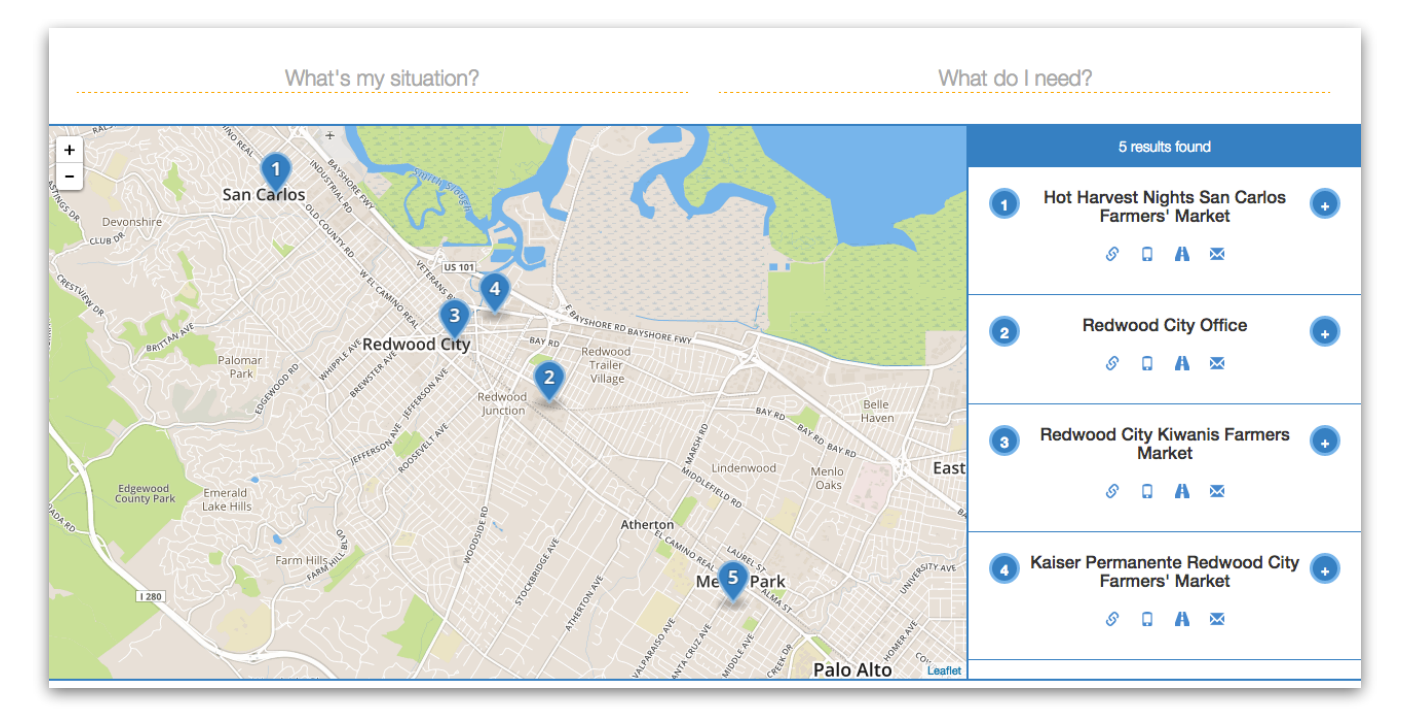

Figure 4.12 After Dragging map

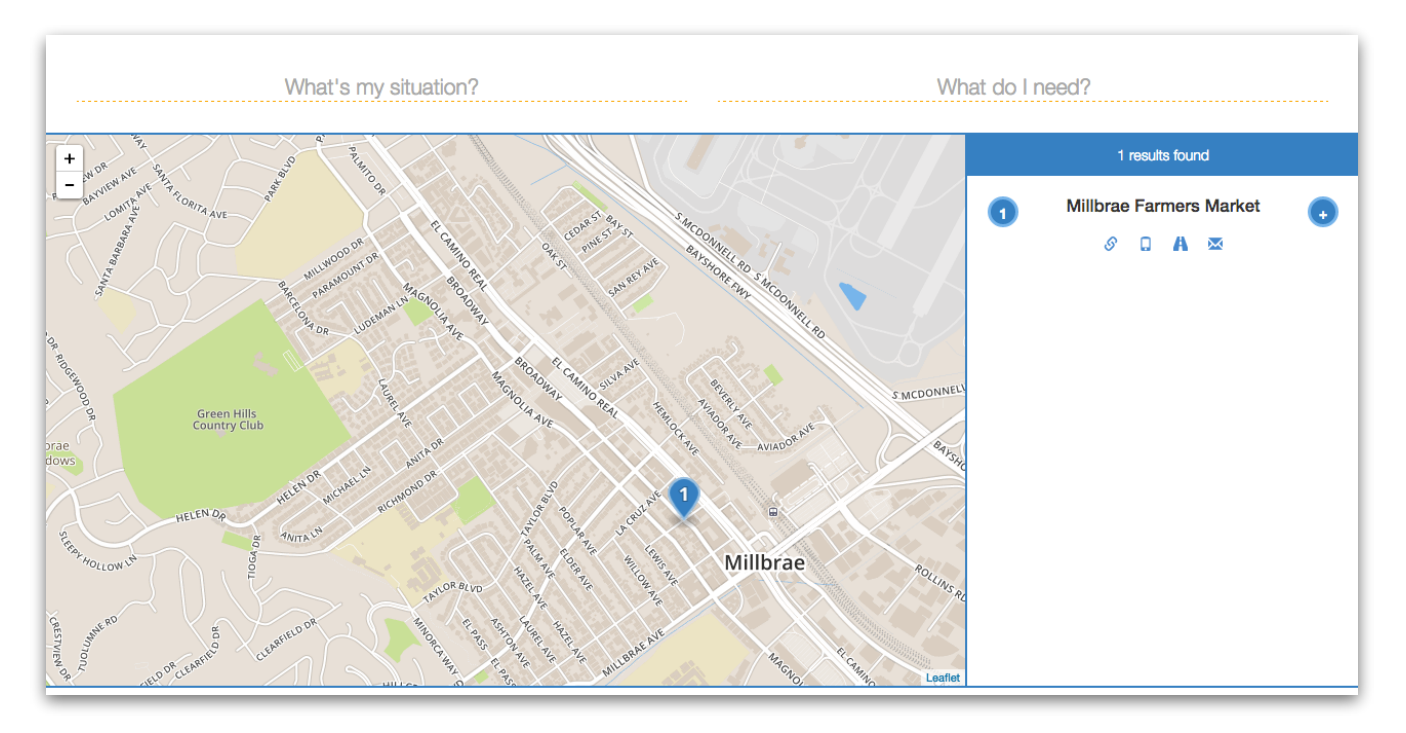

Figure 4.13 After zooming in

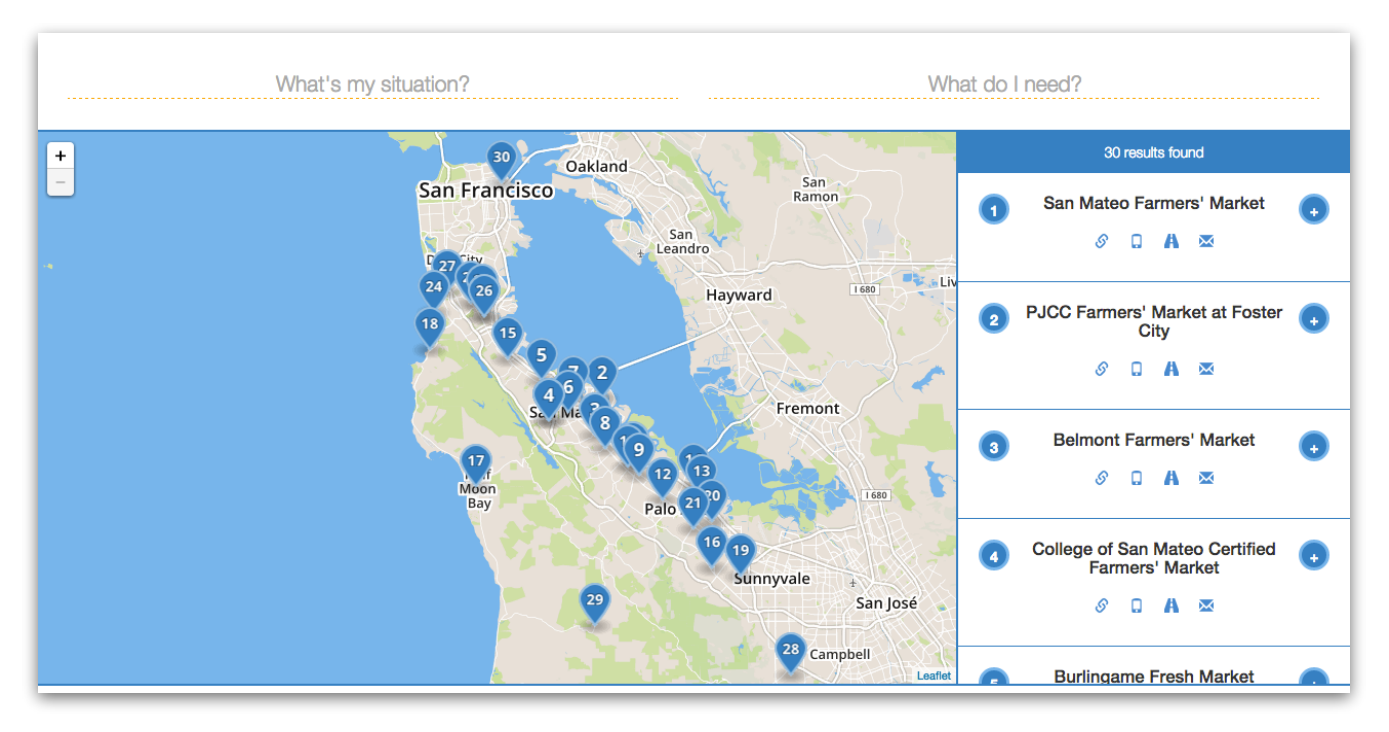

Figure 4.14 After Zooming Out

#### *Interact with Results (UC9)*

This Use Case is covered by tests STS-16, STS-17, and STS-20 thru STS-32.

### *Remove from Screen (UC15)*

This Use Case is described in detail in the Search subsection (4.1).

#### Automated Testing

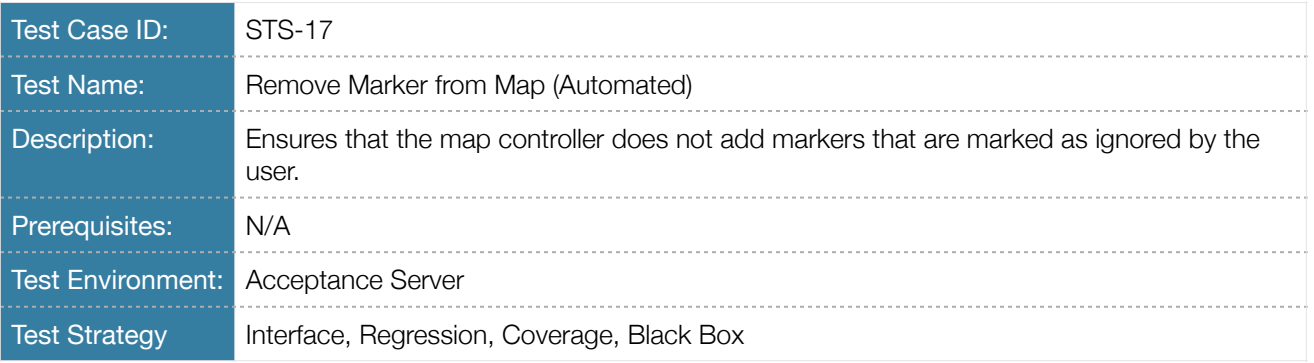

Table 4.34 Test Case Description *STS-17*

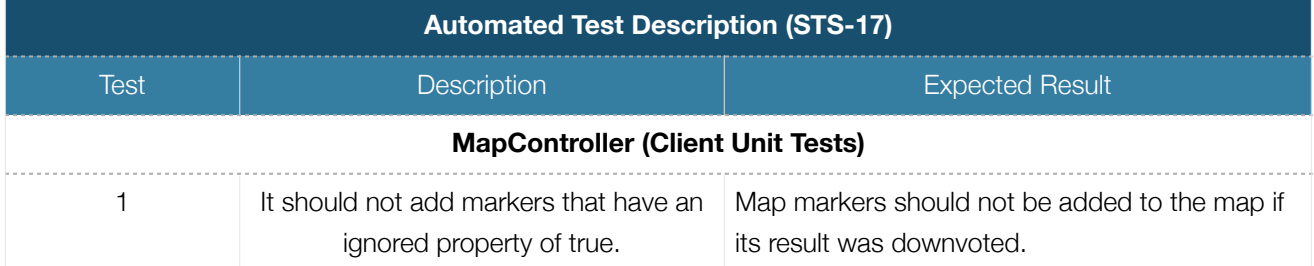

Table 4.35 Automated Test Procedure *STS-17*

## *Manual Testing*

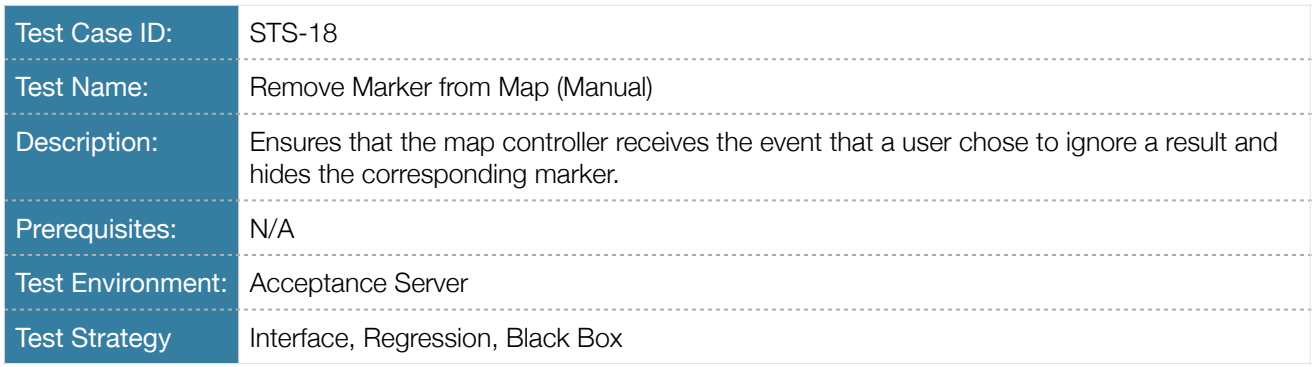

Table 4.36 Test Case Description *STS-18*

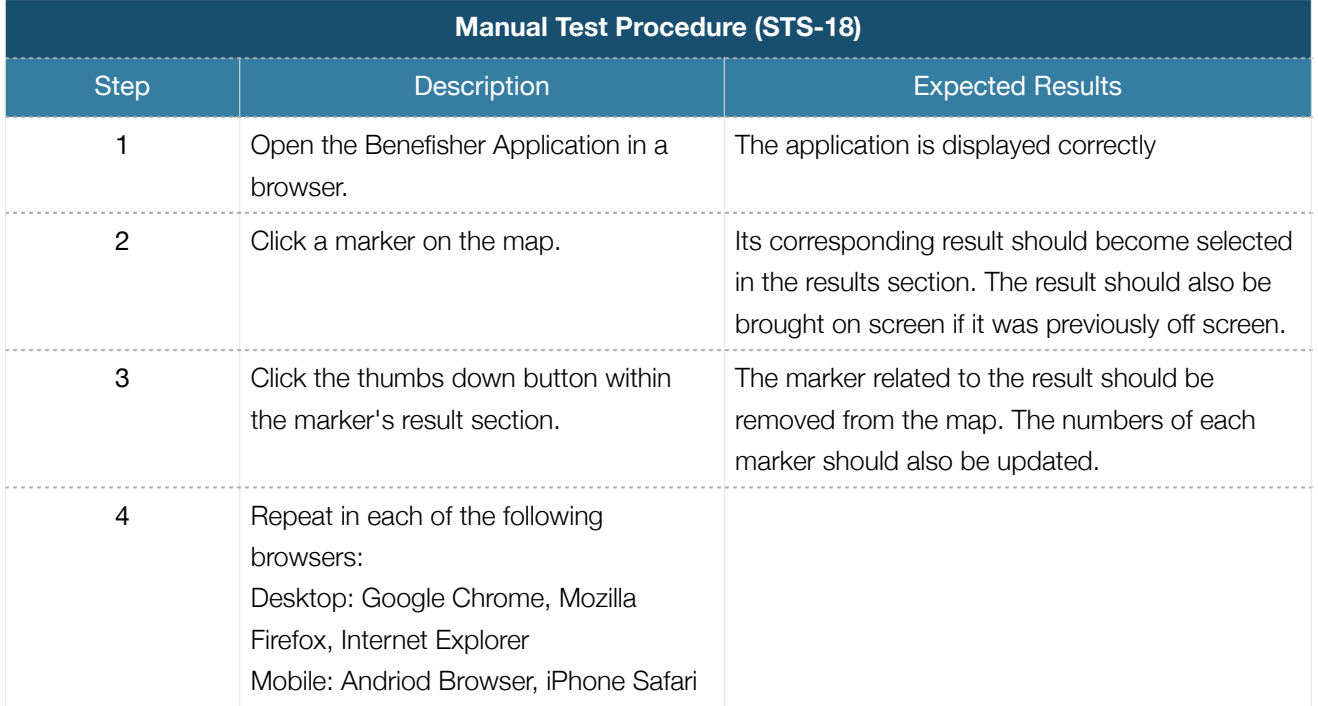

Table 4.37 Manual Test Procedure *STS-18* 

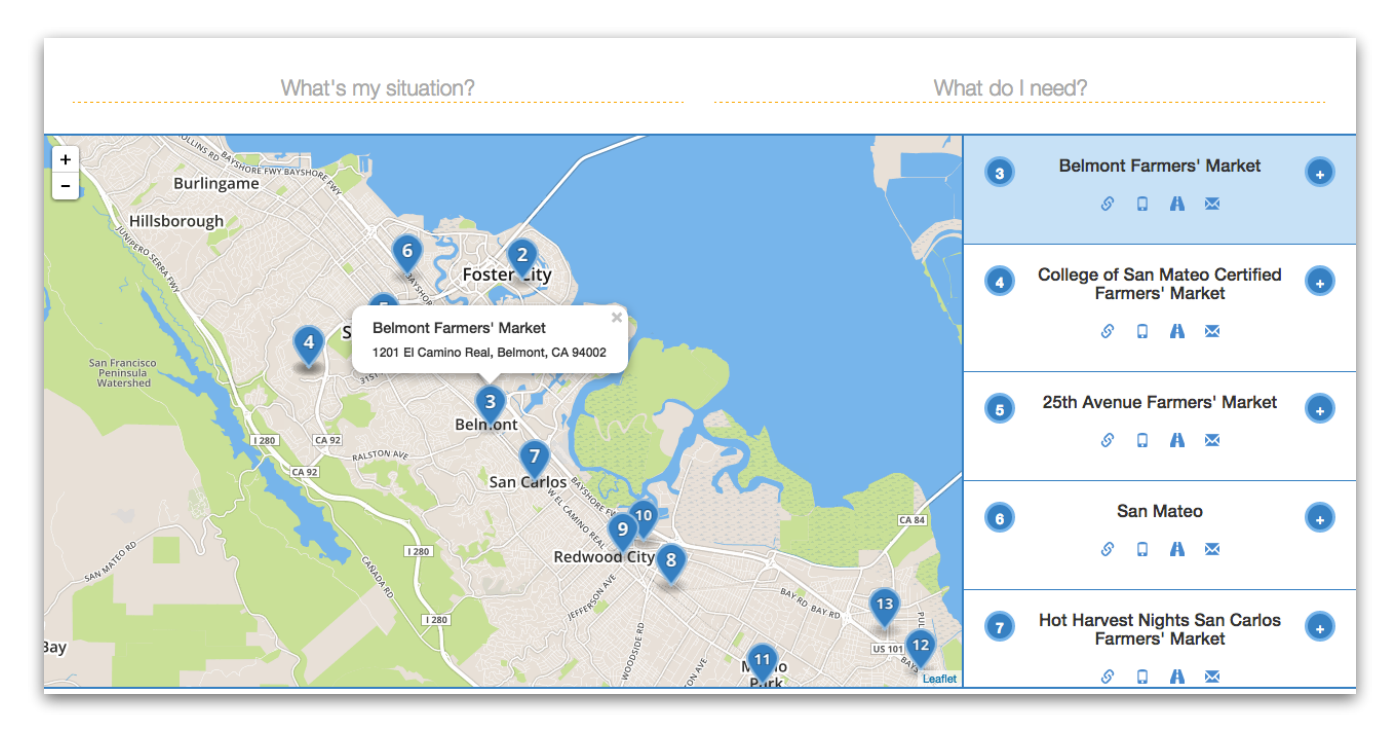

Figure 4.14 After Clicking a marker on the map

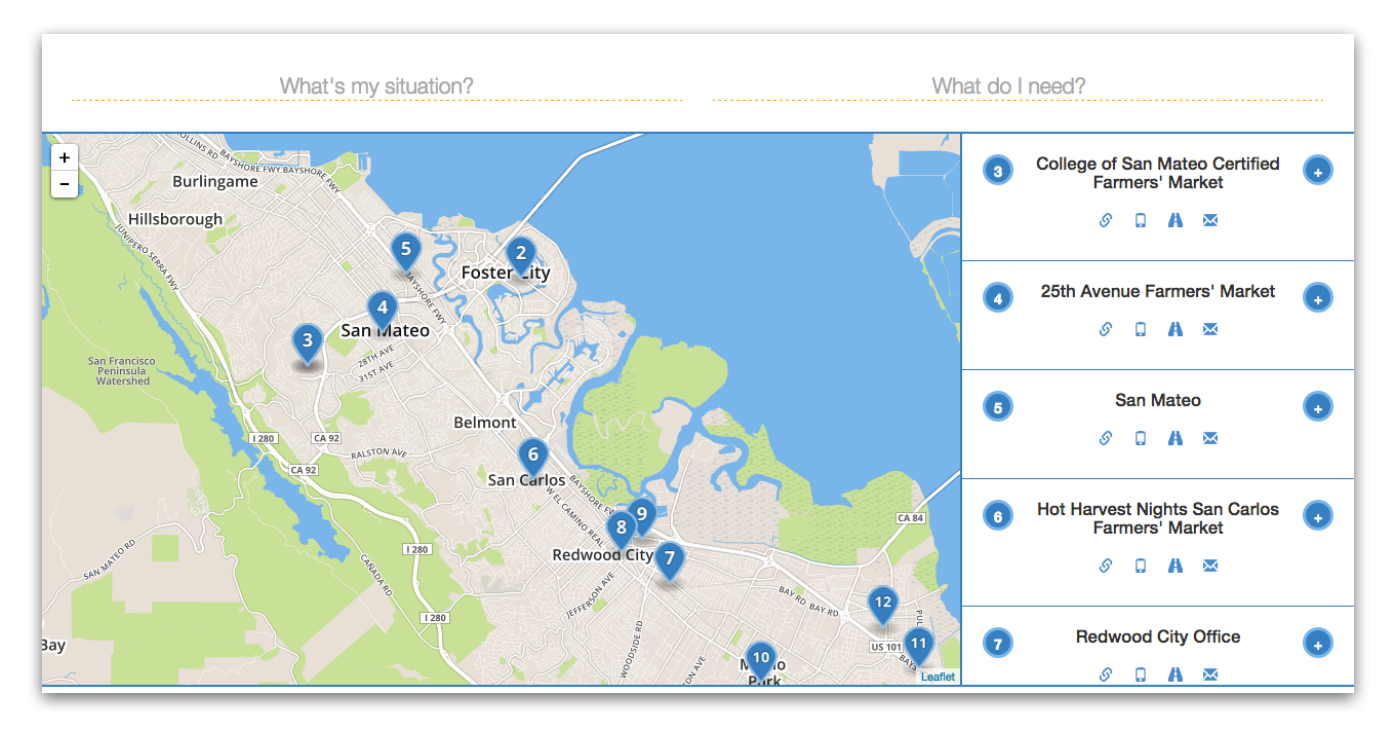

Figure 4.15 After Removing the Result

## *Click Result on Map (UC16)*

When map results are clicked, the corresponding result should be highlighted in the results pane.

## Automated Testing

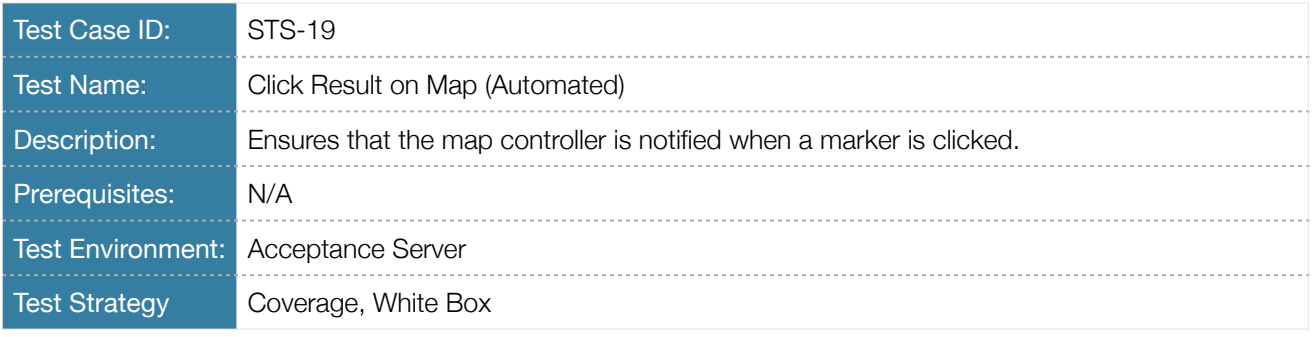

## Table 4.38 Test Case Description *STS-19*

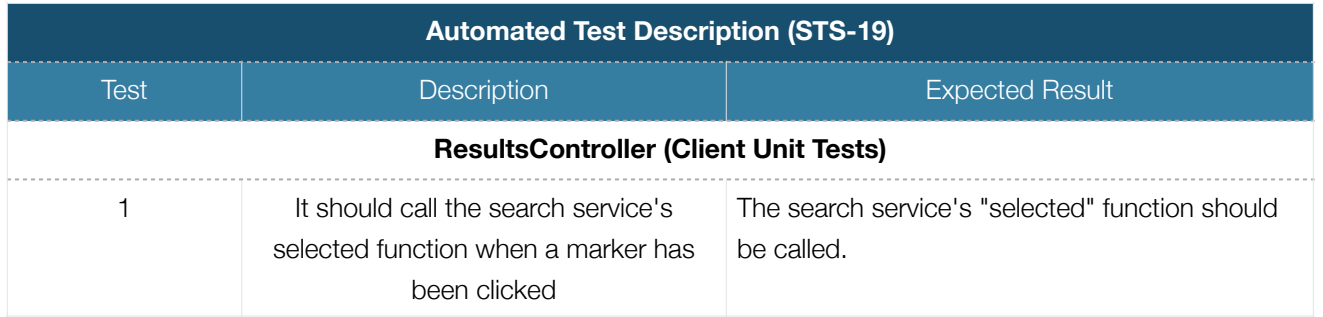

## Table 4.39 Automated Test Description *STS-19*

### Manual Testing

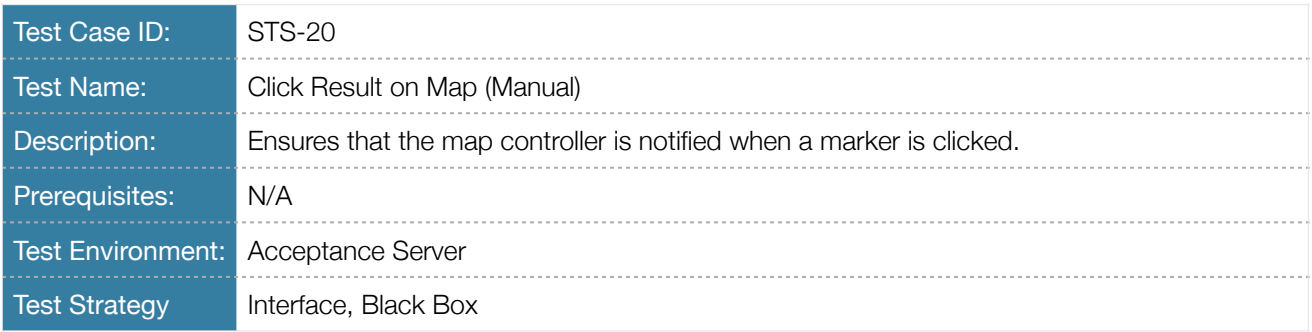

Table 4.40 Test Case Description (STS-20)

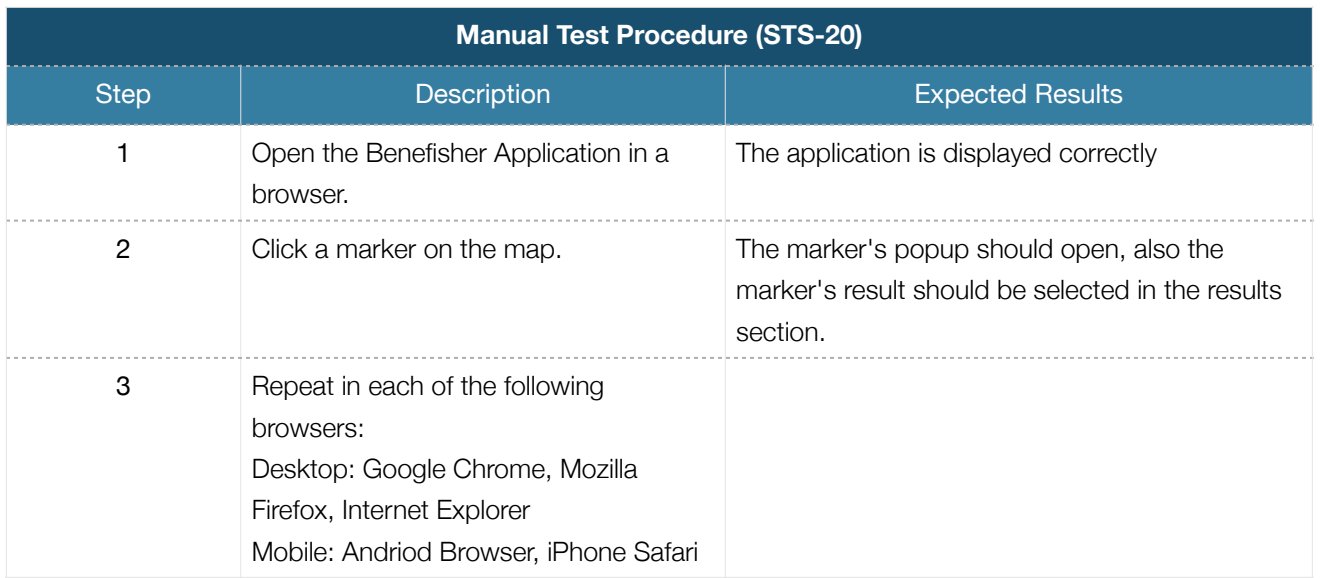

Table 4.41 Manual Test Procedure *STS-20* 

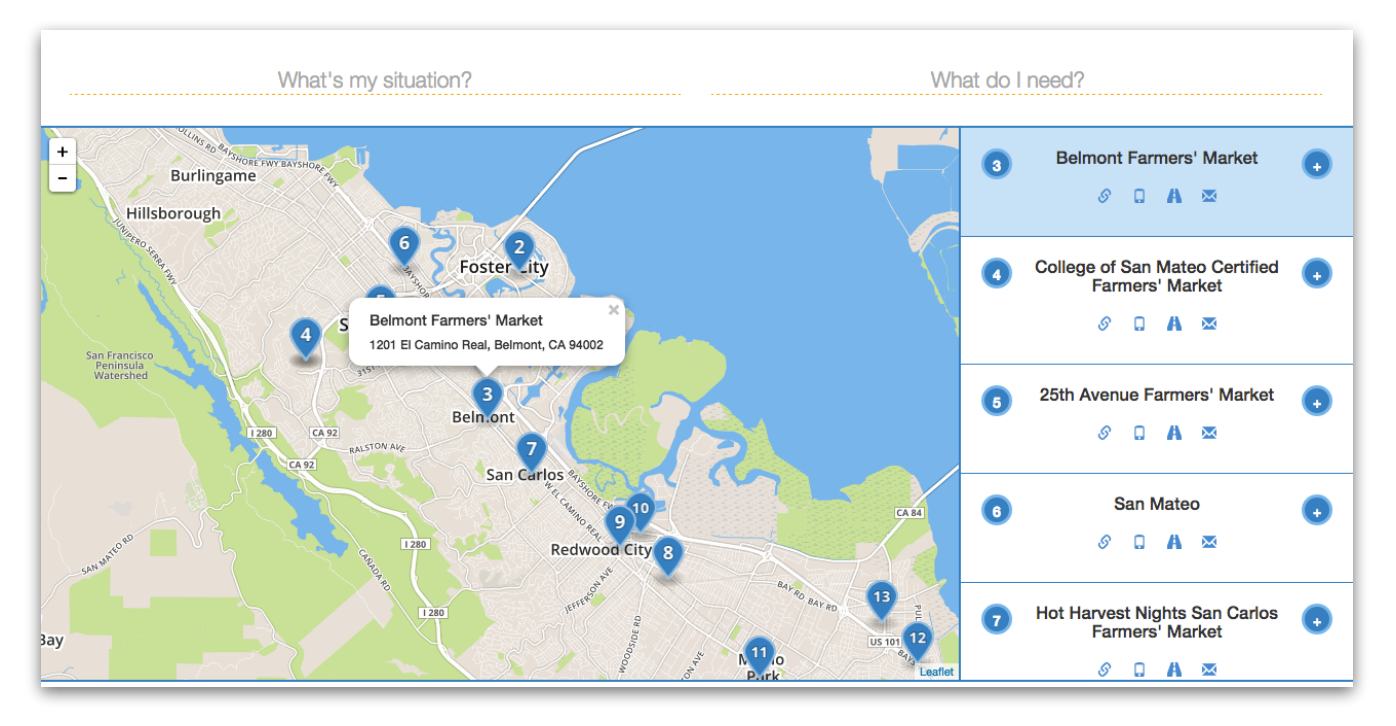

Figure 4.16 After Clicking a Result

#### **4.3 Results**

#### *Search for Service (UC1)*

See test cases STS-1 and STS-2 for this Use Case, along with the description, in the Search section (4.1).

#### *Browse Map (UC5)*

See the description and test cases for this Use Case in the Map section (4.2).

#### *Save interaction data (UC8)*

The interactions described in UC10 - UC14 are saved to the application database for use in the application's neural network to improve the relevance of search results. This Use Case is covered by Use Cases UC10 - UC14 in this section.

#### *Interact with Results (UC9)*

This Use Case allows a number of interactions with search results, described in detail in UC10 - UC14. It is covered by the test cases for those Use Cases.

#### *Expand Results (UC10)*

To avoid overwhelming the user with information, results are initially displayed in a compact state, and the user can choose to expand results they are interested in.

#### Automated Testing

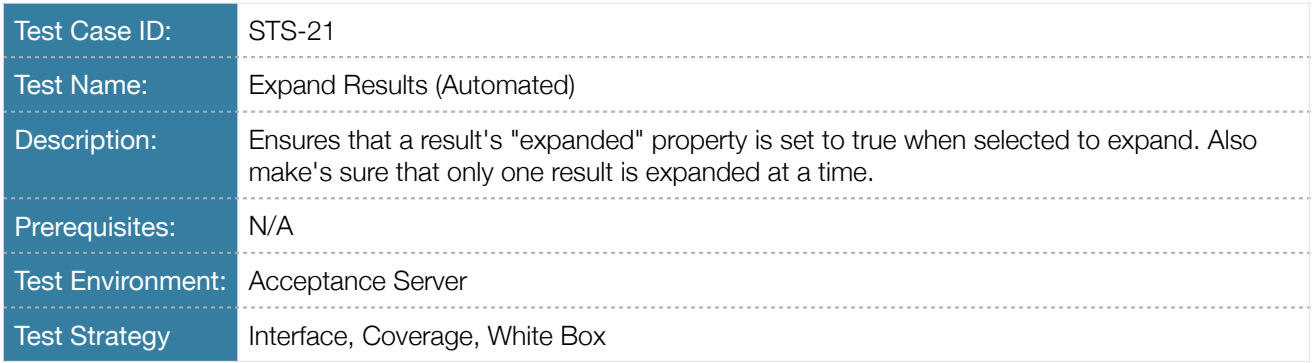

Table 4.42 Test Case Description *STS-21*

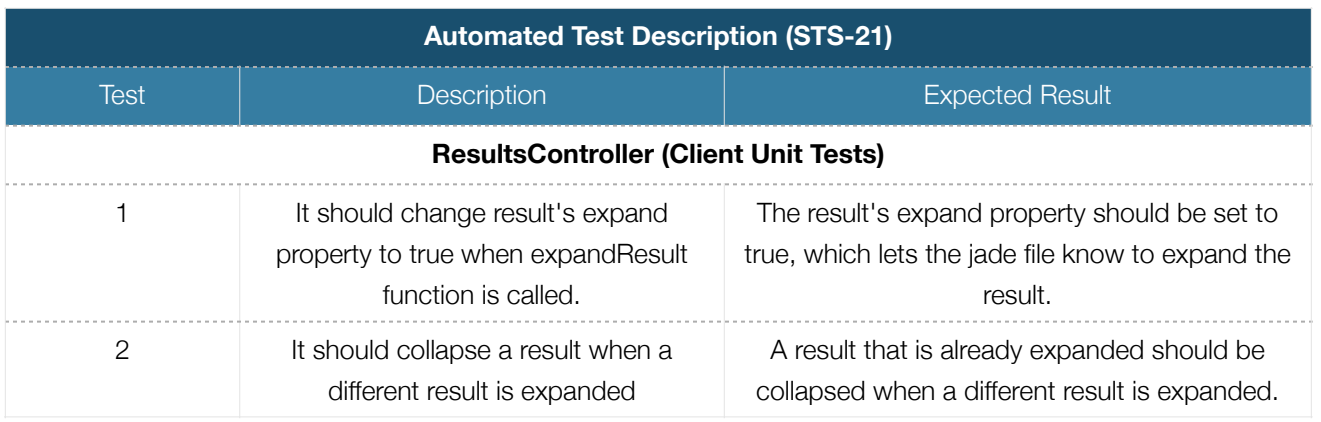

Table 4.43 Automated Test Description *STS-21*

## Manual Testing

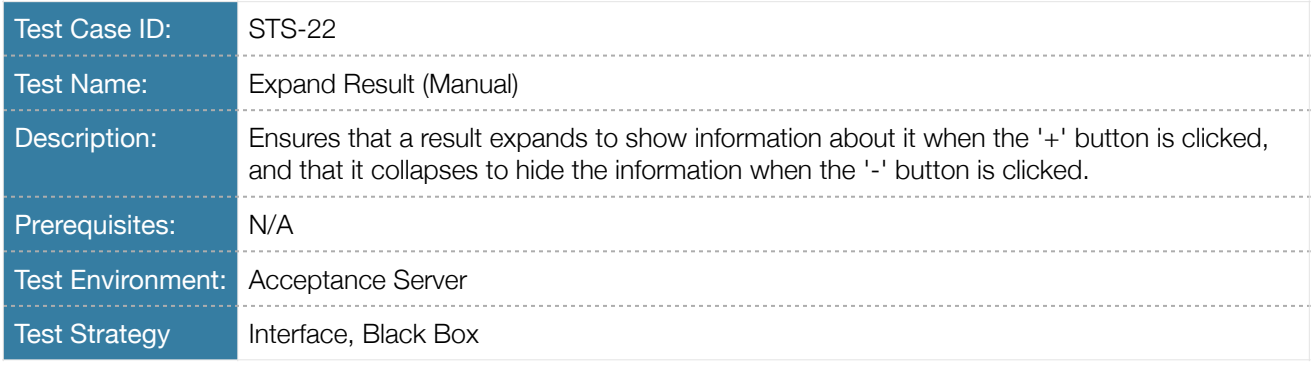

Table 4.44 Test Case Description *STS-22* 

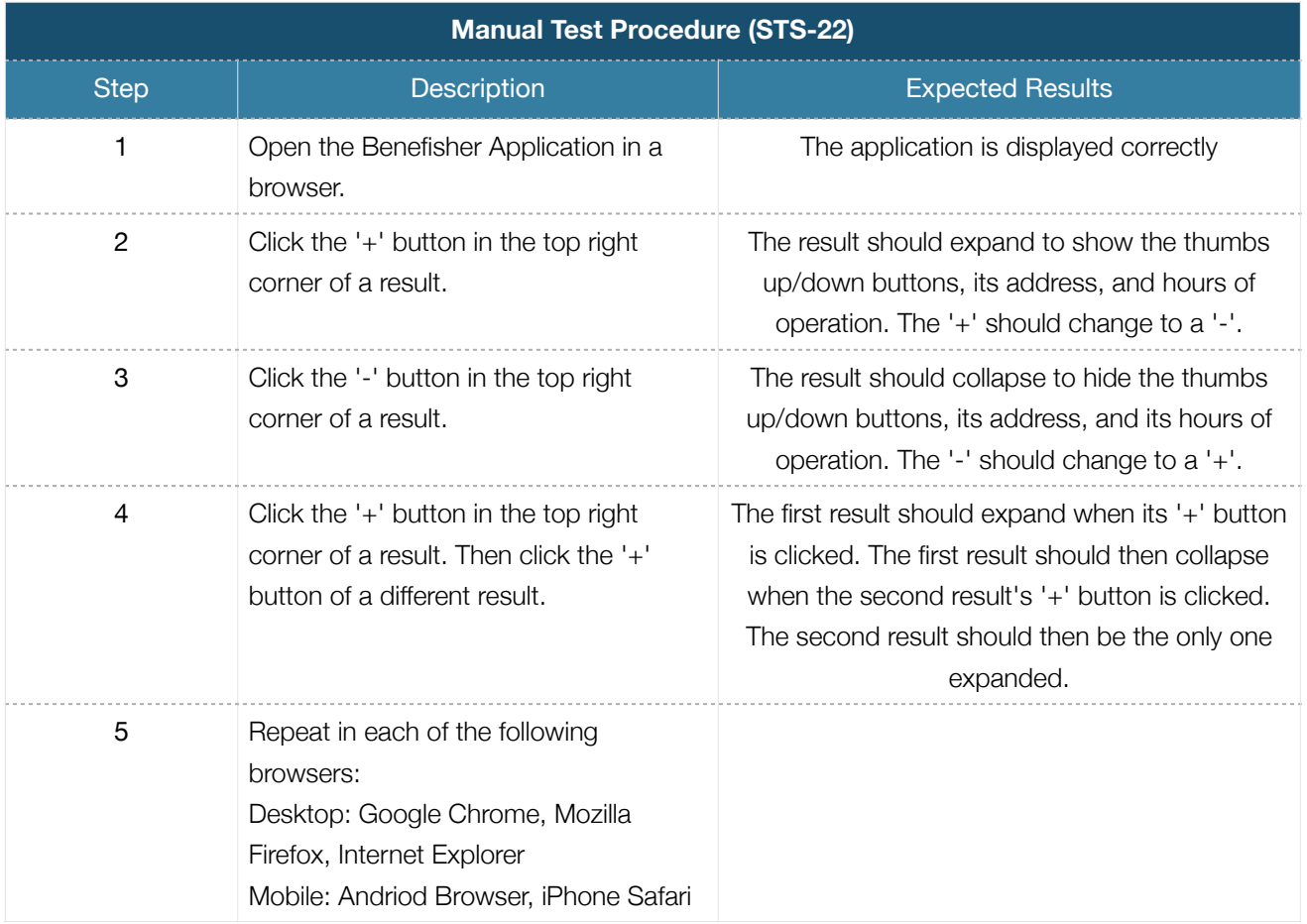

Table 4.45 Manual Test Procedure *STS-22*

## *Get Directions (UC11)*

This Use Case provides users with an easy way to get directions to a particular service. This interaction is saved to the application database for future use by the neural network.

### Manual Testing

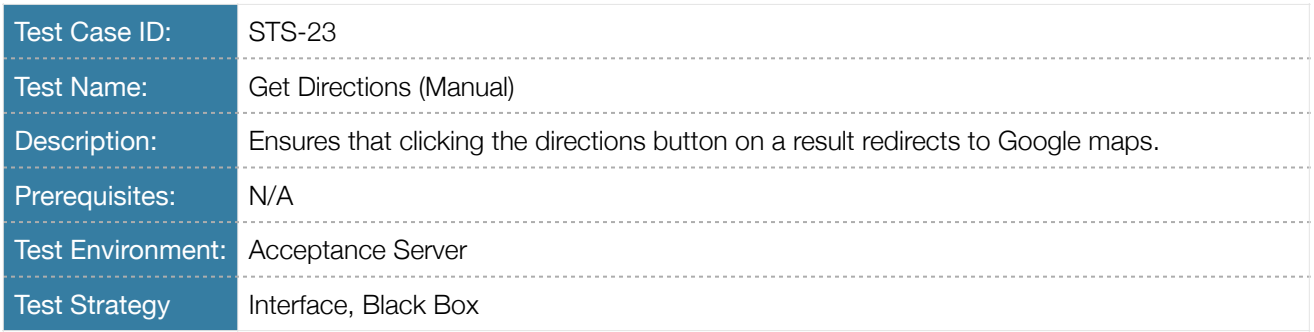

## Table 4.46 Test Case Description *STS-23*

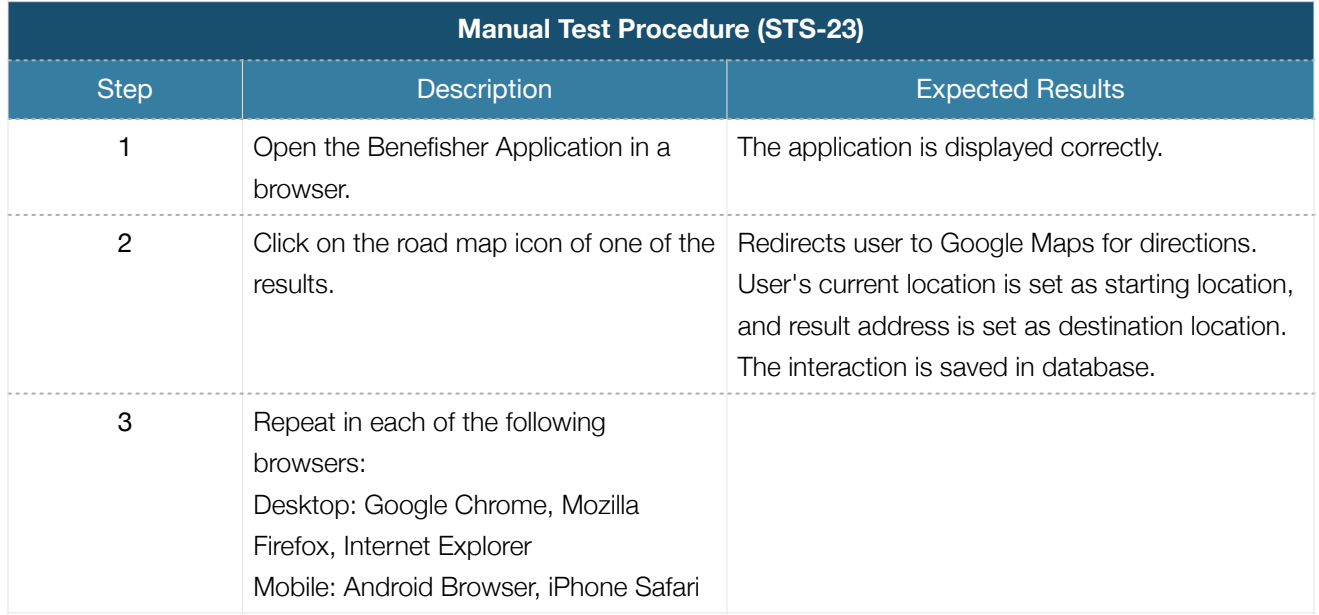

Table 4.47 Manual Test Procedure *STS-23* 

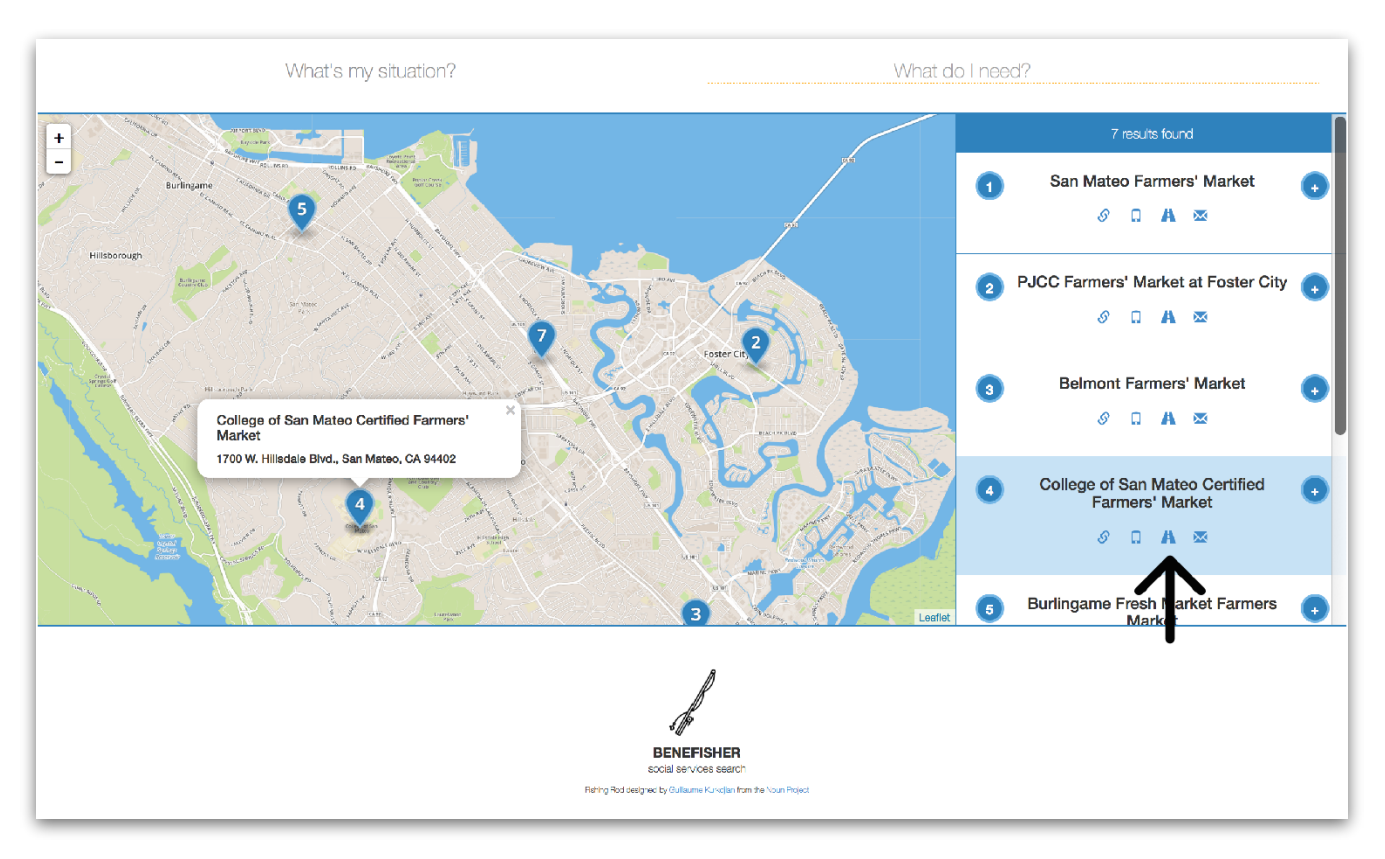

Figure 4.17 Navigate to Service Location Link

## *Call Service (UC12)*

This Use Case allows mobile users to easily call a particular service. This interaction is saved to the application database for future use by the neural network.

### Manual Testing

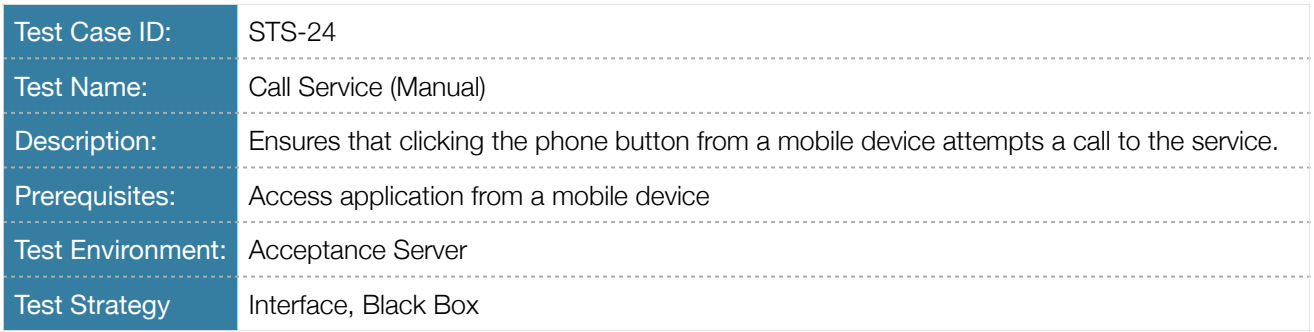

## Table 4.48 Test Case Description *STS-24*

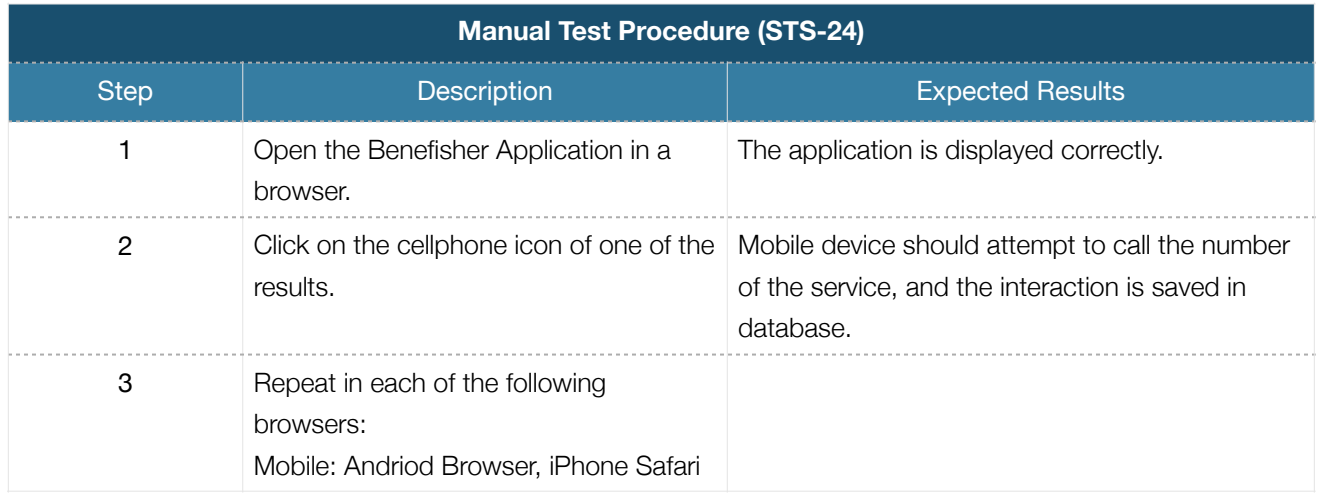

Table 4.49 Manual Test Procedure *STS-24* 

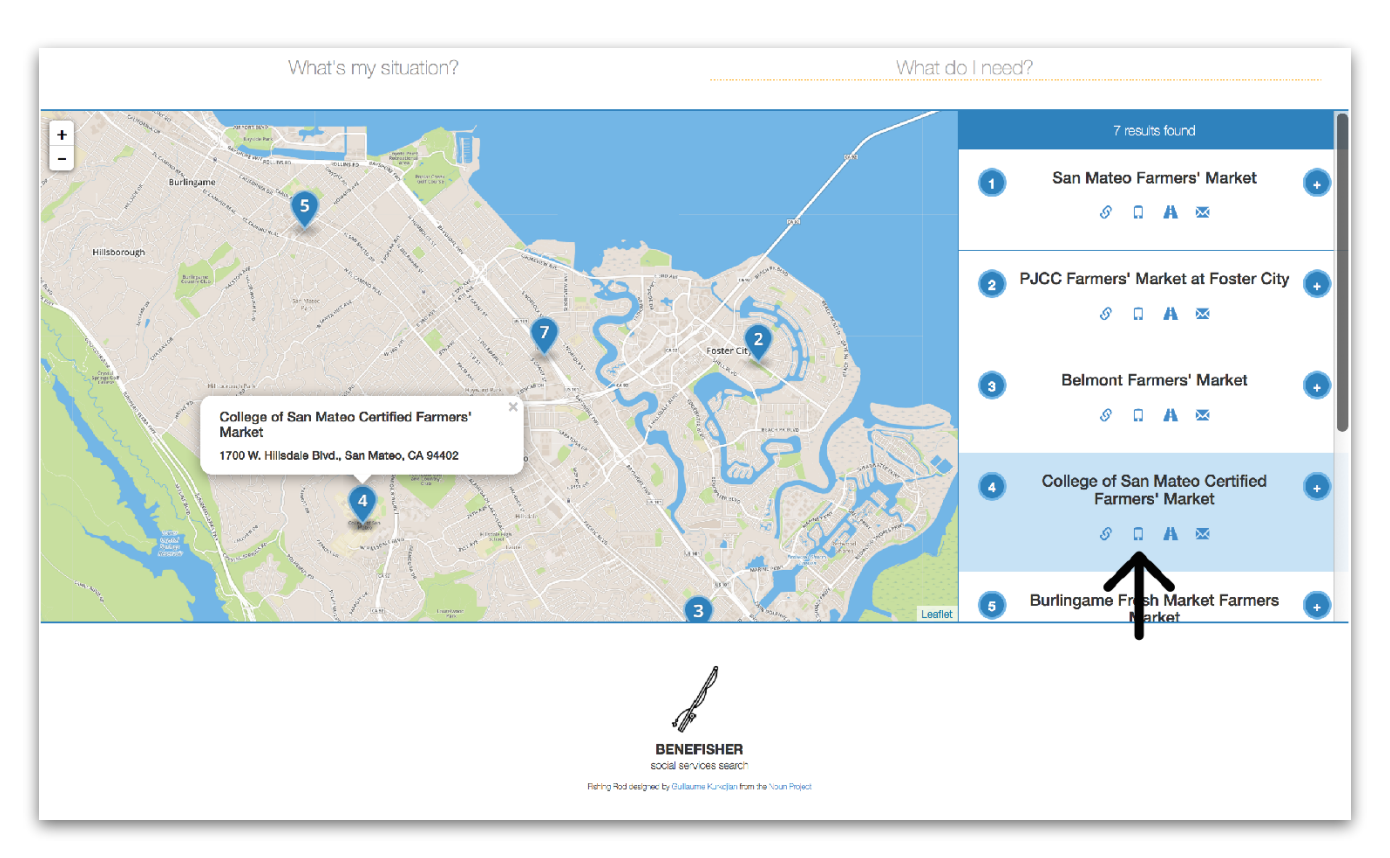

Figure 4.18 Call Service Link

## *Navigate to Site (UC13)*

The user can visit a particular service's website. This interaction is saved to the application database for future use by the neural network.

### Manual Testing

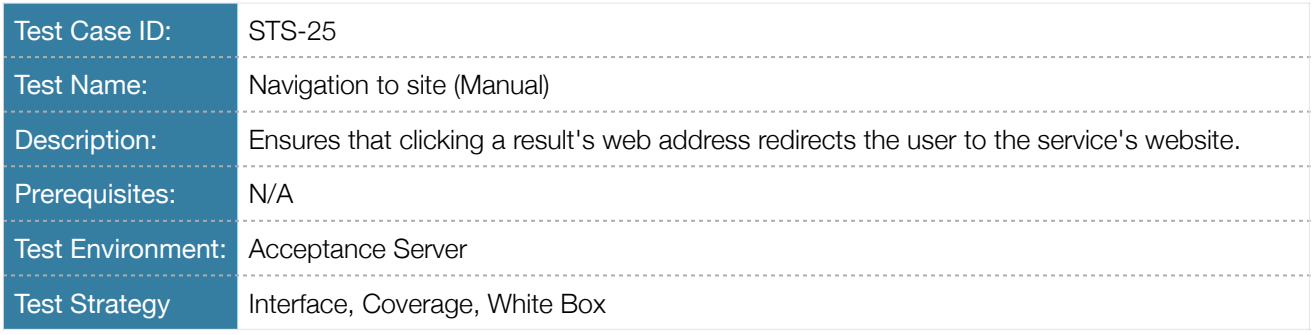

## Table 4.50 Test Case Description *STS-25*

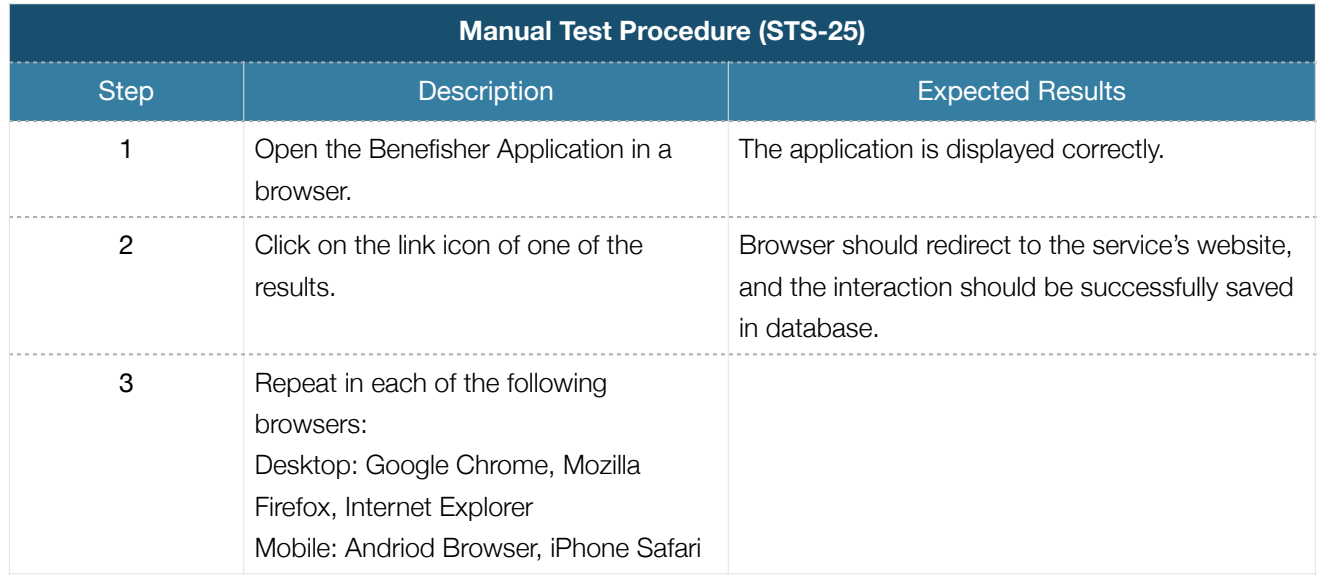

Table 4.51 Manual Test Procedure *STS-25*

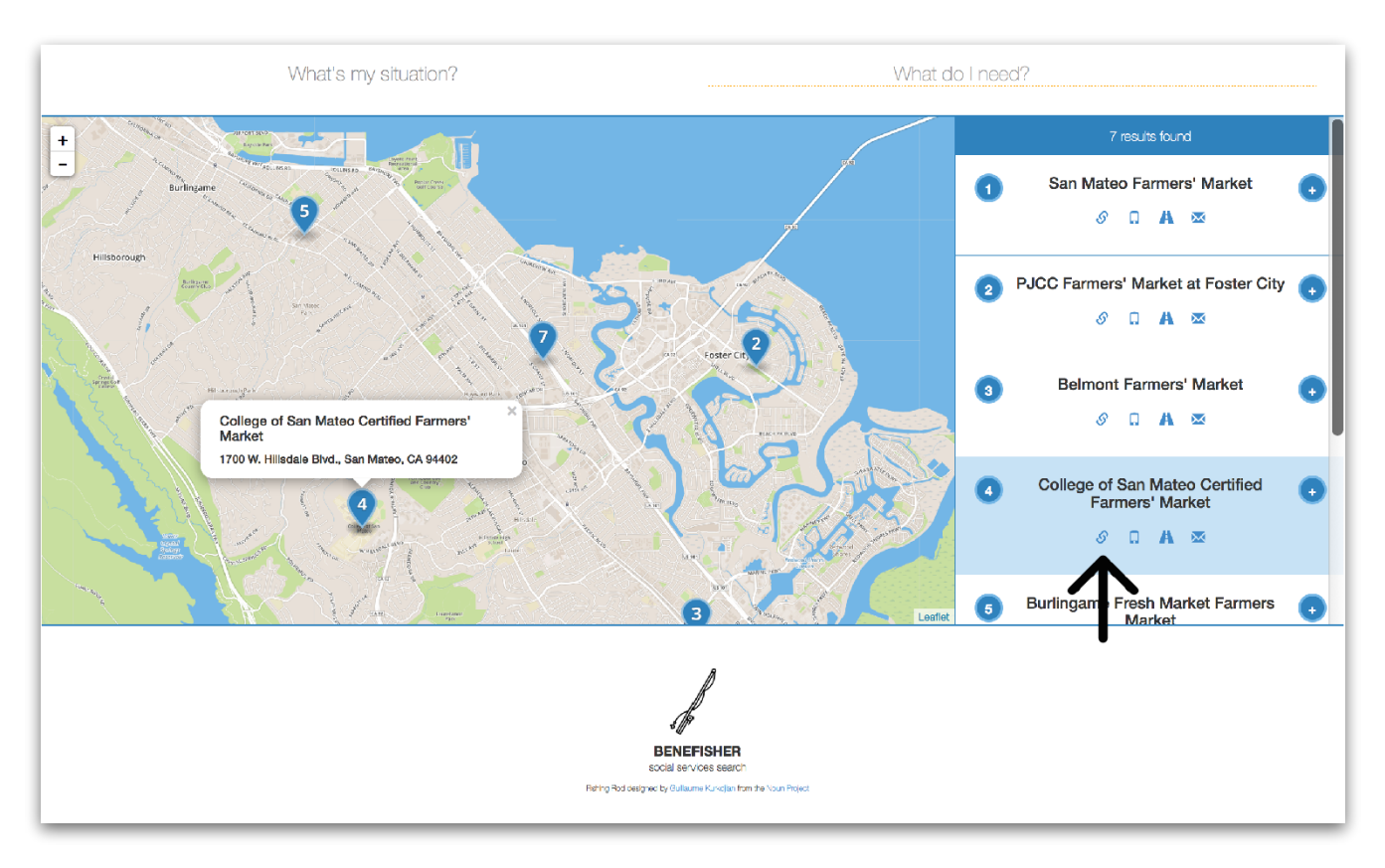

Figure 4.19 Navigation to Site Link

## *Email Service (UC14)*

This use case opens the user's default email application, and begins composition of an email to a particular service. This interaction is saved to the application database for future use by the neural network.

### Manual Testing

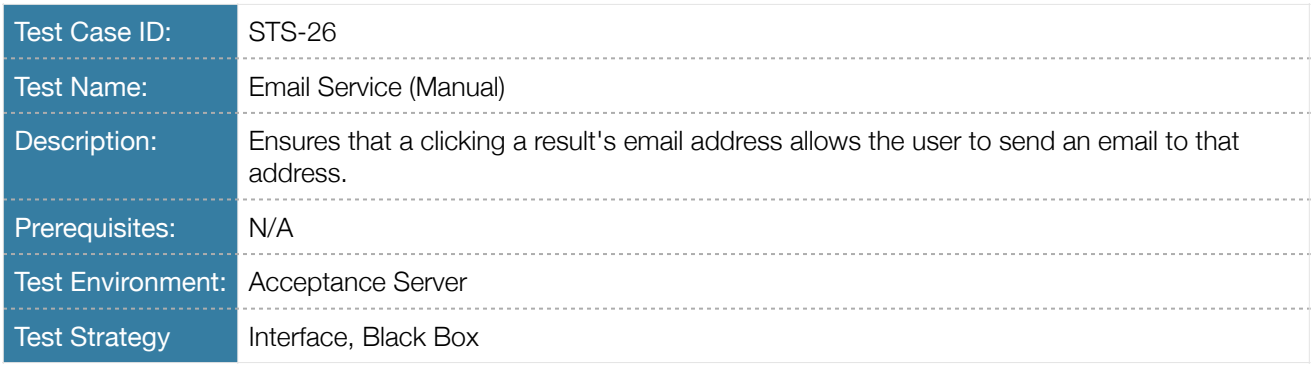

## Table 4.52 Test Case Description *STS-26*

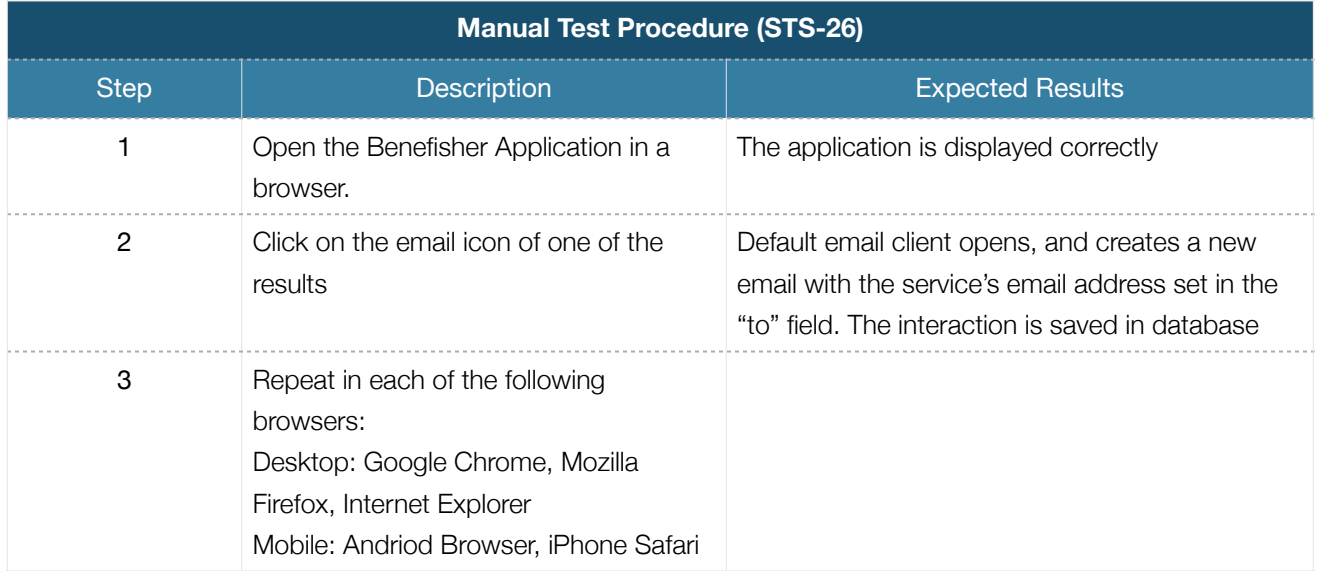

Table 4.53 Manual Test Procedure *STS-26* 

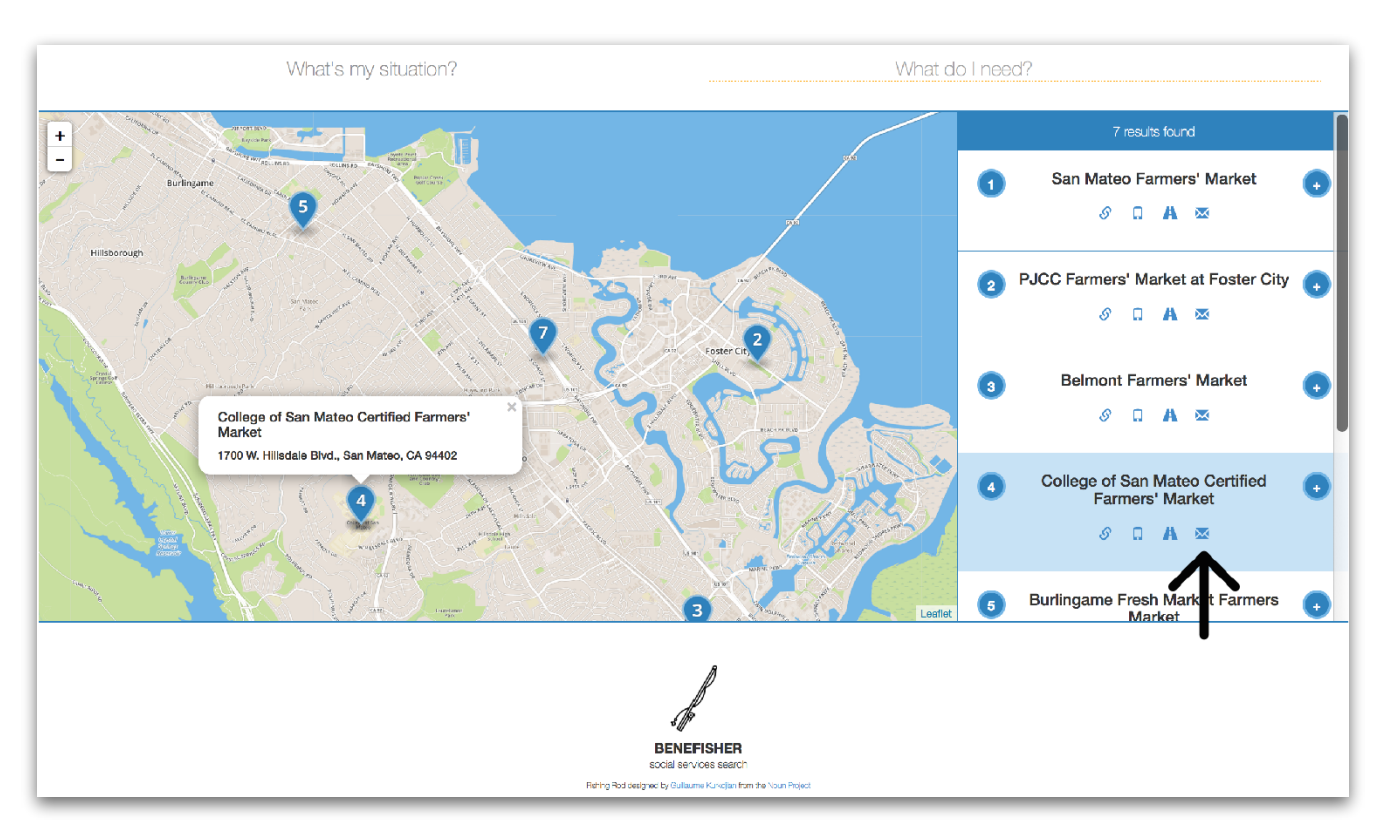

Figure 4.20 Email Link

## *Remove from Screen (UC15)*

See the description and test cases for this Use Case in the Search (4.1) and Map (4.2) sections.

## *Click Result on Map (UC16)*

See the description and test cases for this Use Case in the Map section (4.2).

## 5. REQUIREMENTS TRACEABILITY

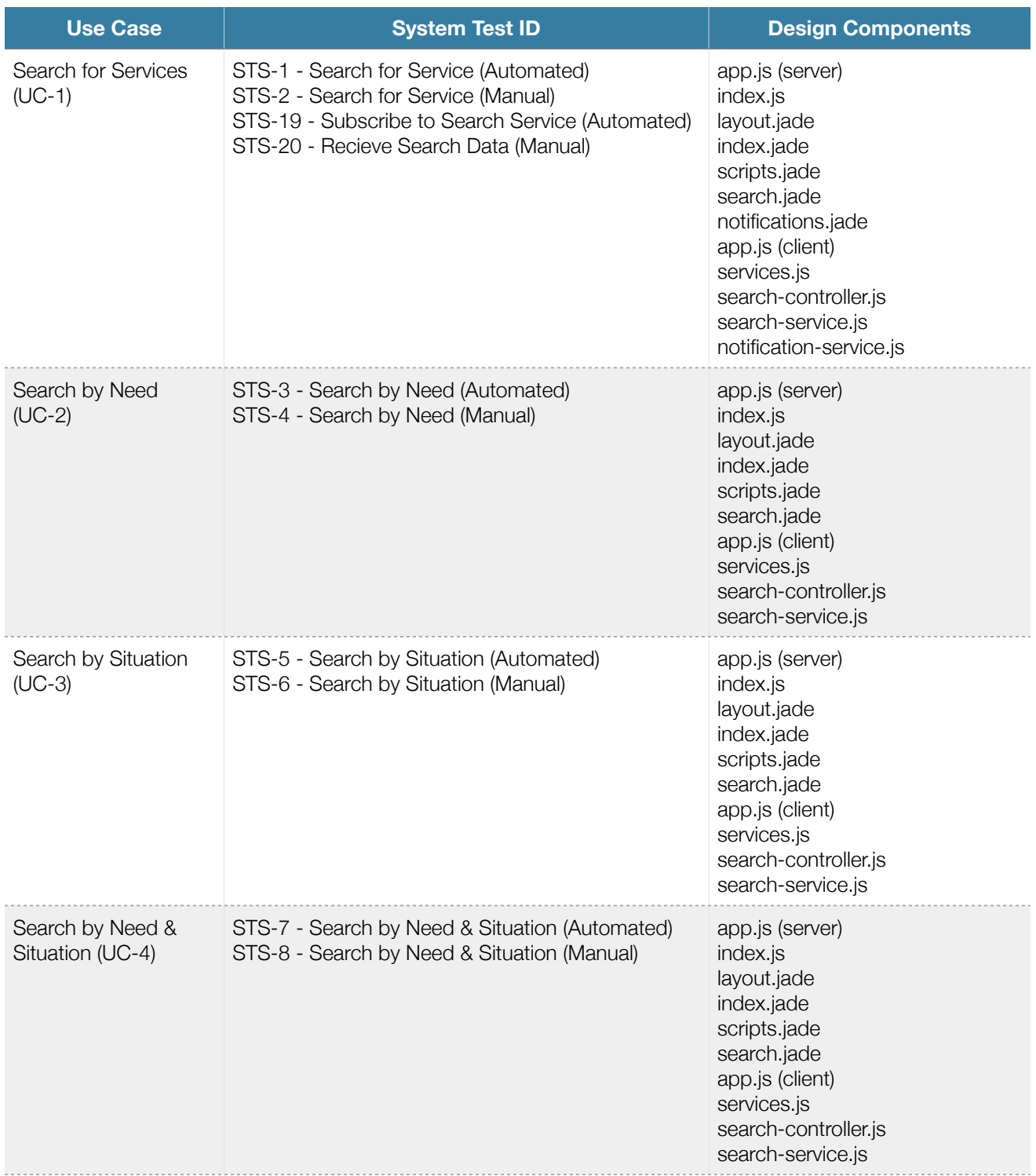

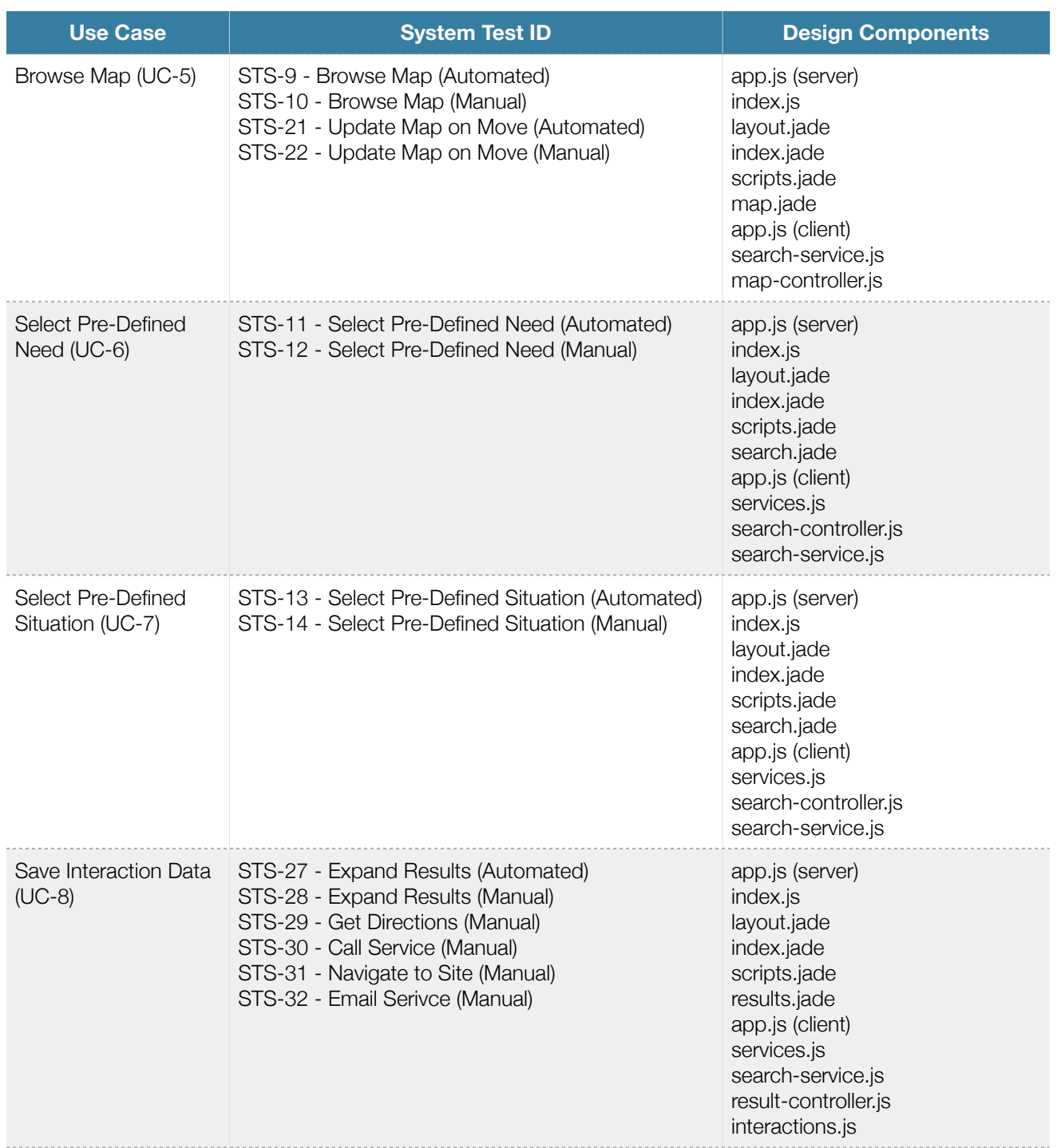

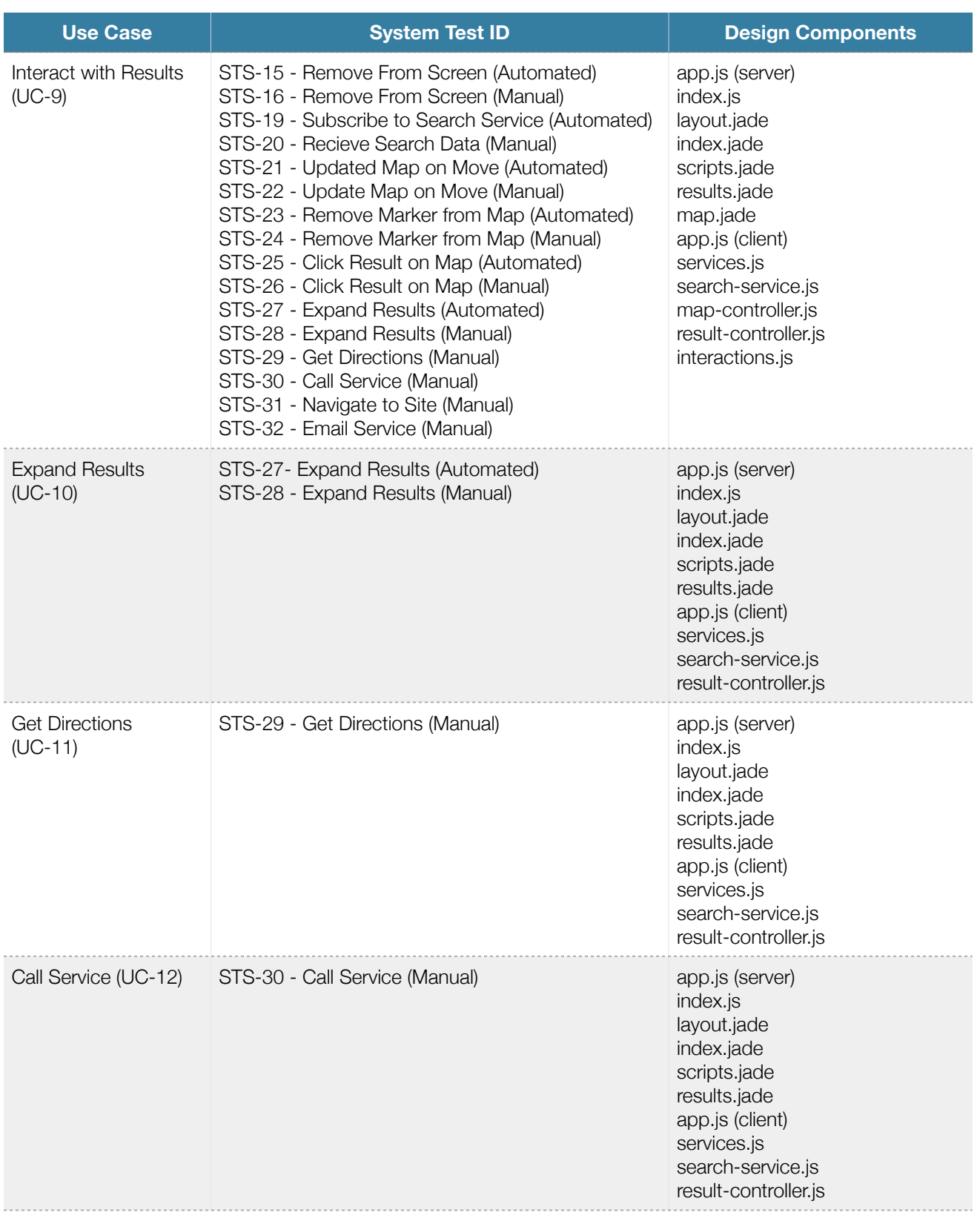

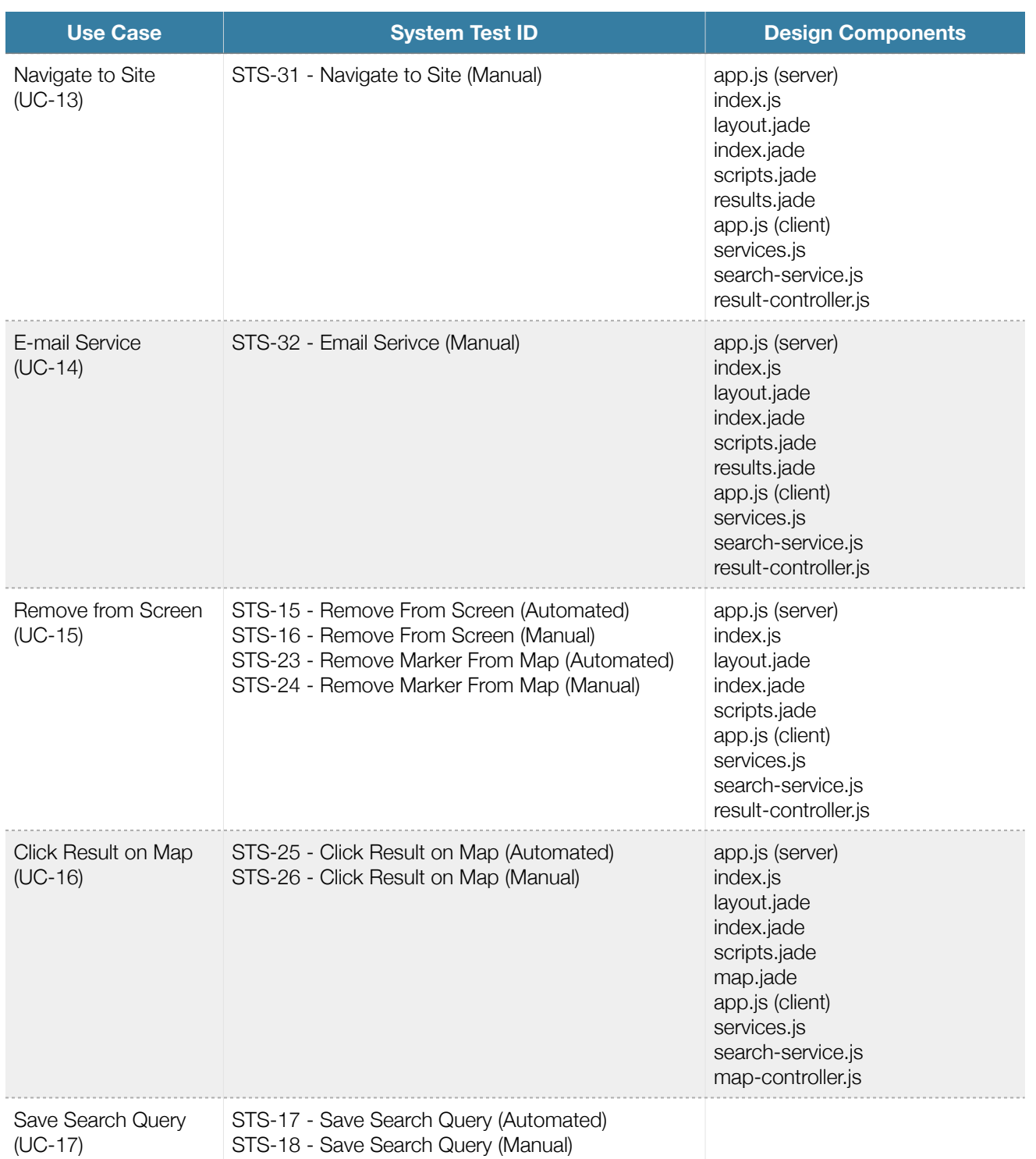

Table 5.1 Use Case-Test Case-Component Matrix

## 9. APPROVALS

The signatures here indicate that the relevant stakeholders understand the contents of this document, and approve of the outlined software design.

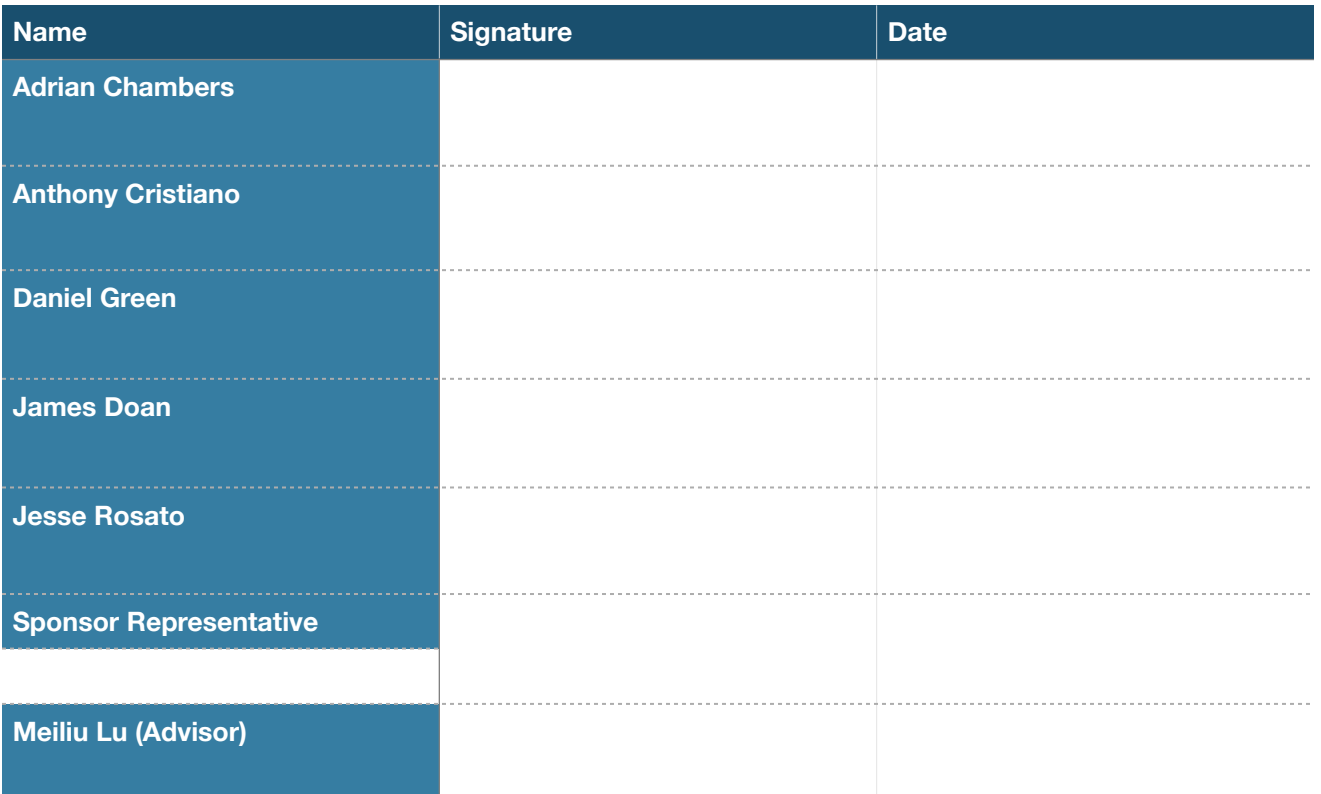

Table 6.1 Project Team, Advisor, and Sponsor Signatures